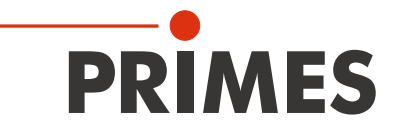

# Originalbetriebsanleitung

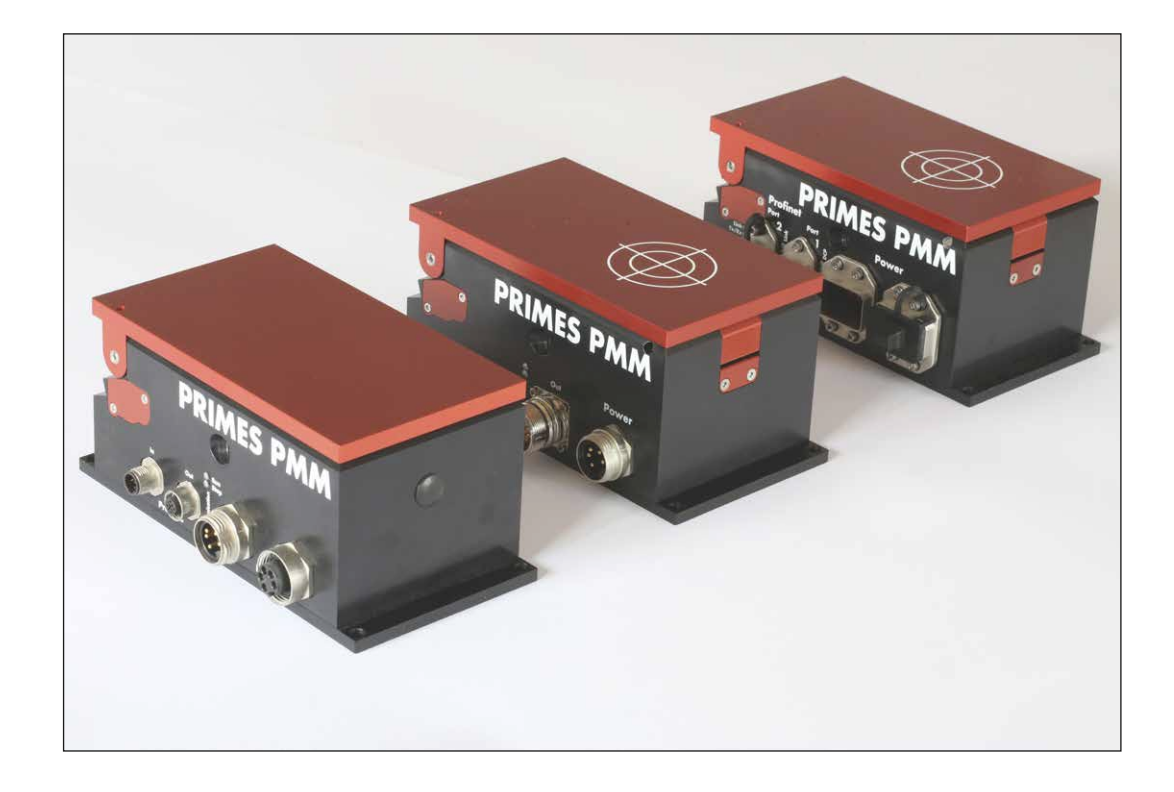

# PowerMeasuringModule PMM

Hardware- und Software Interfaces

PROFINET | PROFIBUS | Parallel | DeviceNet® | EtherNet/IP™ | EtherCAT®

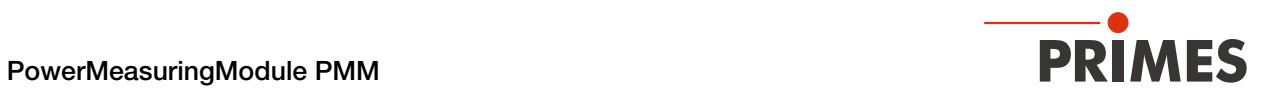

## WICHTIG!

VOR DEM GEBRAUCH SORGFÄLTIG LESEN.

ZUR SPÄTEREN VERWENDUNG AUFBEWAHREN.

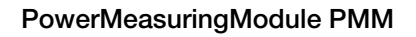

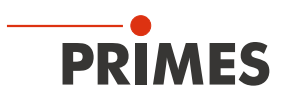

## Inhaltsverzeichnis

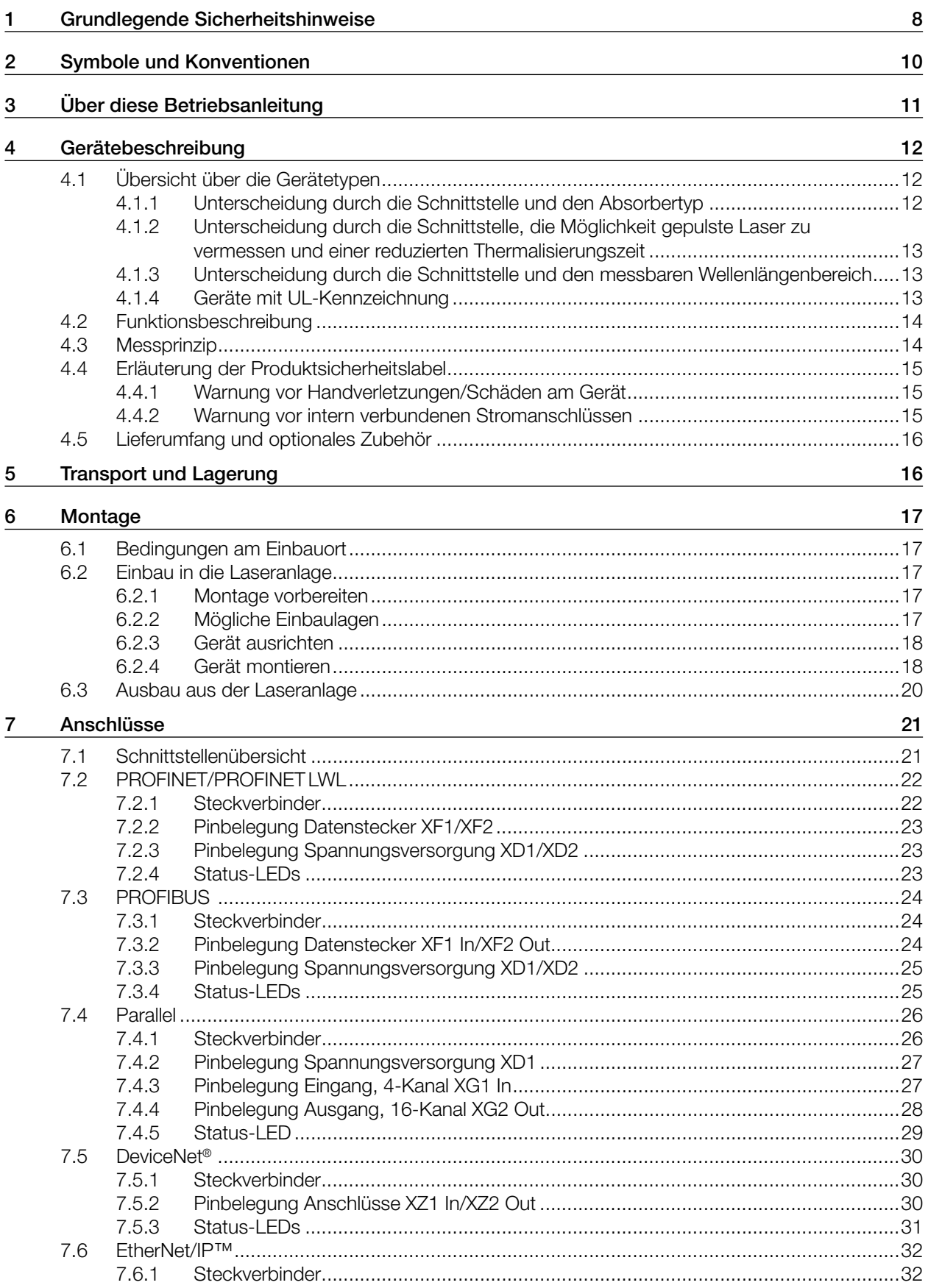

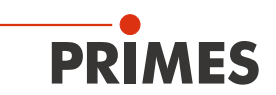

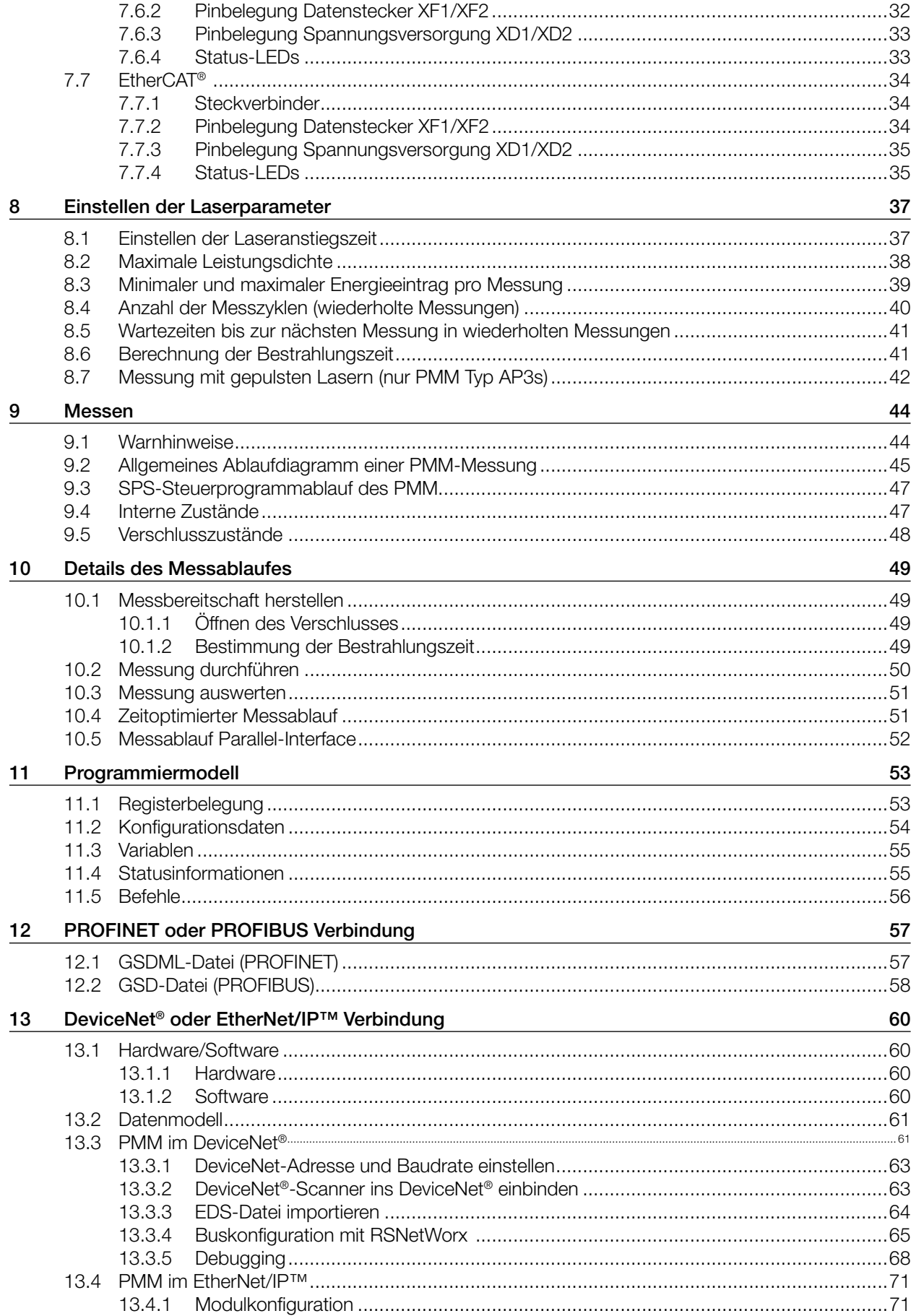

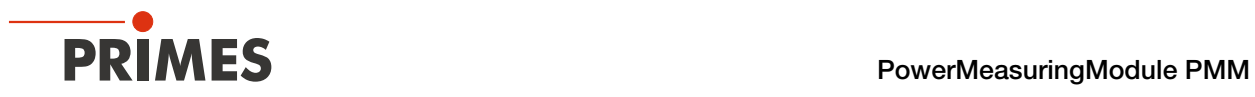

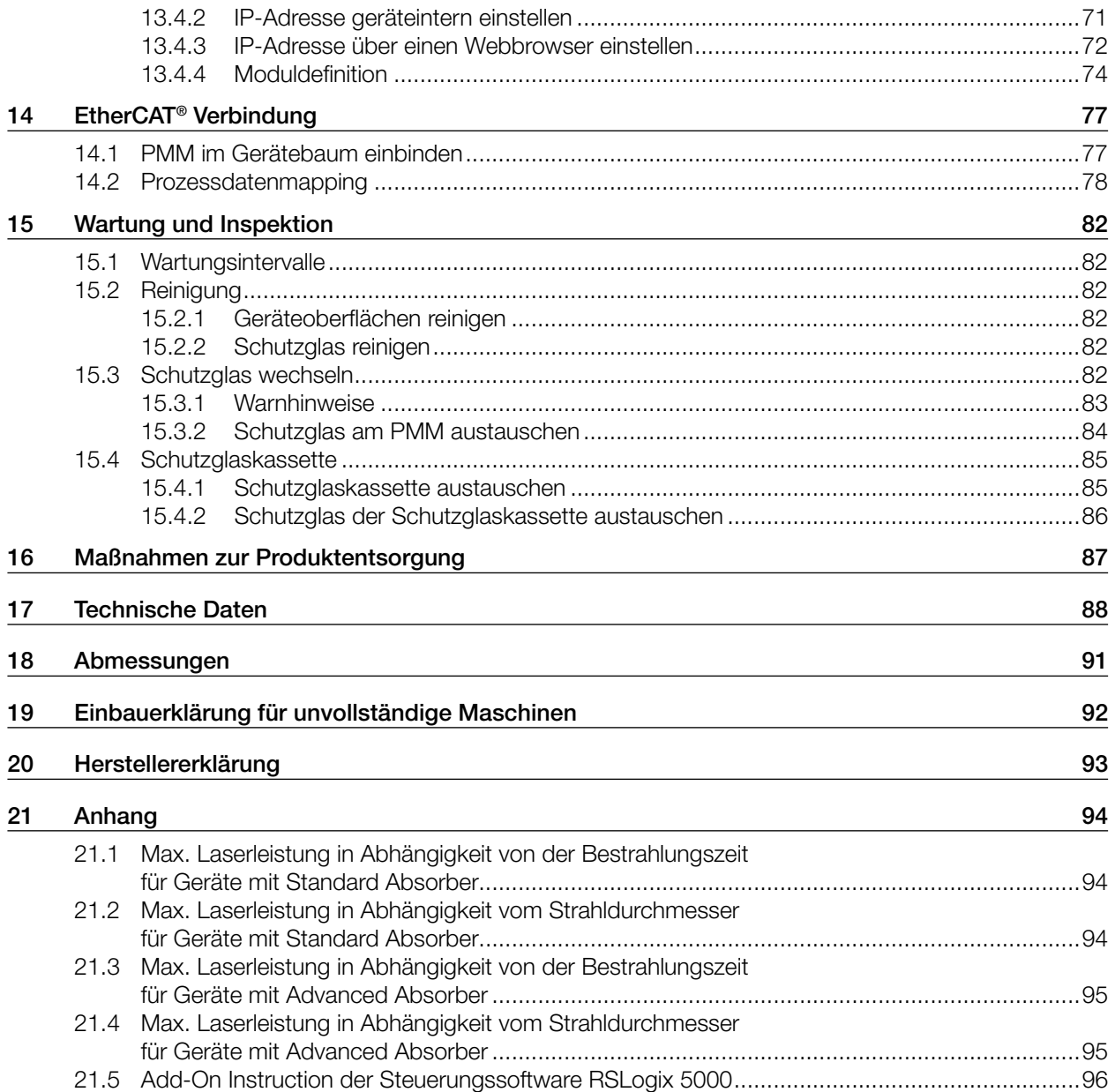

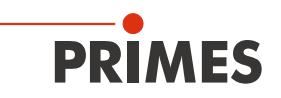

#### PRIMES - das Unternehmen

PRIMES ist Hersteller von Messgeräten zur Laserstrahlcharakterisierung. Diese Geräte werden zur Diagnostik von Hochleistungslasern eingesetzt. Das reicht von CO<sub>2</sub>-Lasern über Festkörper- und Faserlasern bis zu Diodenlasern. Der Wellenlängenbereich von Infrarot bis nahes UV wird abgedeckt. Ein großes Angebot von Messgeräten zur Bestimmung der folgenden Strahlparameter steht zur Verfügung:

- **Laserleistung**
- Strahlabmessungen und die Strahllage des unfokussierten Strahls
- Strahlabmessungen und die Strahllage des fokussierten Strahls
- Beugungsmaßzahl M2

Entwicklung, Produktion und Kalibrierung der Messgeräte erfolgt im Hause PRIMES. So werden optimale Qualität, exzellenter Service und kurze Reaktionszeit sichergestellt. Das ist die Basis, um alle Anforderungen unserer Kunden schnell und zuverlässig zu erfüllen.

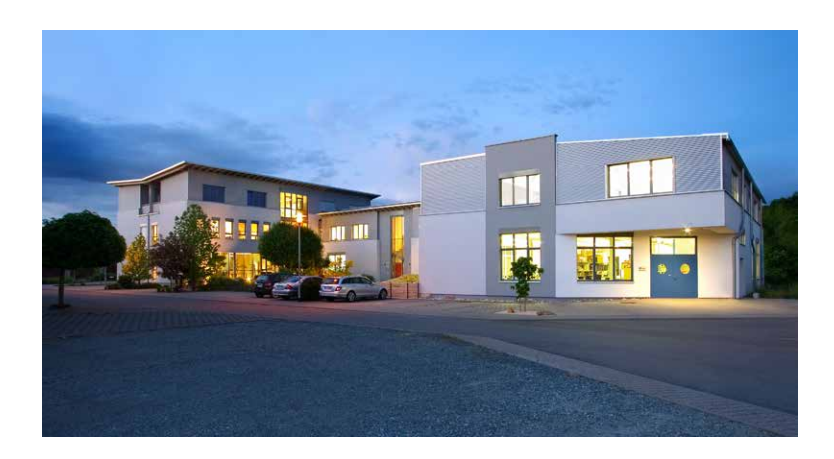

PRIMES GmbH Max-Planck-Str. 2 64319 Pfungstadt **Deutschland** 

Tel +49 6157 9878-0 info@primes.de www.primes.de

<span id="page-7-0"></span>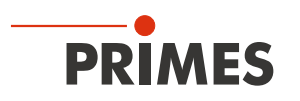

## 1 Grundlegende Sicherheitshinweise

### Bestimmungsgemäßer Gebrauch

Das Gerät wurde ausschließlich für Messungen im Strahl von Hochleistungslasern entwickelt.

Der Gebrauch zu irgendeinem anderen Zweck gilt als nicht bestimmungsgemäß und ist strikt untersagt. Des Weiteren erfordert ein bestimmungsgemäßer Gebrauch zwingend, dass Sie alle Angaben, Anweisungen, Sicherheits- und Warnhinweise in dieser Betriebsanleitung beachten. Es gelten die in Kapitel 17 "Technische [Daten" auf Seite 88](#page-87-1) angegebenen Spezifikationen. Halten Sie alle genannten Grenzwerte ein.

Bei einem nicht bestimmungsgemäßen Gebrauch können das Gerät oder die Anlage, in der das Gerät verwendet wird, beschädigt oder zerstört werden. Außerdem bestehen erhöhte Gefahren für Gesundheit und Leben. Verwenden Sie das Gerät nur auf solche Art, dass dabei keine Verletzungsgefahr entsteht.

Diese Betriebsanleitung ist Bestandteil des Gerätes und sie ist in unmittelbarer Nähe des Einsatzortes, für das Personal jederzeit zugänglich, aufzubewahren.

Jede Person, die mit der Aufstellung, Inbetriebnahme oder Betrieb des Gerätes beauftragt ist, muss die Betriebsanleitung und insbesondere die Sicherheitshinweise gelesen und verstanden haben. Sollten Sie nach dem Lesen dieser Betriebsanleitung noch Fragen haben, wenden Sie sich bitte zu Ihrer eigenen Sicherheit an PRIMES oder Ihren Lieferanten.

#### Geltende Sicherheitsbestimmungen beachten

Beachten Sie die sicherheitsrelevanten Gesetze, Richtlinien, Normen und Bestimmungen in den aktuellen Ausgaben, die von staatlicher Seite, von Normungsorganisationen, Berufsgenossenschaften u. a. herausgegeben werden. Beachten Sie insbesondere die Regelwerke zur Lasersicherheit als auch Maschinensicherheit und halten Sie deren Vorgaben ein.

Vor der Inbetriebnahme muss sichergestellt sein, dass die gesamte Maschine, in die das Gerät eingebaut ist, diesen Sicherheitsanforderungen entspricht. Ansonsten ist die Inbetriebnahme des Geräts untersagt.

#### Erforderliche Schutzmaßnahmen

Das Gerät misst direkte Laserstrahlung, emittiert selbst aber keine Strahlung. Bei der Messung wird der Laserstrahl jedoch auf das Gerät gerichtet. Dabei entsteht gestreute oder gerichtete Reflexion des Laserstrahls (Laserklasse 4). Die reflektierte Strahlung ist in der Regel nicht sichtbar.

Schützen Sie sich bei allen Arbeiten mit dem Gerät vor direkter und reflektierter Laserstrahlung durch folgende Maßnahmen:

- Tragen Sie Laserschutzbrillen, die an die verwendete Leistung, Leistungsdichte, Laserwellenlänge und Betriebsart der Laserstrahlquelle angepasst sind.
- Tragen Sie Schutzkleidung oder Schutzhandschuhe, falls erforderlich.
- Schützen Sie sich vor direkter Laserstrahlung und Streureflexen nach Möglichkeit auch durch trennende Schutzeinrichtungen, die die Strahlung blockieren oder abschwächen.
- Wird das Gerät aus der ausgerichteten Position bewegt, entsteht im Messbetrieb erhöhte gestreute oder gerichtete Reflexion des Laserstrahls. Befestigen Sie das Gerät so, dass es durch unbeabsichtigtes Anstoßen oder Zug an den Kabeln nicht bewegt werden kann.
- Installieren Sie Sicherheitsschalter oder Notfallsicherheitsmechanismen, die das sofortige Abschalten des Lasers ermöglichen.
- Verwenden Sie geeignete Strahlführungs- und Strahlabsorberelemente, die bei Bestrahlung keine gefährlichen Stoffe freisetzen und die dem Strahl hinreichend widerstehen können.

### Qualifiziertes Personal einsetzen

Das Gerät darf ausschließlich durch Fachpersonal bedient werden. Das Fachpersonal muss in die Montage und Bedienung des Gerätes eingewiesen sein und grundlegende Kenntnisse über die Arbeit mit Hochleistungslasern, Strahlführungssystemen und Fokussiereinheiten haben.

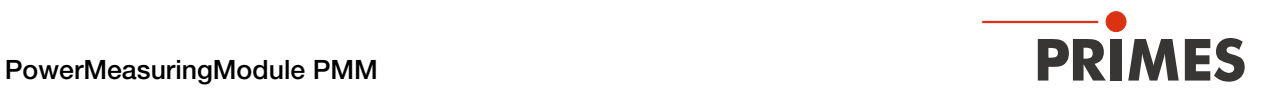

#### Umbauten und Veränderungen

Das Gerät darf ohne ausdrückliche Zustimmung des Herstellers weder konstruktiv noch sicherheitstechnisch verändert werden. Gleiches gilt für das nicht genehmigte Öffnen, Auseinandernehmen und Reparieren. Das Entfernen von Abdeckungen ist ausschließlich im Rahmen des bestimmungsgemäßen Gebrauchs gestattet.

#### Haftungsausschluss

Hersteller und Vertreiber schließen jegliche Haftung für Schäden und Verletzungen aus, die direkte oder indirekte Folgen eines nicht bestimmungsgemäßen Gebrauchs oder einer unerlaubten Veränderung des Geräts oder der zugehörigen Software sind.

<span id="page-9-0"></span>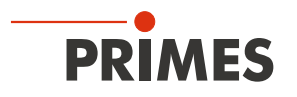

## 2 Symbole und Konventionen

#### Warnhinweise

Folgende Symbole und Signalwörter weisen in Form von Warnhinweisen auf mögliche Restrisiken hin:

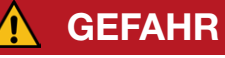

Bedeutet, dass Tod oder schwere Körperverletzung eintreten wird, wenn die entsprechenden Vorsichtsmaßnahmen nicht getroffen werden.

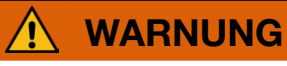

Bedeutet, dass Tod oder schwere Körperverletzung eintreten kann, wenn die entsprechenden Vorsichtsmaßnahmen nicht getroffen werden.

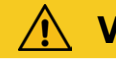

## **VORSICHT**

Bedeutet, dass eine leichte Körperverletzung eintreten kann, wenn die entsprechenden Vorsichtsmaßnahmen nicht getroffen werden.

## *ACHTUNG*

Bedeutet, dass Sachschaden entstehen kann, wenn die entsprechenden Vorsichtsmaßnahmen nicht getroffen werden.

### Produktsicherheitslabel

Am Gerät selbst wird auf Gebote und mögliche Gefahren mit folgenden Symbolen hingewiesen:

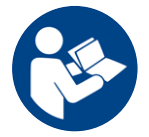

Betriebsanleitung beachten!

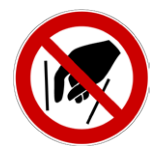

Hineinfassen verboten!

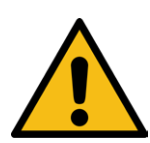

Allgemeines Warnzeichen

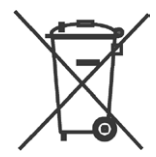

Kennzeichnung gemäß WEEE-Richtlinie: Das Gerät darf nicht über den Hausmüll, sondern muss in einer getrennten Elektroaltgeräte-Sammlung umweltverträglich entsorgt werden.

<span id="page-10-0"></span>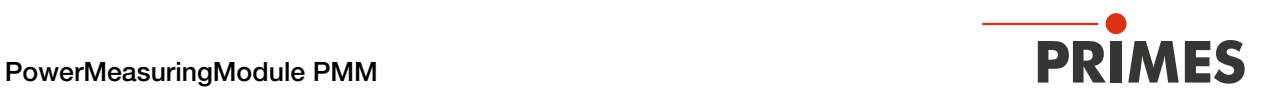

### Weitere Symbole und Konventionen in dieser Anleitung

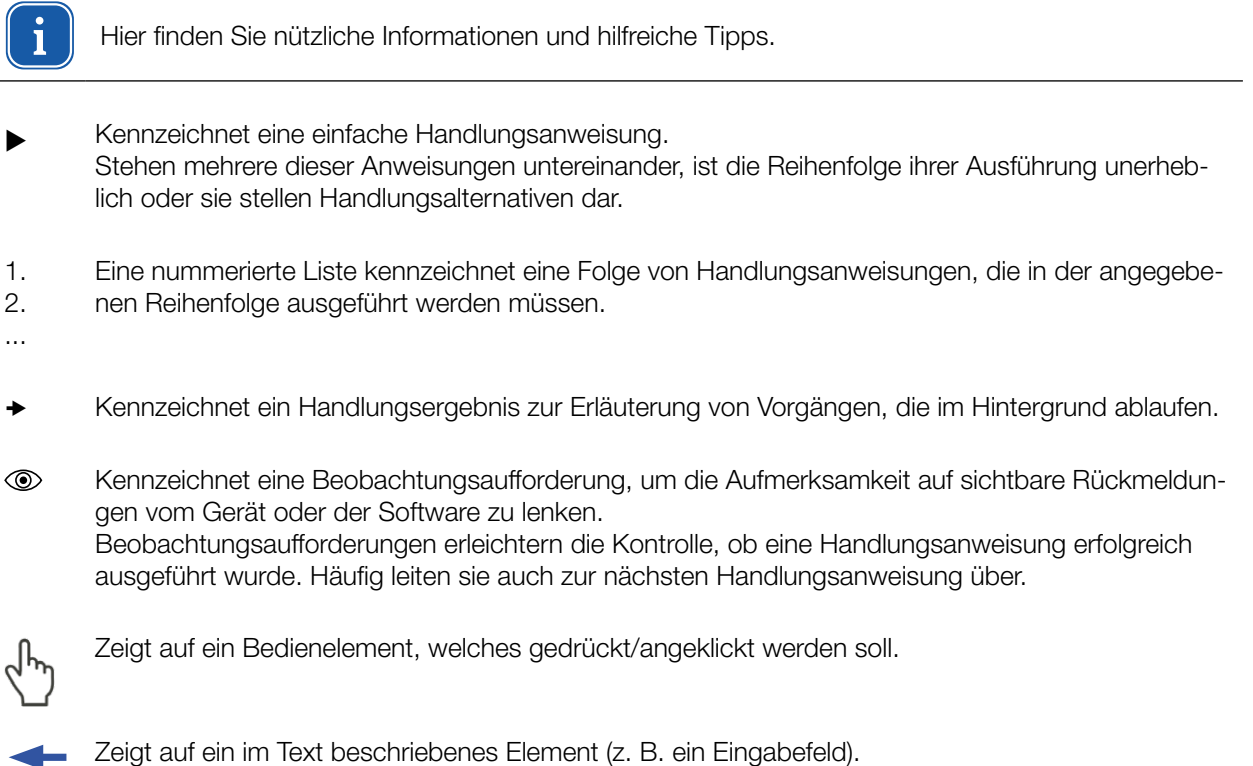

## 3 Über diese Betriebsanleitung

Diese Anleitung beschreibt die Installation des PowerMeasuringModule PMM und das Einbinden des Gerätes in die Anlage über das jeweilige Feldbussystem.

In dieser Betriebsanleitung wird die Kurzbezeichung PMM verwendet.

<span id="page-11-0"></span>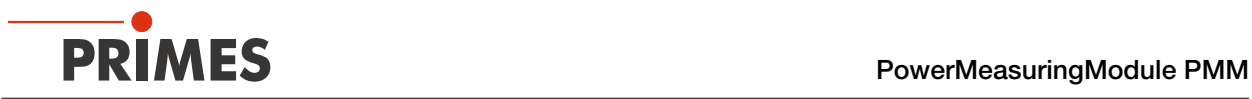

## 4 Gerätebeschreibung

## 4.1 Übersicht über die Gerätetypen

Das PowerMeasuringModule PMM ist mit einem verschraubtem Schutzglas oder mit einer integrierten Schutzglaskassette verfügbar.

Beim PMM mit Schutzglaskassette ist das Schutzglas in einer Kassette eingefasst, die ohne Werkzeug schnell ausgetauscht werden kann (siehe Kapitel [15.4 auf Seite 85](#page-84-1)).

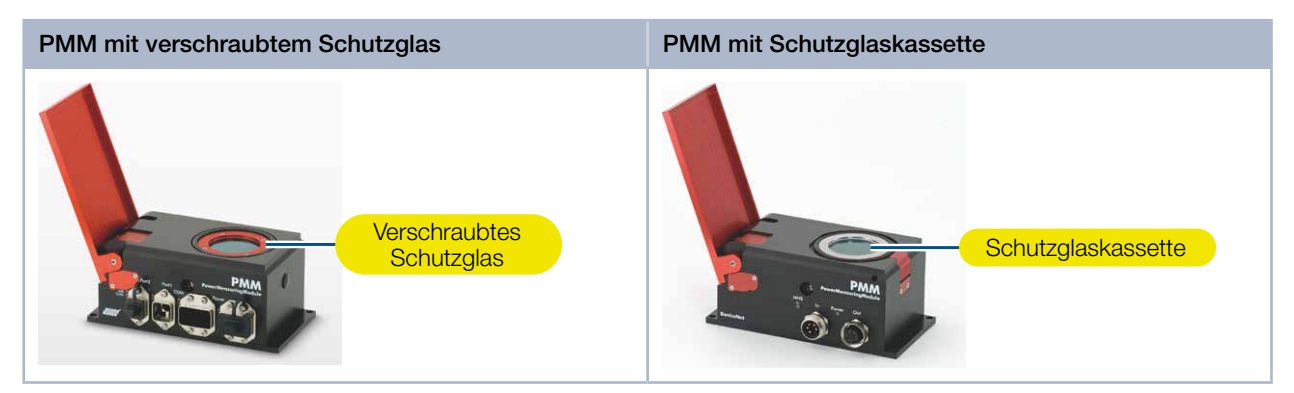

Abb. 4.1: PMM und PMM mit Schutzglaskassette

Die verschiedenen PMM-Typen können Sie den Angaben auf dem Typenschild entnehmen.

Die Geräte unterscheiden sich durch die Schnittstelle, den Absorbertyp (Standard oder Advanced Absorber), die Möglichkeit gepulste Laser zu vermessen, die reduzierte Thermalisierungszeit und den messbaren Wellenlängenbereich.

Des Weiteren sind Geräte mit UL-Kennzeichnung verfügbar.

## 4.1.1 Unterscheidung durch die Schnittstelle und den Absorbertyp

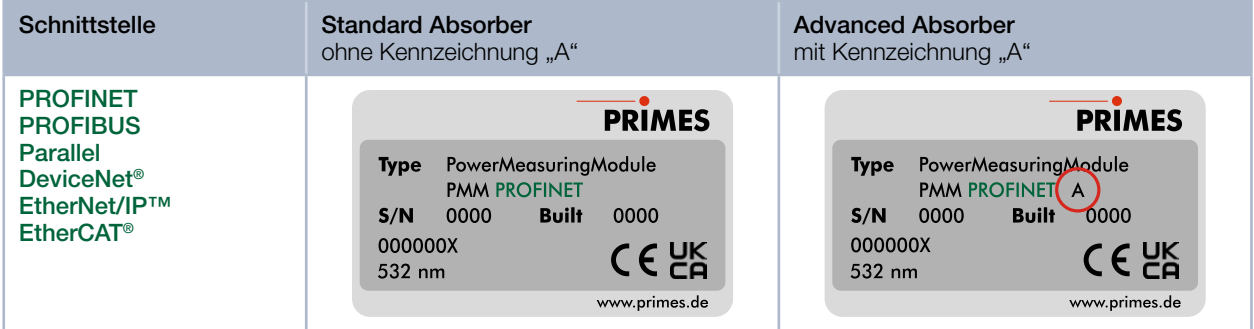

Tab. 4.1: Unterscheidung durch die Schnittstelle und den Absorbertyp am Beispiel des PMM PROFINET

<span id="page-12-0"></span>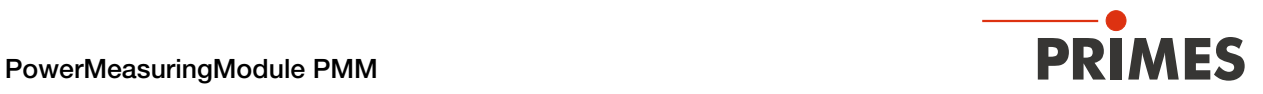

### 4.1.2 Unterscheidung durch die Schnittstelle, die Möglichkeit gepulste Laser zu vermessen und einer reduzierten Thermalisierungszeit

| <b>Schnittstelle</b>                                                                                                    | <b>Advanced Absorber</b><br>Bei der Kennzeichnung AP3s können auch gepulste Laser vermessen werden und das<br>Gerät ist für eine reduzierte Thermalisierungszeit ausgelegt.                   |
|----------------------------------------------------------------------------------------------------|----------------------------------------------------------------------------------------------------|
| <b>PROFINET</b><br><b>PROFIBUS</b><br>DeviceNet <sup>®</sup><br><b>EtherCAT<sup>®</sup></b><br>Weitere Schnittstellen auf<br>Anfrage | <b>PRIMES</b><br>PowerMeasuringModule<br><b>Type</b><br><b>PMM PROFINET (AP3s)</b><br><b>Built</b><br>0000<br>S/N<br>0000<br>000000X<br>CE <sub>RK</sub><br>$532 \text{ nm}$<br>www.primes.de |

Tab. 4.2: Unterscheidung durch die Schnittstelle, die Möglichkeit gepulste Laser zu vermessen und reduzierter Thermalisierungszeit am Beispiel des PMM PROFINET

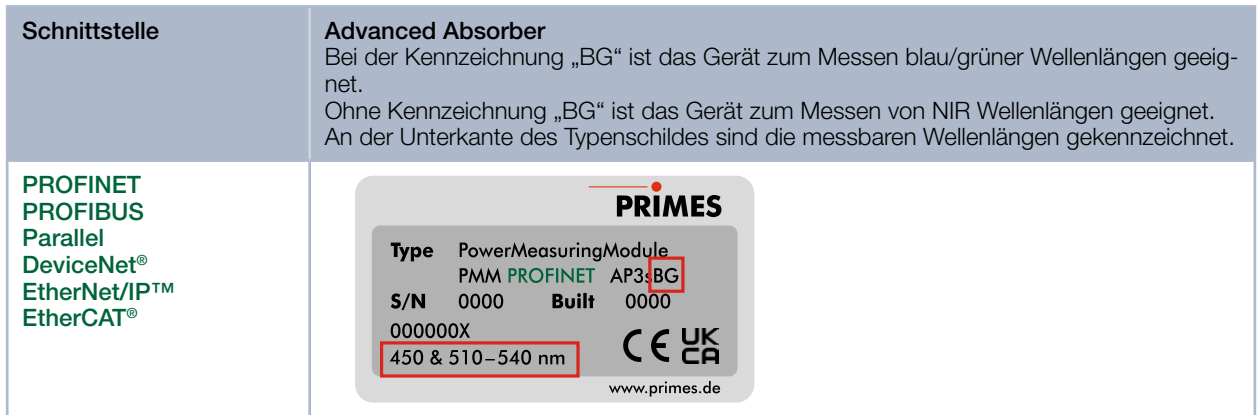

#### 4.1.3 Unterscheidung durch die Schnittstelle und den messbaren Wellenlängenbereich

Tab. 4.3: Unterscheidung durch die Schnittstelle und den messbaren Wellenlängenbereich am Beispiel des PMM PROFINET

#### 4.1.4 Geräte mit UL-Kennzeichnung

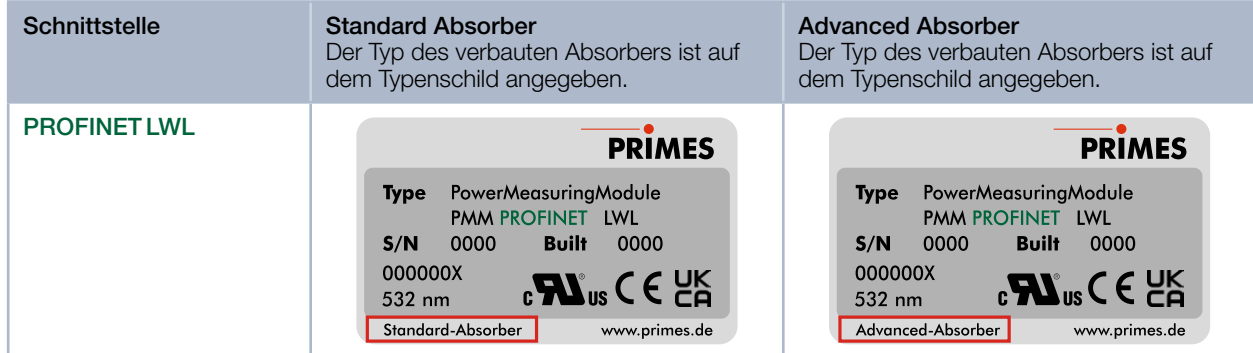

Tab. 4.4: Unterscheidung durch die Schnittstelle und den Absorbertyp am PROFINET LWL mit UL-Kennzeichnung

<span id="page-13-0"></span>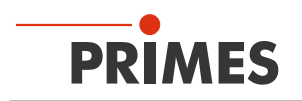

## 4.2 Funktionsbeschreibung

Mit dem PMM wird die Laserleistung gemessen. Nach dem Öffnen des Shutters trifft der Laserstrahl auf den Absorber. Das Streulicht wird von einer Photodiode registriert. Der Absorber und die Photodiode werden durch das Schutzglas vor Verschmutzung geschützt. Der Verschluss und die Abdeckkappen an den Anschlüssen schützen das PMM vor Verschmutzung. Somit kann das PMM direkt in der Produktionsumgebung in der Prozesszone eingesetzt werden.

Das PMM arbeitet ohne Kühlwasser und Druckluft. Der Absorber kühlt allein über die Wärmeleitung an die Umgebungsluft ab.

Dank der Verfügbarkeit verschiedener Feldbusschnittstellen kann das PMM in nahezu jede bestehende Maschine integriert werden.

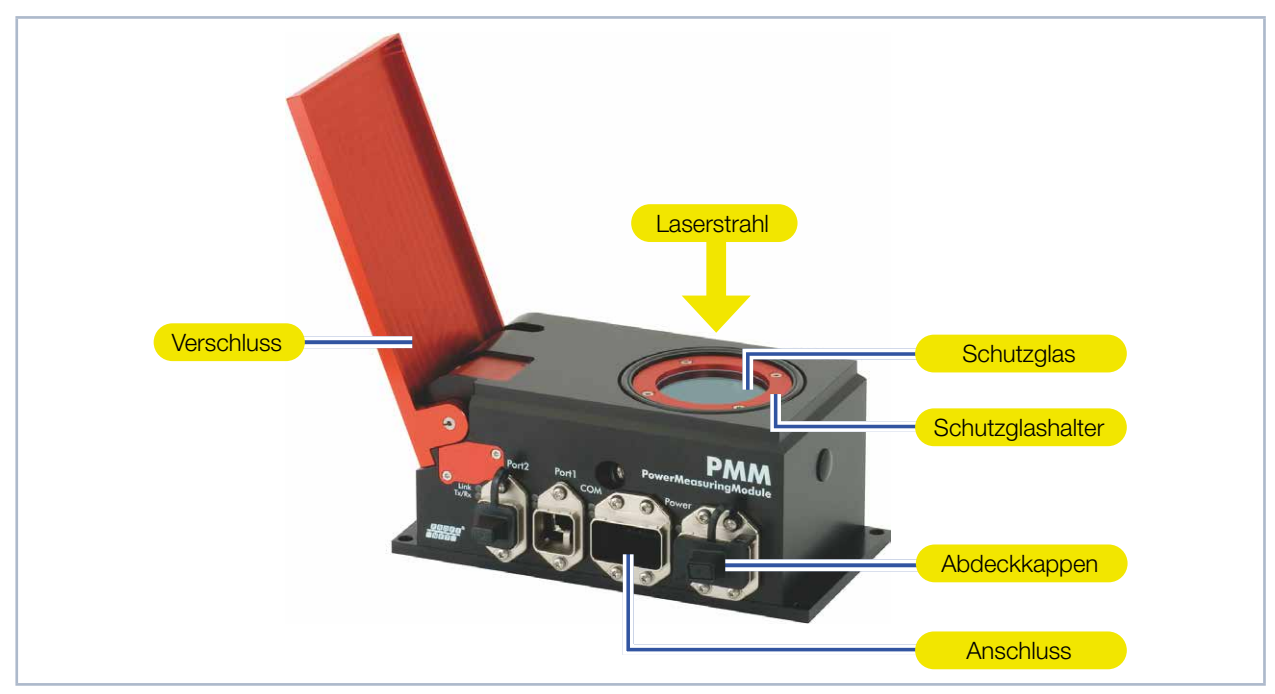

Abb. 4.2: PMM mit offenem Verschluss am Beispiel des PMM PROFINET

## 4.3 Messprinzip

Das PMM bietet eine schnelle, passiv gekühlte Leistungsmessung nach dem kalorimetrischen Messprinzip. Der Absorber des Messgerätes wird für kurze Zeit mit dem Laser bestrahlt. Über den Temperaturanstieg des Absorbers wird die eingestrahlte Energie ermittelt.

Die Photodiode bestimmt gleichzeitig die Lasereinschaltdauer. Die hochfrequente Abtastrate der Photodiode ermöglicht die Einzelpulsdetektion für Pulse ab 50 μs.

So kann neben der mittleren Leistung auch die Spitzenleistung berechnet werden. Im zweiten Schritt wird die tatsächliche Laserleistung aus der absorbierten Energie geteilt durch die Lasereinschaltdauer errechnet.

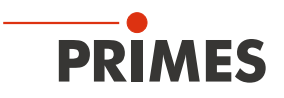

## <span id="page-14-0"></span>4.4 Erläuterung der Produktsicherheitslabel

Auf dem Gerät sind mögliche Gefahrenstellen mit den Symbolen "Hineinfassen verboten" und "Allgemeines Warnzeichen" gekennzeichnet.

#### 4.4.1 Warnung vor Handverletzungen/Schäden am Gerät

#### Hineinfassen verboten

Unter dem Schutzglas liegt eine Öffnung mit dem Absorber. Das Berühren des heißen Absorbers kann zu schweren Verbrennungen führen. Das Berühren des Absorbers kann an den Berührungsstellen zu Einbränden durch die Laserstrahlung führen. Einbrände führen zu Schäden am Absorber und erhöhen die Streustrahlung. Fassen Sie nicht in die Öffnung.

#### Allgemeines Warnzeichen

Das Schutzglas ist nach einer Messung heiß! Wechseln Sie das Schutzglas nicht direkt nach einer Messung. Lassen Sie das Gerät eine angemessene Zeit abkühlen.

Verschmutzungen und Fingerabdrücke am Schutzglas können im Messbetrieb zur Beschädigung oder zur Zerstörung des Schutzglases führen. Tragen Sie beim Schutzglaswechsel geeignete Handschuhe.

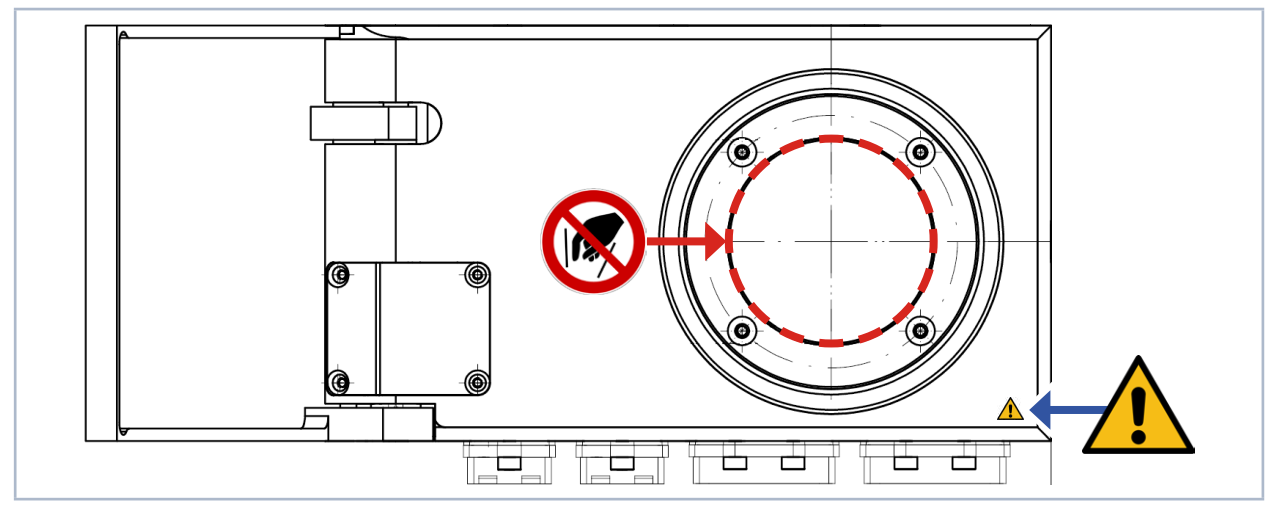

Abb. 4.3: Produktsicherheitslabels "Hineinfassen verboten" und "Allgemeines Warnzeichen"

#### 4.4.2 Warnung vor intern verbundenen Stromanschlüssen

Das Produktsicherheitslabel "Allgemeines Warnzeichen" weißt darauf hin, das die Stromanschlüsse intern 1:1 verbunden sind. Es sind die Angaben zur Pinbelegung dieser zwei Benutzerschnittstellen im [Kapitel 7 "An](#page-20-1)[schlüsse" auf Seite 21](#page-20-1) zu beachten.

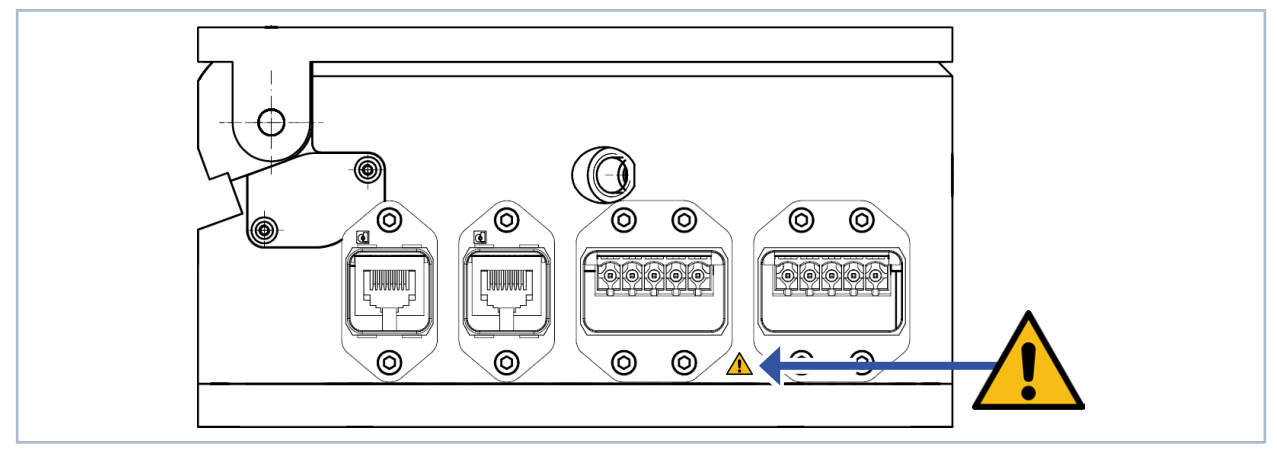

Abb. 4.4: Produktsicherheitslabels "Allgemeines Warnzeichen"

<span id="page-15-0"></span>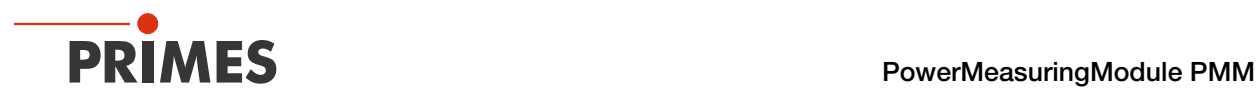

## 4.5 Lieferumfang und optionales Zubehör

Folgende Teile sind im Lieferumfang enthalten:

- PowerMeasuringModule PMM
- USB-Stick (PDF der Betriebsanleitungen, Software, Einbindungsdateien \*.gsd und \*.gsdml, etc.)
- **Betriebsanleitung**

Das folgende Zubehör ist optional erhältlich:

- Ersatz-Schutzgläser (siehe Kapitel [15.3 auf Seite 82](#page-81-1))
- Ersatz-Schutzglaskassette incl. Schutzglas (siehe Kapitel [15.4 auf Seite 85](#page-84-1))

## 5 Transport und Lagerung

## *ACHTUNG*

#### Beschädigung/Zerstörung des Gerätes

Durch harte Stöße kann der Absorber im Gerät beschädigt werden.

- Handhaben Sie das Gerät bei Transport und Montage vorsichtig.
- Setzen Sie die Transportsicherung in das Gerät ein (siehe Beiblatt Transportsicherung).
- X Um Verunreinigungen zu vermeiden, verpacken Sie das Gerät zum Versand in einer geeigenten Kunststofffolie oder -tüte.

<span id="page-16-0"></span>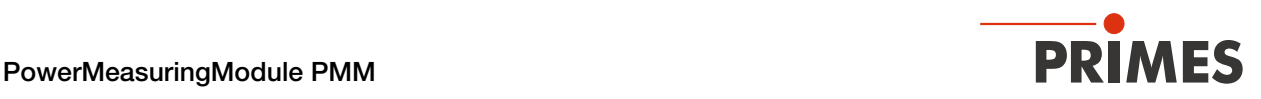

## 6 Montage

### 6.1 Bedingungen am Einbauort

- Das Gerät darf nicht in kondensierender Atmosphäre betrieben werden.
- Die Umgebungsluft muss frei von Gasen und Aerosolen sein, die die Laserstrahlung beeinträchtigen (z. B. organische Lösungsmittel, Zigarettenrauch, Schwefelhexafluorid).
- Schützen Sie das Gerät vor Spritzwasser und Staub.
- Betreiben Sie das Gerät nur in geschlossenen Räumen.

### 6.2 Einbau in die Laseranlage

#### 6.2.1 Montage vorbereiten

- 1. Schalten Sie den Laserstrahl aus.
- 2. Stellen Sie sicher, dass alle bewegliche Teile, z. B. Roboterarme, etc. im Stillstand sind und dass diese nicht unbeabsichtigt in Bewegung gebracht werden können.

## *ACHTUNG*

#### Beschädigung/Zerstörung des Gerätes

Während des Betriebs wird der Verschluss des Gerätes vollständig geöffnet. Hindernisse im Verfahrweg des Verschlusses können das Gerät beschädigen.

- X Prüfen Sie vor dem Einbau des Gerätes, dass eine Kollision des Verschlusses mit der Laseranlage ausgeschlossen ist. Eine bemaßte Ansicht des Schwenkbereichs finden sie im Kapitel ["18 Abmes](#page-90-1)[sungen" auf Seite 91](#page-90-1).
- 3. Prüfen Sie vor der Montage die Platzverhältnisse, insbesondere den benötigten Freiraum für die Anschlusskabel und den Verschluss.

#### 6.2.2 Mögliche Einbaulagen

Das PMM kann sowohl waagerecht als auch senkrecht montiert werden. Wegen der Verschmutzungsgefahr wird eine senkrechte Montage gemäß [Abb. 6.1 auf Seite 17](#page-16-1) empfohlen. Verschließen Sie nicht belegte Anschlüsse mit den Abdeckkappen.

Eine Einbaulage "über Kopf" sollte vermieden werden, da das allgemeine Verschmutzungsrisiko höher ist.

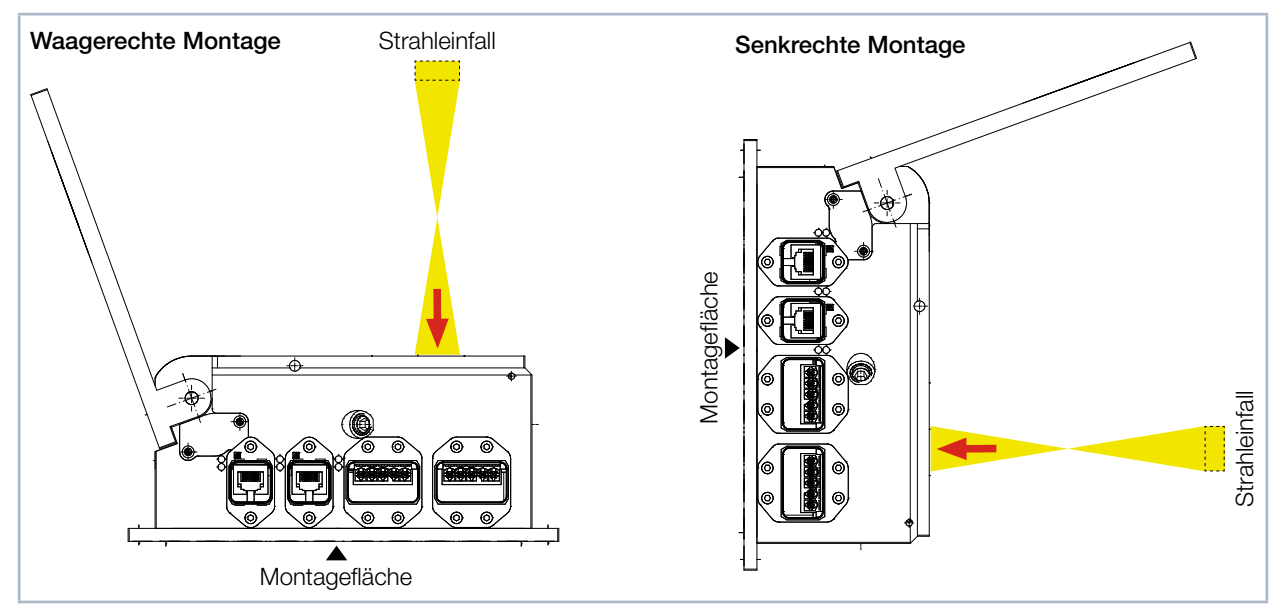

<span id="page-16-1"></span>Abb. 6.1: Mögliche Einbaulagen des Gerätes

<span id="page-17-0"></span>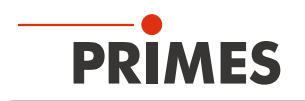

#### 6.2.3 Gerät ausrichten

Das Gerät muss zum Laserstrahl ausgerichtet werden. Der Laserstrahl muss die Eintrittsapertur mittig treffen. Hierbei sind die im [Kapitel 17 "Technische Daten" auf Seite 88](#page-87-1) angegebenen Spezifikationen und Grenzwerte einzuhalten.

Im Normalfall wird das Gerät unterhalb der Fokusebene in den Strahlengang eingebracht (divergente Laserstrahlung). Ist dies nicht möglich, kann das Gerät auch oberhalb der Fokusebene positioniert werden.

Wird das Gerät oberhalb der Fokusebene montiert, beachten Sie dass die Laserstrahlung konvergent ist und die maximale Leistungsdichte auf dem Absorber nicht überschritten wird. Der Absorber befindet sich ca. 25 mm unter der Geräteoberkante bei geöffnetem Verschluss.

Mit einem Pilotlaser und dem Fadenkreuz auf dem Verschluss wird das Gerät ausgerichtet.

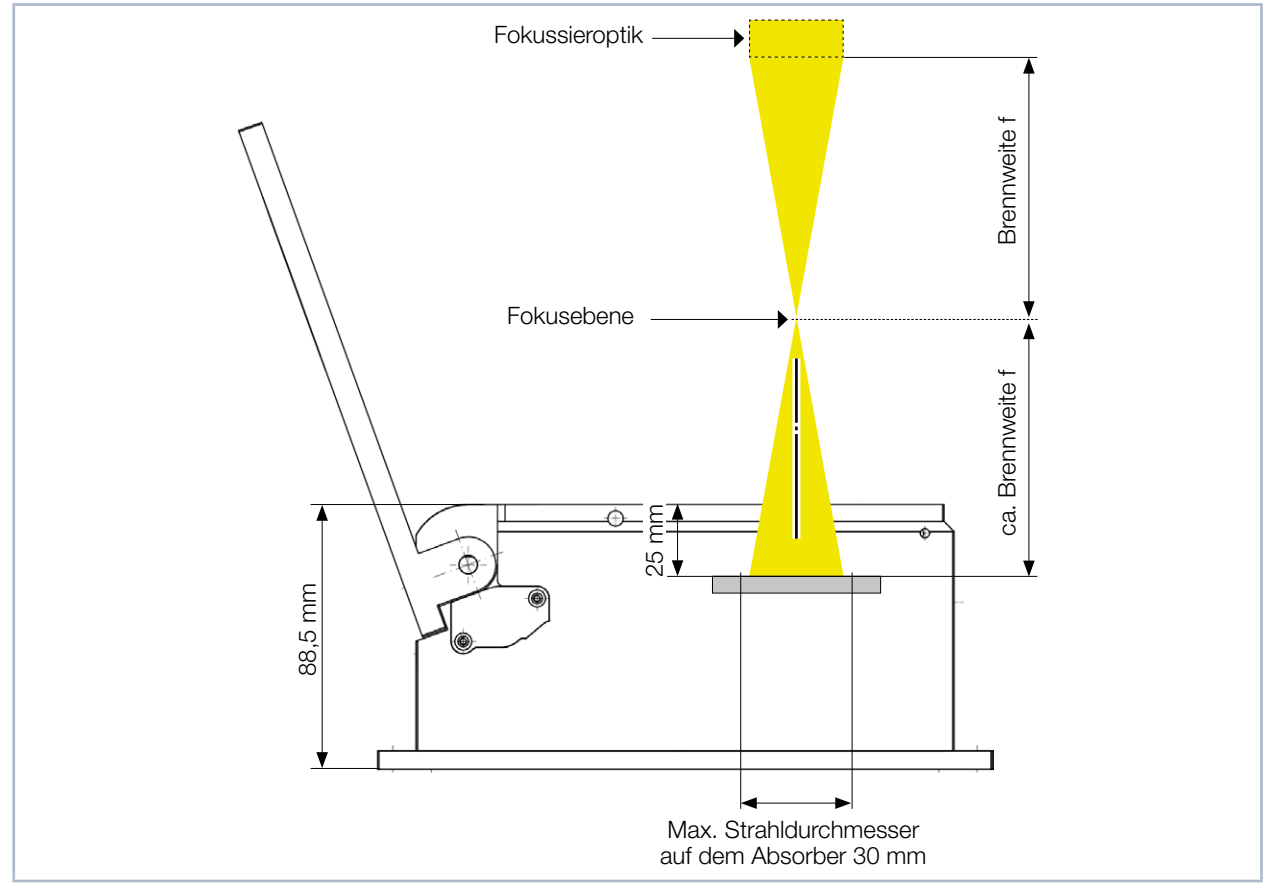

Abb. 6.2: Ausrichtung zum Laserstrahl (schematisch)

#### 6.2.4 Gerät montieren

Im Boden des Gehäuses befinden sich vier Bohrungen Ø 6,6 mm für die Montage auf einer kundenseitigen Halterung.

Beachten Sie insbesondere bei Messabläufen mit hoher Wiederholrate (siehe Kapitel [8.4 auf](#page-39-1)  [Seite 40\)](#page-39-1) auf eine gute Wärmeleitfähigkeit der kundenseitigen Montagefläche, um eine schnelle Wärmeabgabe zu gewährleisten.

1. Montieren Sie das PMM gemäß [Abb. 6.3 auf Seite 19](#page-18-0) mit 4 Schrauben M6. Die Gesamtlänge der Schrauben ist von den Dimensionen der kundenseitigen Halterung abhängig. Empfohlen werden Schrauben der Festigkeitsklasse 8.8 und ein Anziehdrehmoment von 35 N∙m.

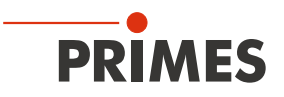

## **GEFAHR**

#### Schwere Verletzungen der Augen oder der Haut durch Laserstrahlung

Wird das Gerät aus der ausgerichteten Position bewegt, entsteht im Messbetrieb erhöhte gestreute oder gerichtete Reflexion des Laserstrahls (Laserklasse 4).

X Montieren Sie das Gerät so, dass es durch unbeabsichtigtes Anstoßen oder Zug an den Leitungen nicht bewegt werden kann.

## *ACHTUNG*

#### Beschädigung/Zerstörung des Gerätes

Verschmutzungen und Fingerabdrücke am Schutzglas können im Messbetrieb zur Beschädigung oder zur Zerstörung des Schutzglases führen.

- **Berühren Sie nicht das Schutzglas.**
- X Prüfen Sie den Zustand des Schutzglases regelmäßig. Das Schutzglas kann gereinigt oder bei starker, nicht entfernbarer Verschmutzung ausgetauscht werden (siehe Kapitel 15 "Wartung und [Inspektion" auf Seite 82.](#page-81-2)
- **>** Betreiben Sie das Gerät nur mit einem sauberen Schutzglas.
- 2. Prüfen Sie den sicheren Sitz des Gerätes. Das Gerät darf sich nicht mehr bewegen lassen.
- 3. Prüfen Sie nach der Montage des Gerätes, dass eine Kollision des Verschlusses mit der Laseranlage ausgeschlossen ist.

Eine bemaßte Ansicht des Schwenkbereichs finden sie im [Kapitel 18 "Abmessungen" auf Seite 91.](#page-90-1)

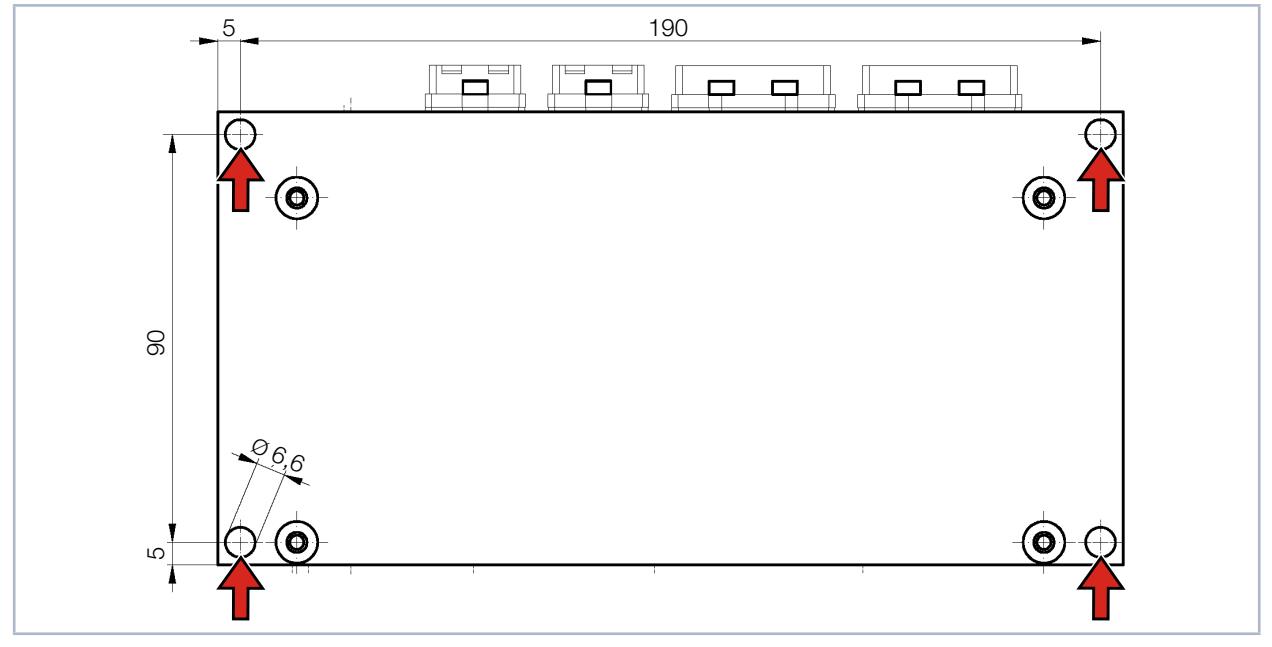

<span id="page-18-0"></span>Abb. 6.3: Befestigungsbohrungen, Ansicht von unten (Maße in mm)

<span id="page-19-0"></span>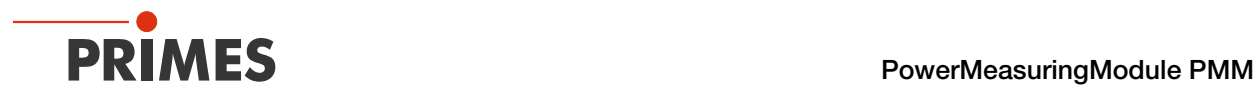

### 6.3 Ausbau aus der Laseranlage

- 1. Schalten Sie den Laserstrahl aus.
- 2. Stellen Sie sicher, dass alle bewegliche Teile, z. B. Roboterarme, etc. im Stillstand sind und dass diese nicht unbeabsichtigt in Bewegung gebracht werden können.
- 3. Schließen Sie den Verschluss.
- 4. Schalten Sie die Spannungsversorgung aus.
- 5. Schrauben Sie die Befestigungsschrauben heraus.
- 6. Trennen Sie die elektrischen Verbindungen.
- 7. Nehmen Sie das Gerät aus der Laseranlage.
- 8. Setzen Sie die Transportsicherung in das Gerät ein (siehe Beiblatt Transportsicherung).
- 9. Um Verunreinigungen zu vermeiden, verpacken Sie das Gerät in einer geeigneten Kunststofffolie oder -tüte.

<span id="page-20-0"></span>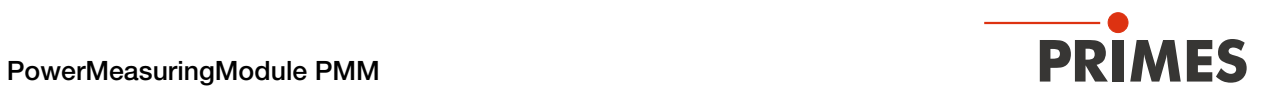

## <span id="page-20-1"></span>7 Anschlüsse

## 7.1 Schnittstellenübersicht

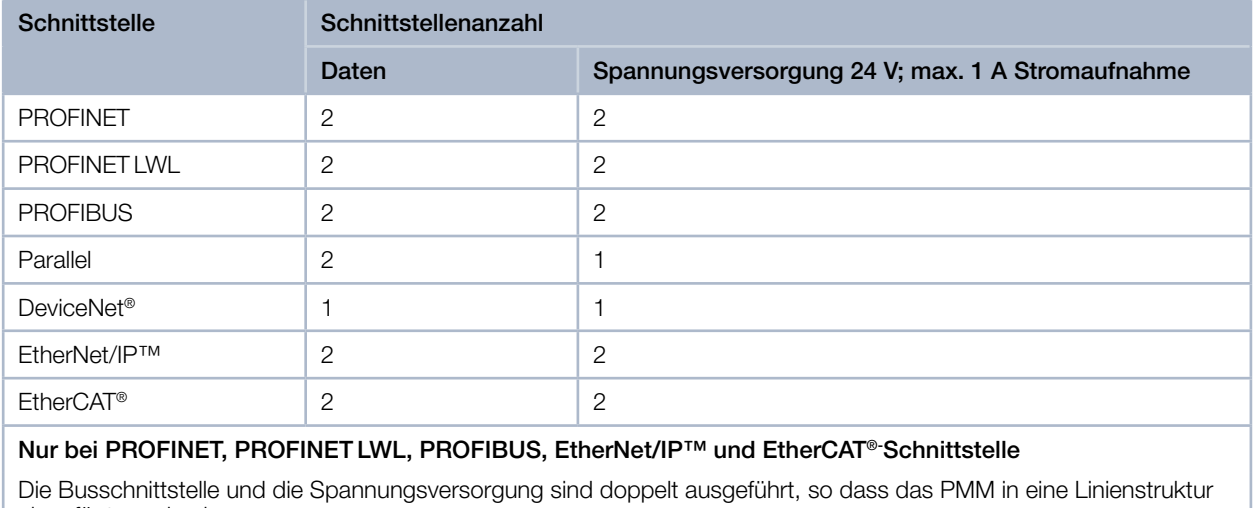

eingefügt werden kann.

Tab. 7.1: Schnittstellenübersicht

<span id="page-21-0"></span>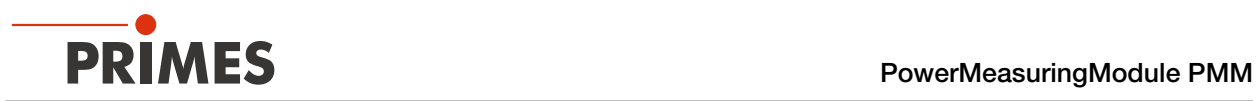

## 7.2 PROFINET/PROFINET LWL

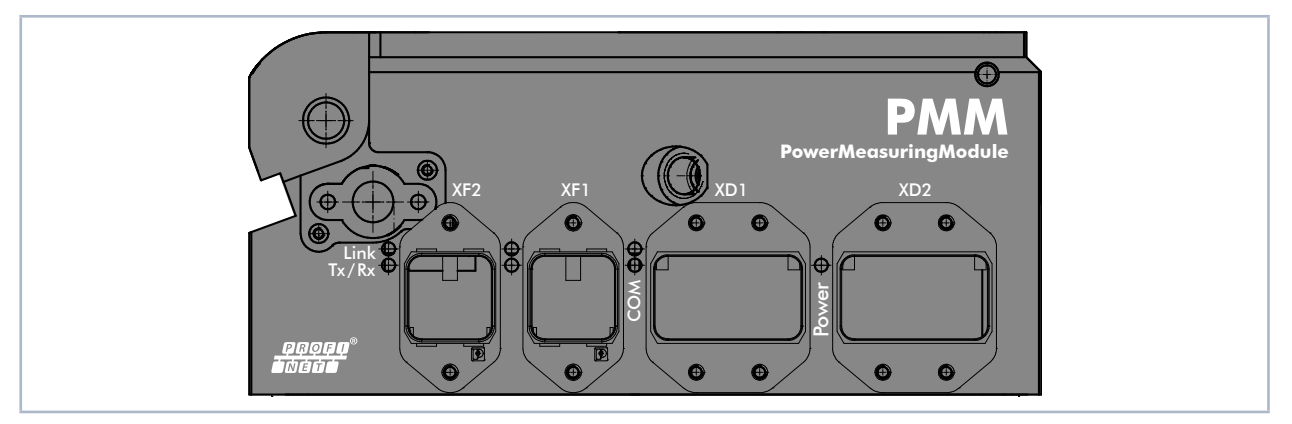

Abb. 7.1: PMM PROFINET

Damit das PMM in eine Linienstruktur eingefügt werden kann, sind das Businterface und die Spannungsversorgung doppelt ausgeführt.

## 7.2.1 Steckverbinder

### PROFINET

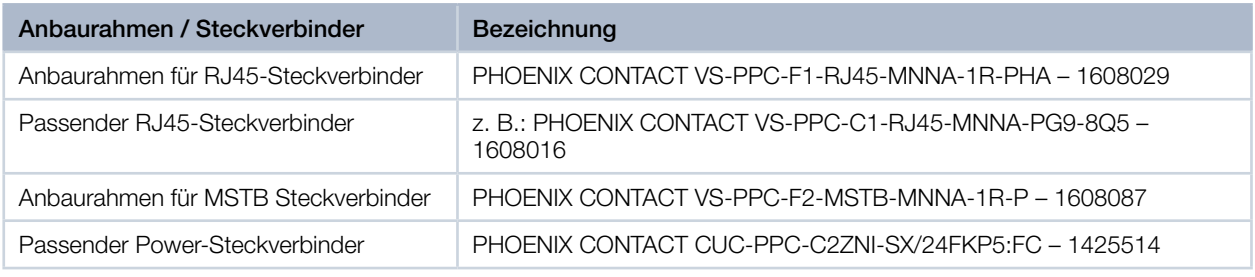

Tab. 7.2: PROFINET – Anbaurahmen und Steckverbinder

## PROFINET LWL

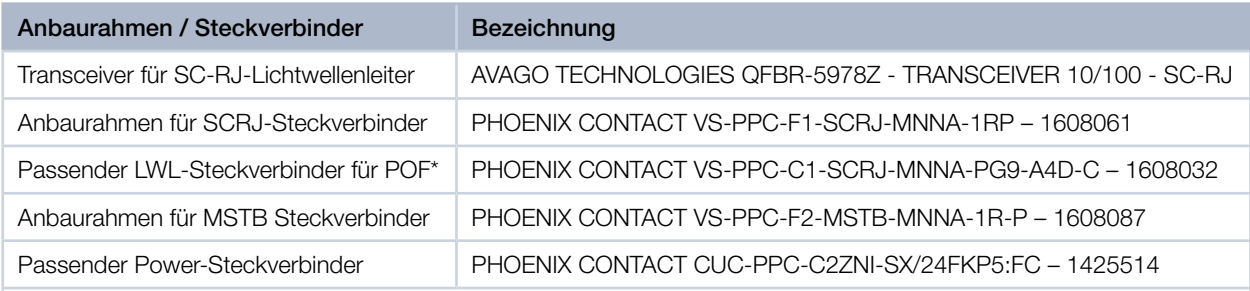

\* POF = Plastic Optical Fibre. Diese optische Unterbaugruppe koppelt die optische Leistung effizient von der POFoder HCS-Faser an die empfangende PIN. Kompatibel mit der elektrischen und optischen Leistung der POFAC-Empfehlungen für Fast Ethernet over Plastic Optical Fiber (POF).

Tab. 7.3: PROFINET LWL – Anbaurahmen und Steckverbinder

<span id="page-22-0"></span>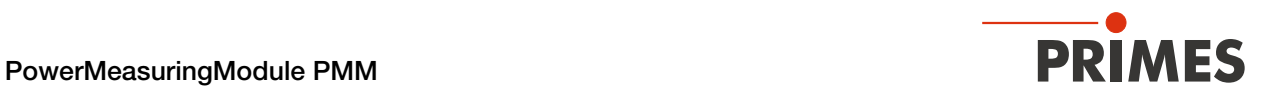

### 7.2.2 Pinbelegung Datenstecker XF1/XF2

Das PMM hat zwei PROFINET-Schnittstellen, die über einen integrierten Switch miteinander verbunden sind. Diese Schnittstellen sind auf AIDA-kompatible Einbaubuchsen mit passenden Anbaurahmen geführt. XF1 ist der Eingang (In) und XF2 ist der Ausgang (Out).

Das PMM wird über Ethernet-Patchkabel der Qualität CAT5e oder höher angeschlossen.

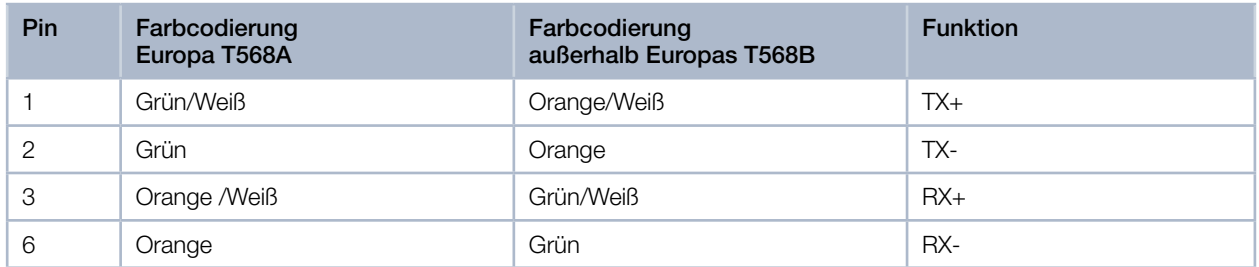

Tab. 7.4: Pinbelegung Datenstecker XF1/XF2

#### 7.2.3 Pinbelegung Spannungsversorgung XD1/XD2

Das PMM hat einen Strombedarf, der unter 250 mA liegt und aus der Sensorversorgung entnommen wird. Die beiden Steckverbinder sind intern 1:1 verbunden.

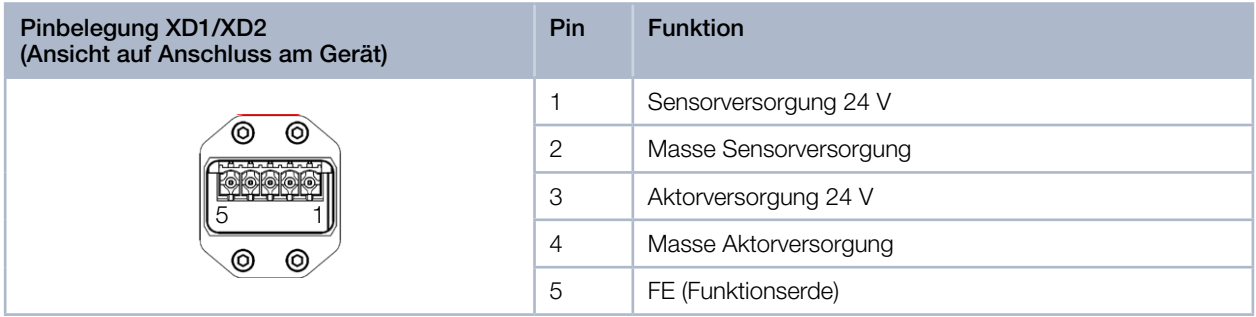

Tab. 7.5: Pinbelegung Spannungsversorgung XD1/XD2

#### 7.2.4 Status-LEDs

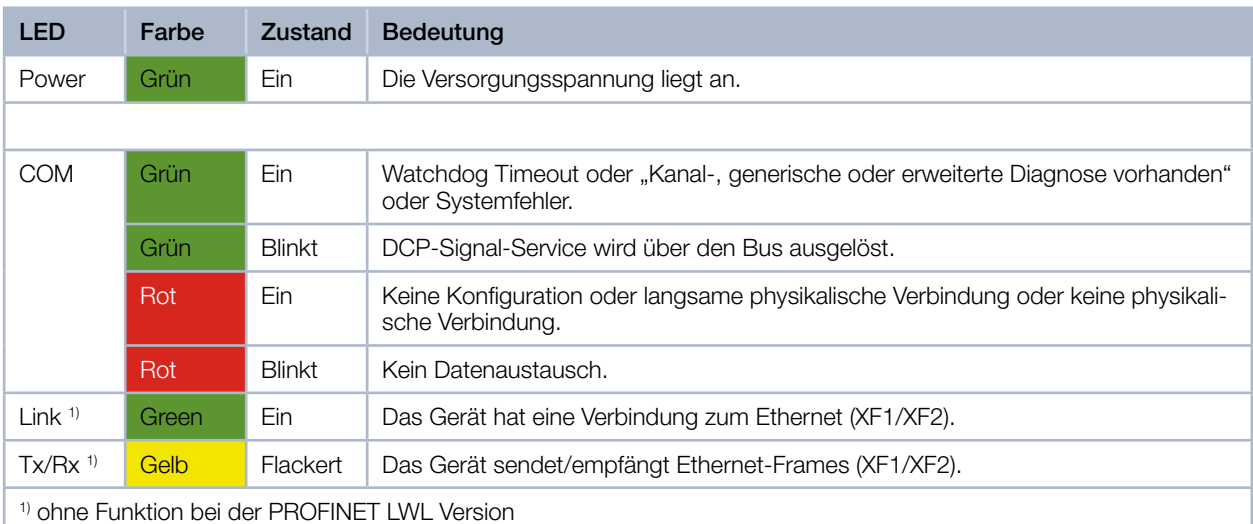

Tab. 7.6: Status-LEDs

<span id="page-23-0"></span>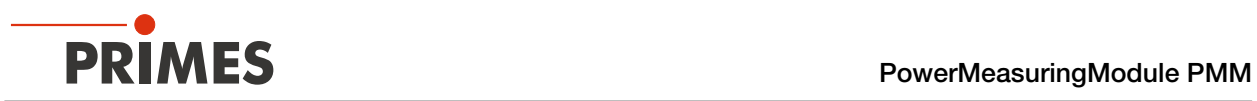

## 7.3 PROFIBUS

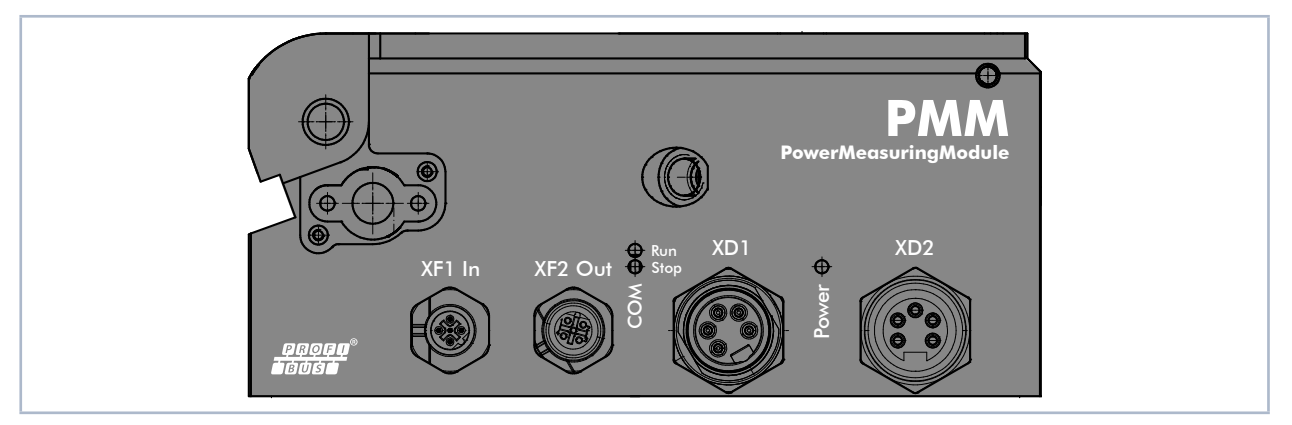

Abb. 7.2: PMM PROFIBUS

sorgung doppelt ausgeführt. Damit das PMM in eine Linienstruktur eingefügt werden kann, sind das Businterface und die Spannungsver-

## 7.3.1 Steckverbinder

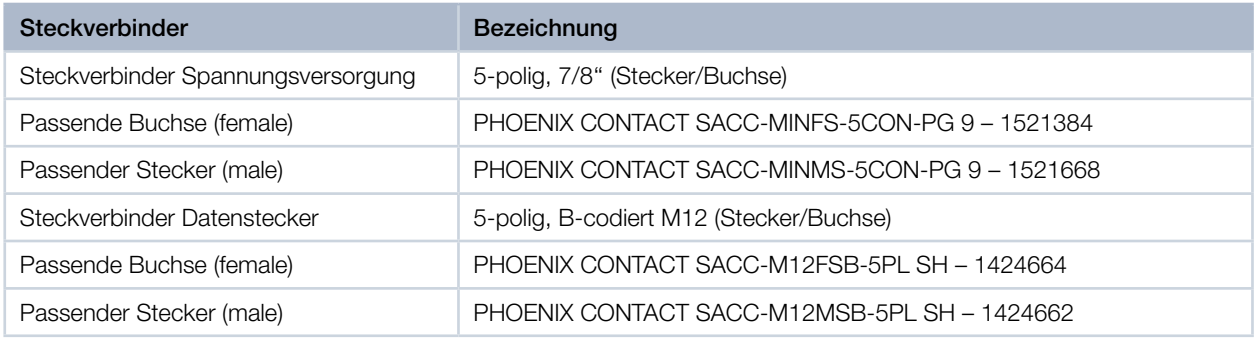

Tab. 7.7: PROFIBUS – Steckverbinder

### 7.3.2 Pinbelegung Datenstecker XF1 In/XF2 Out

Das PMM hat zwei PROFIBUS-Schnittstellen. Die M12-Einbaubuchse dient als Schnittstelle für weitere Busteilnehmer oder zur Stromversorgung der Terminierungswiderstände.

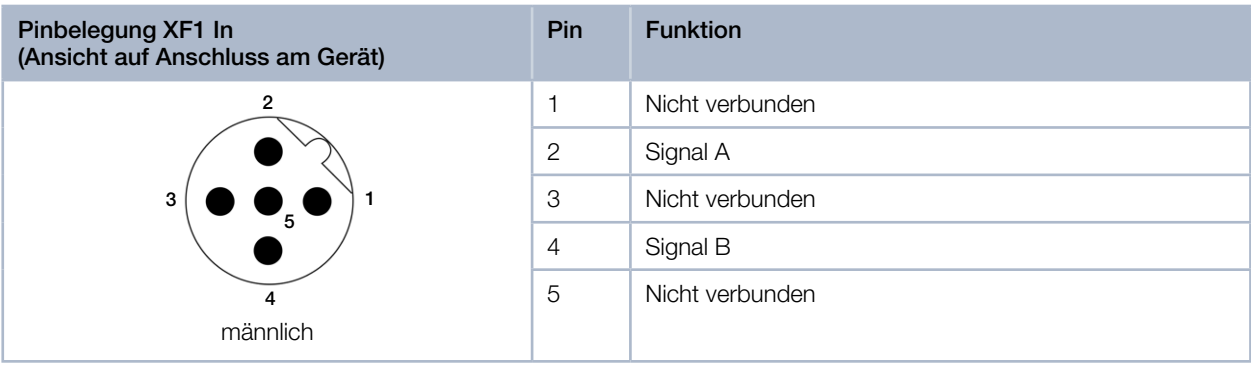

<span id="page-24-0"></span>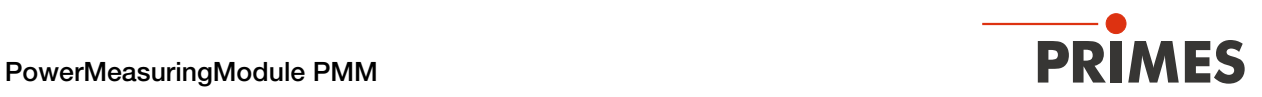

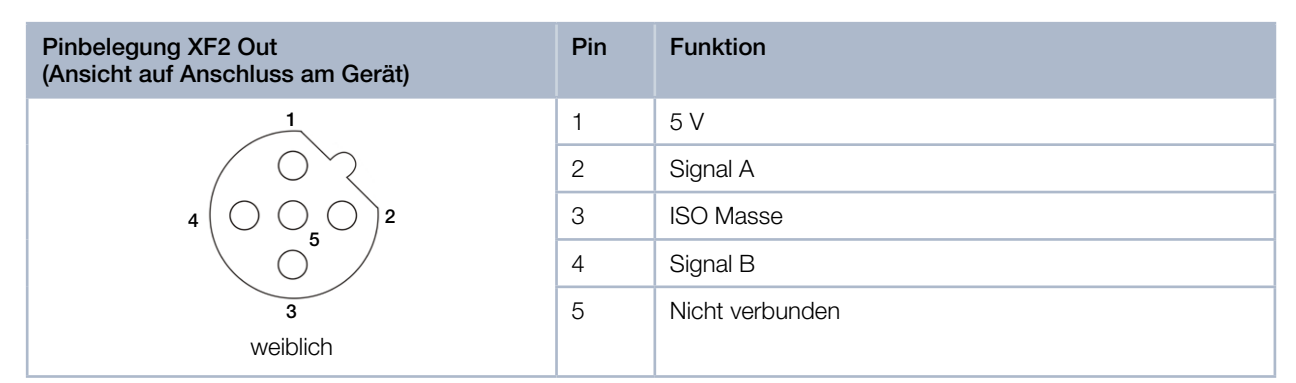

Tab. 7.8: Pinbelegung Datenstecker XF1 In/XF2 Out

#### 7.3.3 Pinbelegung Spannungsversorgung XD1/XD2

Die Stromaufnahme des PMM liegt unter 250 mA, die aus der Sensorversorgung entnommen wird. Die beiden Steckverbinder sind intern 1:1 verbunden.

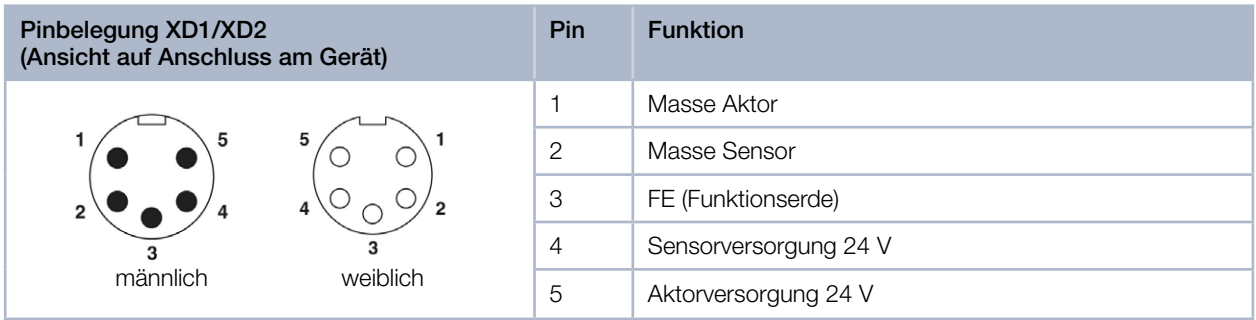

Tab. 7.9: Pinbelegung Spannungsversorgung XD1/XD2

#### 7.3.4 Status-LEDs

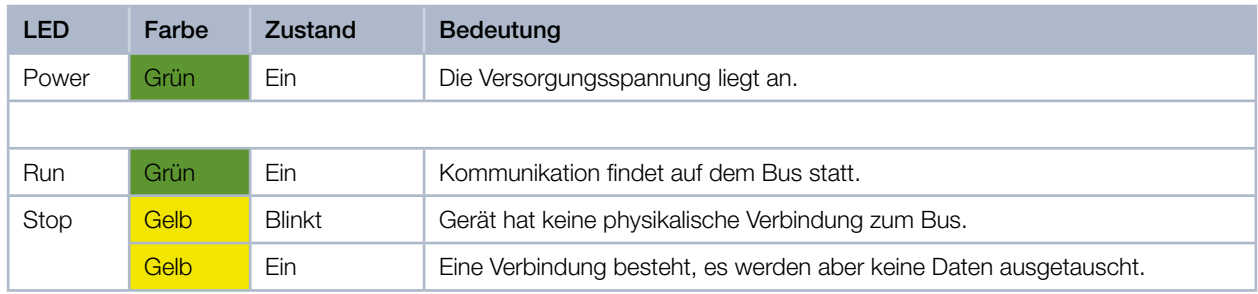

Tab. 7.10: Status-LEDs

<span id="page-25-0"></span>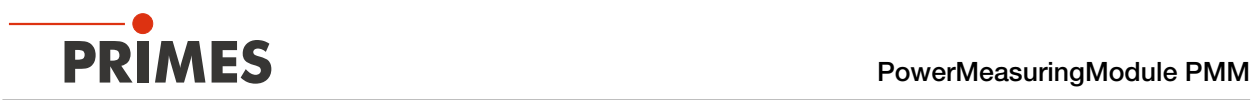

## 7.4 Parallel

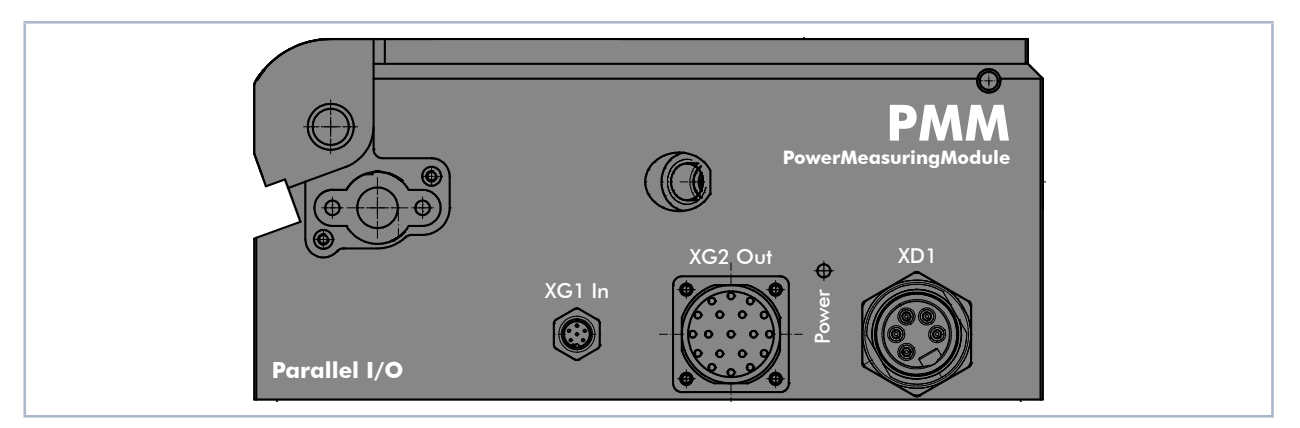

Abb. 7.3: PMM Parallel

 $\overline{\phantom{a}}$  Thur Fig. Chicle  $\overline{\phantom{a}}$  Thursday Index Änderung Name Datum Das PMM hat einen 4-Kanal-Eingang und einen 16-Kanal-Ausgang.

## 7.4.1 Steckverbinder

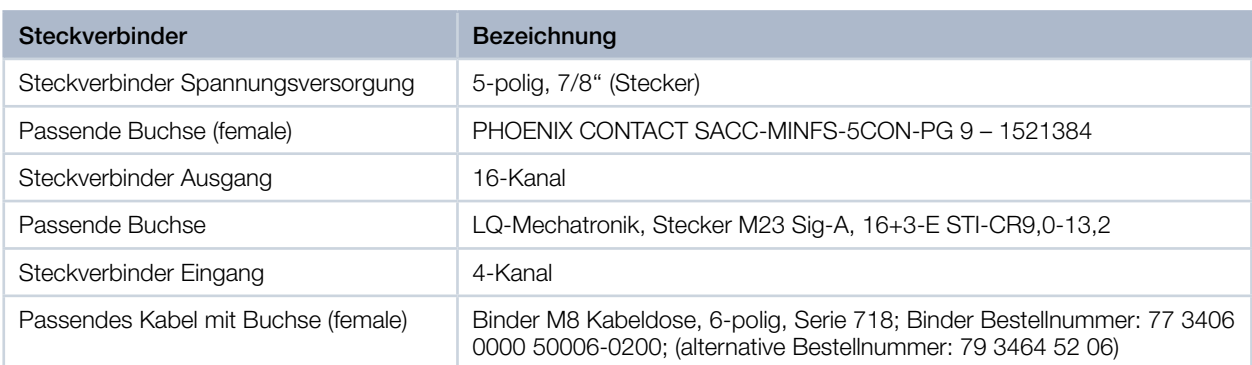

Tab. 7.11: Parallel – Steckverbinder

<span id="page-26-0"></span>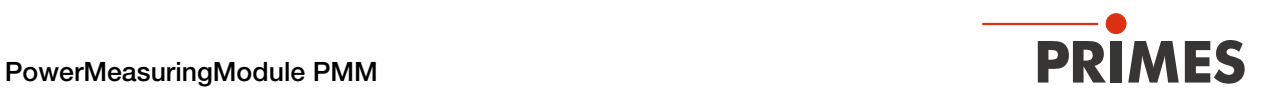

### 7.4.2 Pinbelegung Spannungsversorgung XD1

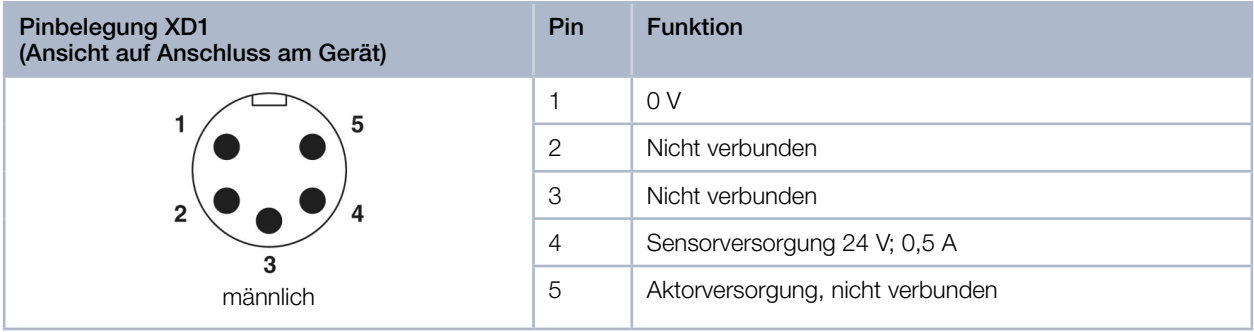

<span id="page-26-1"></span>Tab. 7.12: Pinbelegung Spannungsversorgung XD1

## 7.4.3 Pinbelegung Eingang, 4-Kanal XG1 In

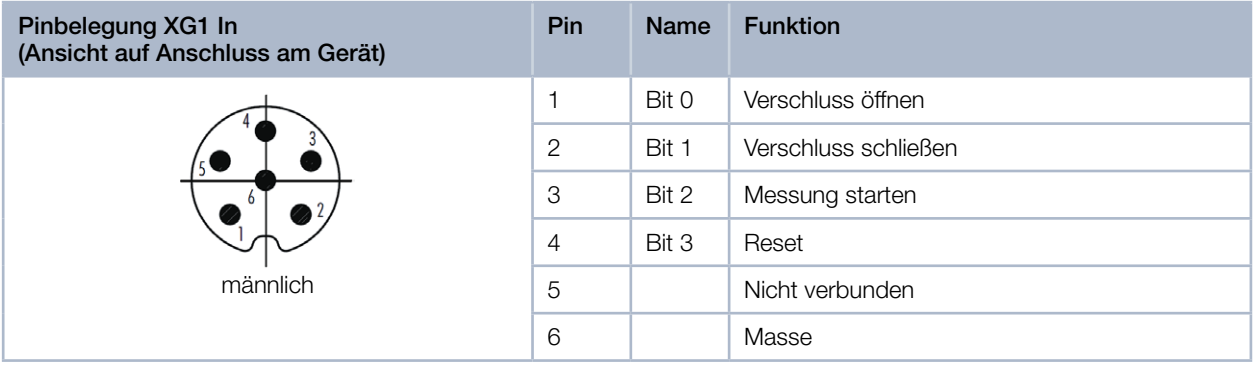

Tab. 7.13: Pinbelegung Eingang, 4-Kanal XG1 In

Die Eingänge sind über Optokoppler galvanisch getrennt.

<span id="page-27-0"></span>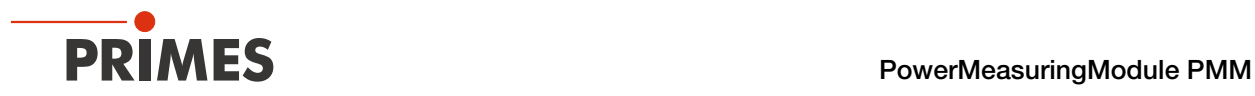

#### 7.4.4 Pinbelegung Ausgang, 16-Kanal XG2 Out

Die Ausgänge 1 bis 17 sind, abhängig vom Zustand des Bits 15, funktionell doppelt belegt:

- Ist Bit 15=1 (Messung beendet), dann liegen auf den unteren 14 Leitungen die gemessene Laserleistung in Watt als Binärcode an.
- Ist Bit 15=0, liegen auf den anderen Leitungen Statusinformationen.

Nach einem Flankenwechsel des Bit 15 sollten zur Sicherheit die Messwertbits erst einige Millisekunden später übernommen werden, um Laufzeitprobleme der einzelnen Bits zu vermeiden.

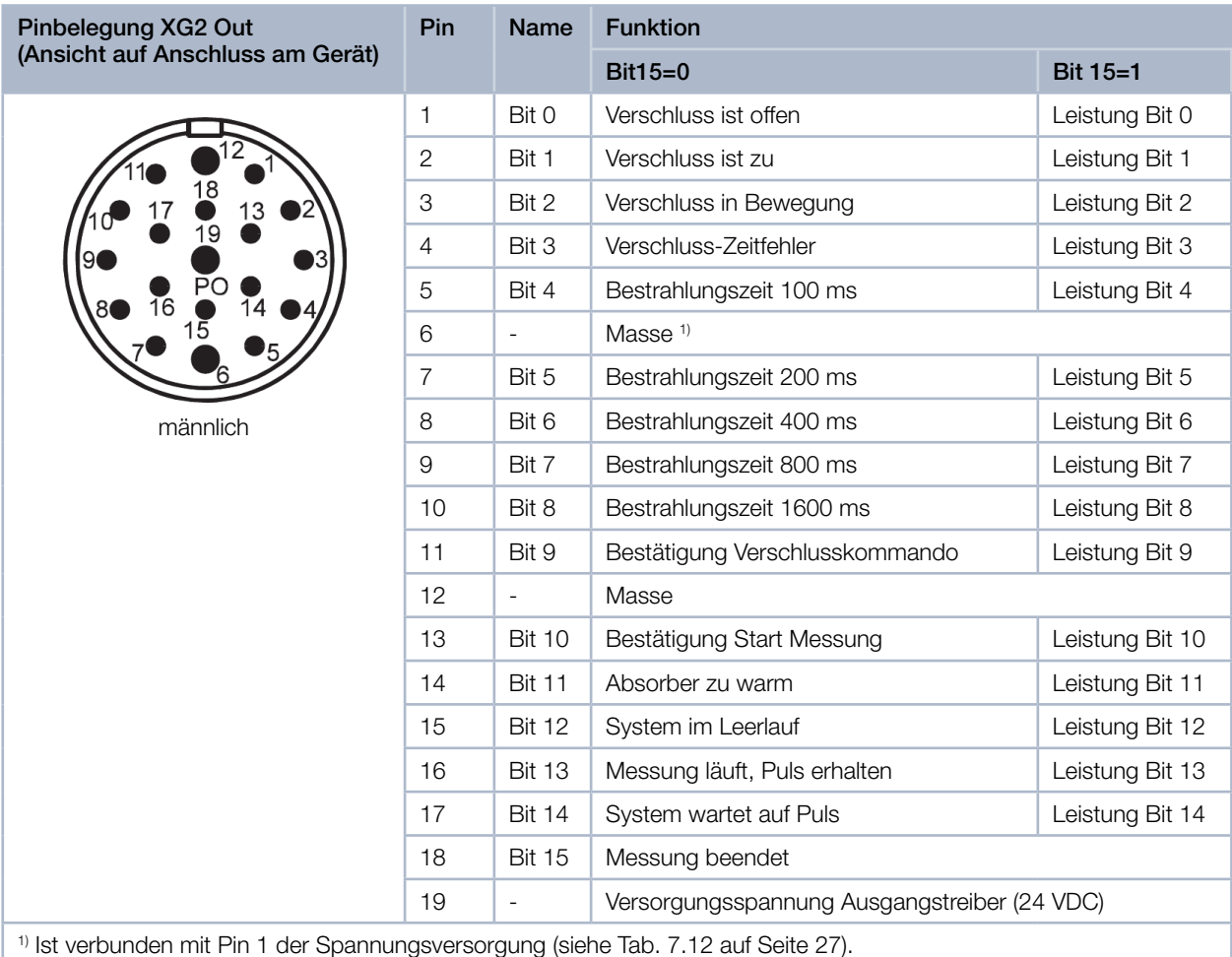

Tab. 7.14: Pinbelegung Ausgang, 16-Kanal XG2 Out

Der Ausgangstreiber wird über Pin 19 mit 24 V versorgt. Die Strombelastung aller Ausgänge beträgt max. 2 A. Ein einzelner Ausgang kann bis 500 mA belastet werden. Die Ausgänge sind nicht galvanisch getrennt.

<span id="page-28-0"></span>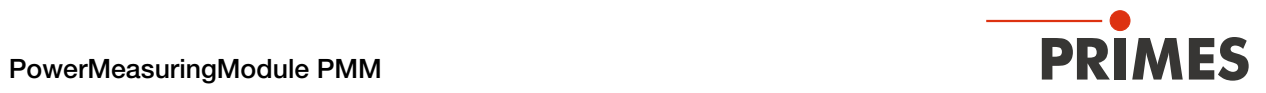

### 7.4.5 Status-LED

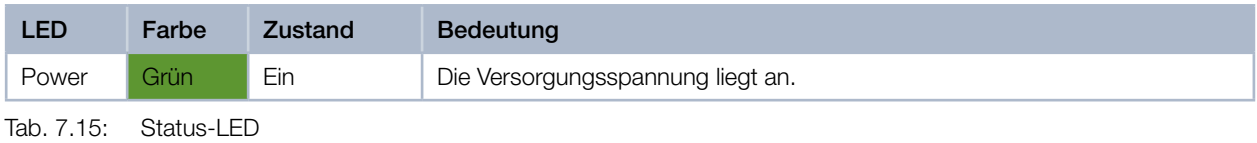

Revision 13 DE - 03/2023 29

<span id="page-29-0"></span>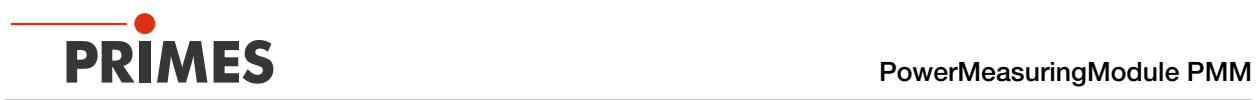

## 7.5 DeviceNet®

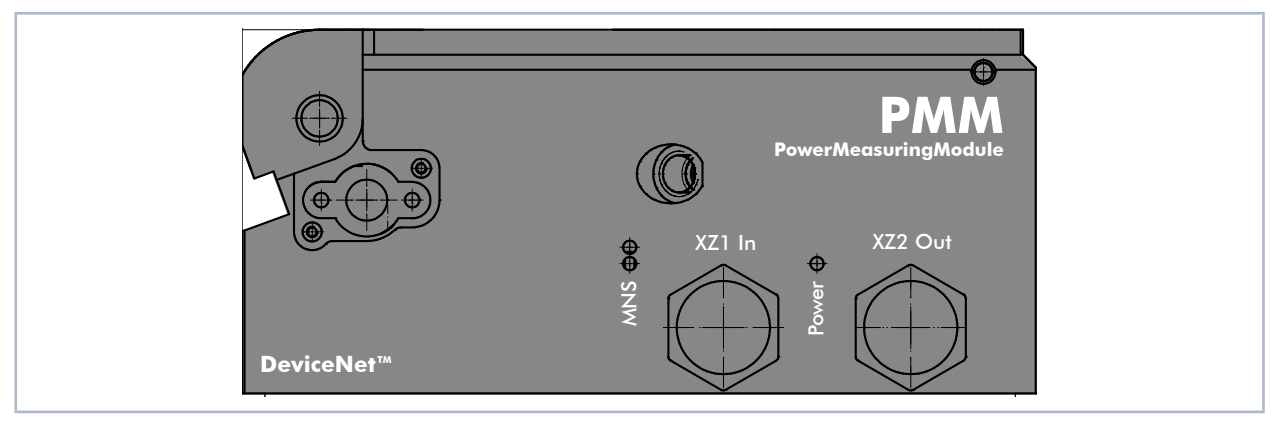

Abb. 7.4: PMM DeviceNet®

Das PMM hat zwei DeviceNet®-Schnittstellen, über die auch die Spannung zugeführt wird.

## 7.5.1 Steckverbinder

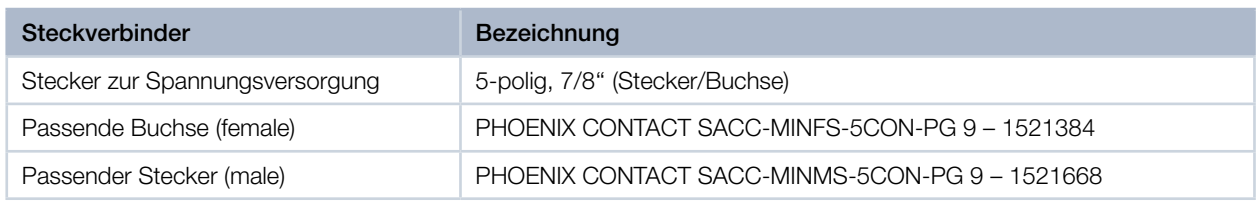

Tab. 7.16: PMM DeviceNet® – Steckverbinder

## 7.5.2 Pinbelegung Anschlüsse XZ1 In/XZ2 Out

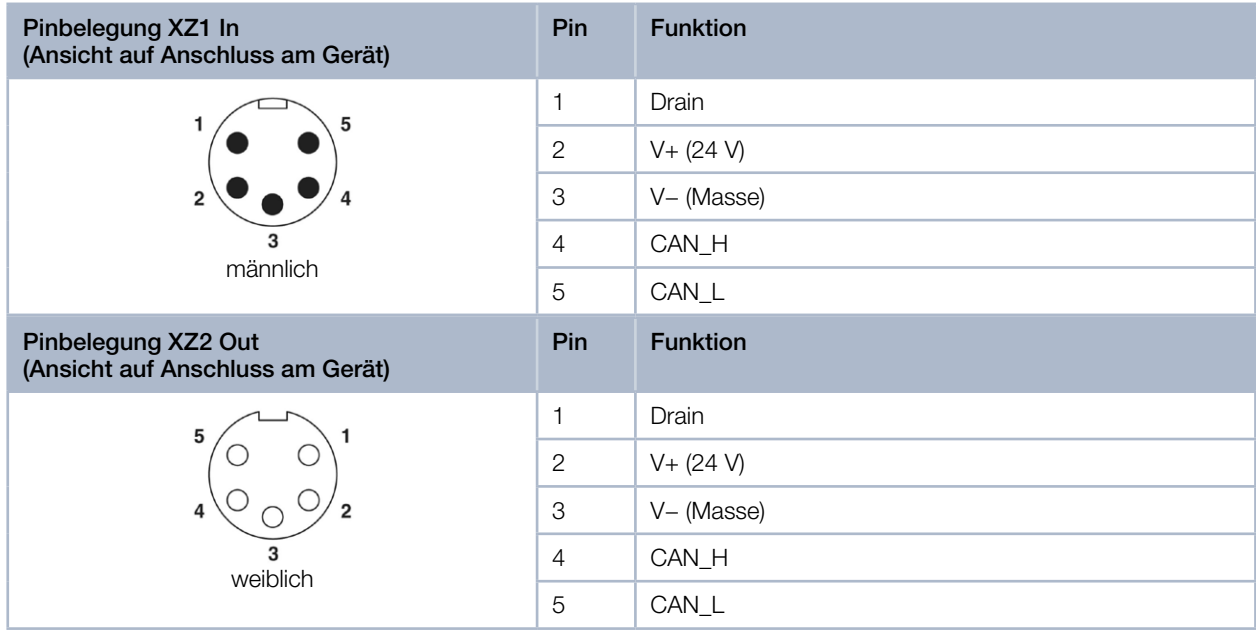

Tab. 7.17: Pinbelegung Steckverbinder XZ1 In/XZ2 Out

<span id="page-30-0"></span>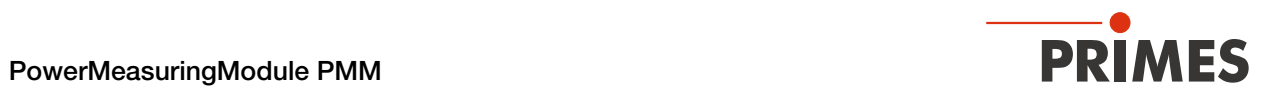

## 7.5.3 Status-LEDs

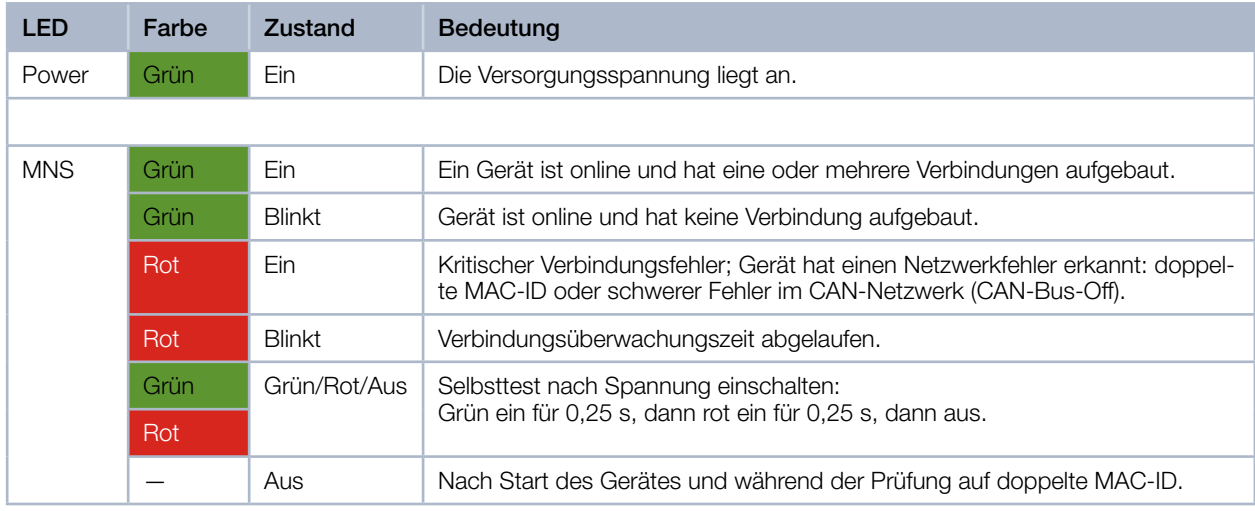

Tab. 7.18: Status-LEDs

<span id="page-31-0"></span>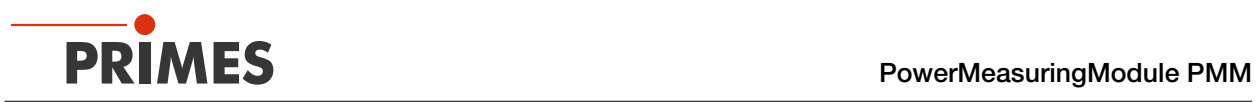

## 7.6 EtherNet/IP™

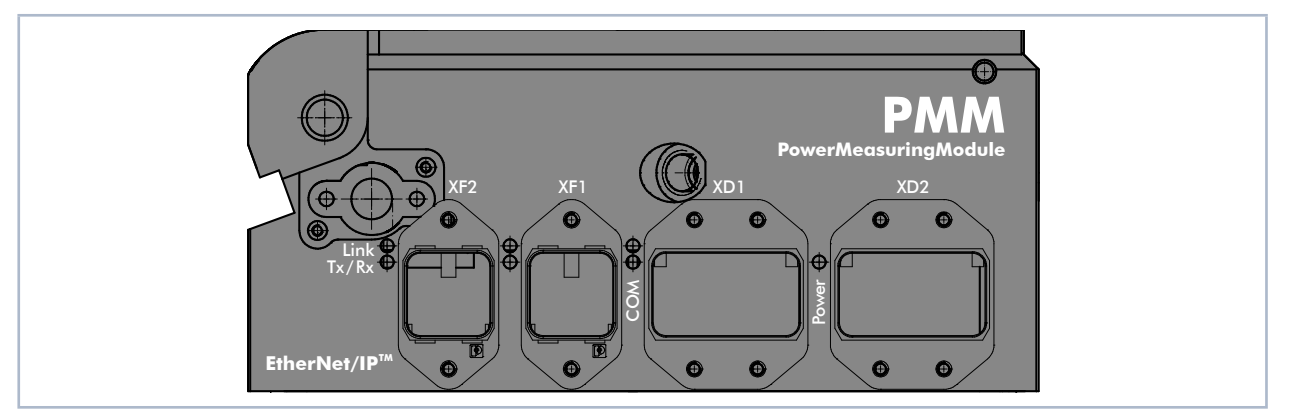

Abb. 7.5: PMM EtherNet/IP™

Damit das PMM in eine Linienstruktur eingefügt werden kann, sind das Businterface und die Spannungsversorgung doppelt ausgeführt. 1und Port2; Schriftgrüße und Port2; Schriftgrüße und Position; Ethernet/IP: TM hinzugefügtefügtefügtefügtefügt<br>10und Port2; Schriftgrüße und Port2; Schriftgrüße und Port2; Schriftgrüße und Port2; Schriftgrüße und Port2; S

#### 7.6.1 Steckverbinder

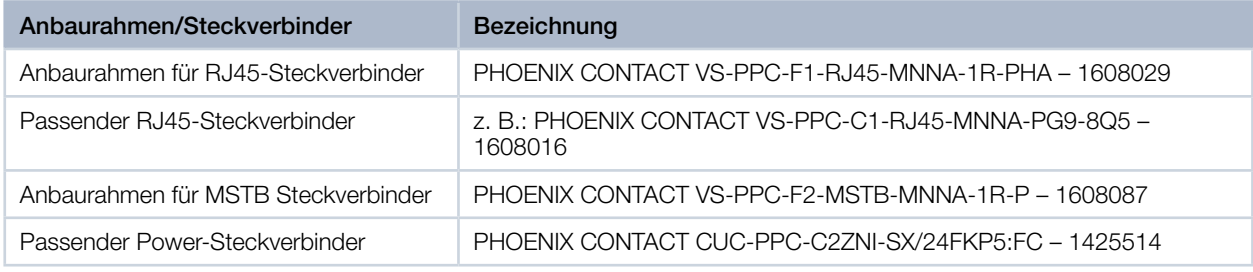

Tab. 7.19: EtherNet/IP™ – Anbaurahmen und Steckverbinder

#### 7.6.2 Pinbelegung Datenstecker XF1/XF2

Das PMM hat zwei EtherNet/IP™-Schnittstellen, die über einen integrierten Switch miteinander verbunden sind. Diese Schnittstellen sind auf AIDA-kompatible Einbaubuchsen mit passenden Anbaurahmen geführt. XF1 ist der Eingang (In) und XF2 ist der Ausgang (Out).

Das PMM wird über Ethernet-Patchkabel der Qualität CAT5e oder höher angeschlossen.

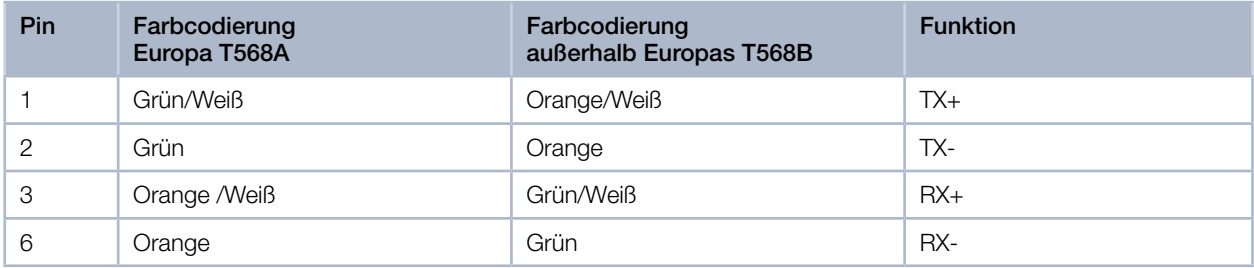

Tab. 7.20: Pinbelegung Datenstecker XF1/XF2

<span id="page-32-0"></span>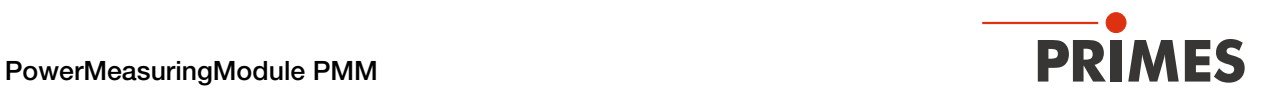

### 7.6.3 Pinbelegung Spannungsversorgung XD1/XD2

Das PMM hat einen Strombedarf, der unter 250 mA liegt und aus der Sensorversorgung entnommen wird. Die beiden Steckverbinder sind intern 1:1 verbunden.

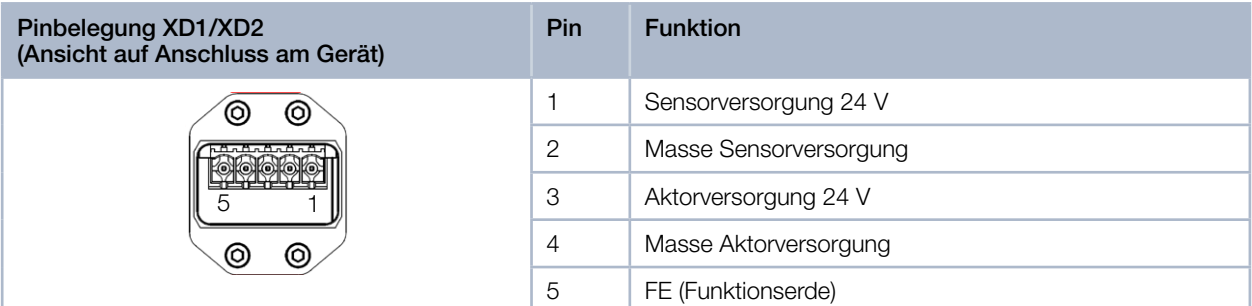

Tab. 7.21: Pinbelegung Spannungsversorgung XD1/XD2

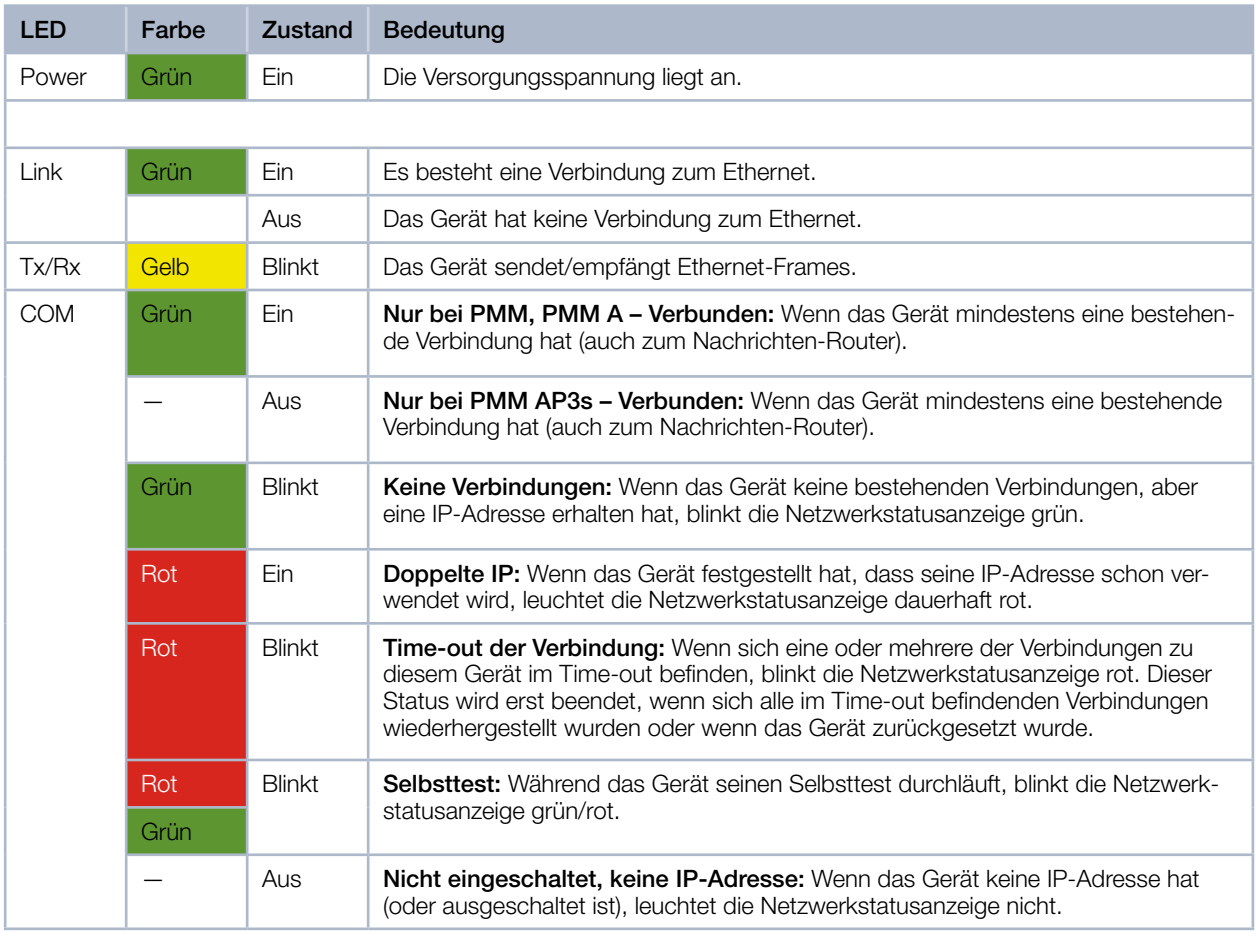

#### 7.6.4 Status-LEDs

Tab. 7.22: Status-LEDs

<span id="page-33-0"></span>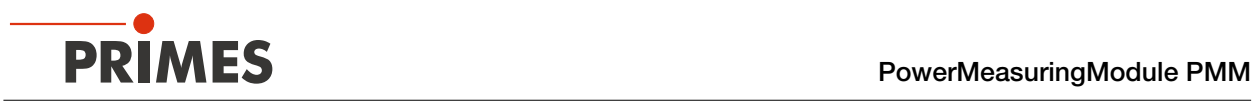

## 7.7 EtherCAT®

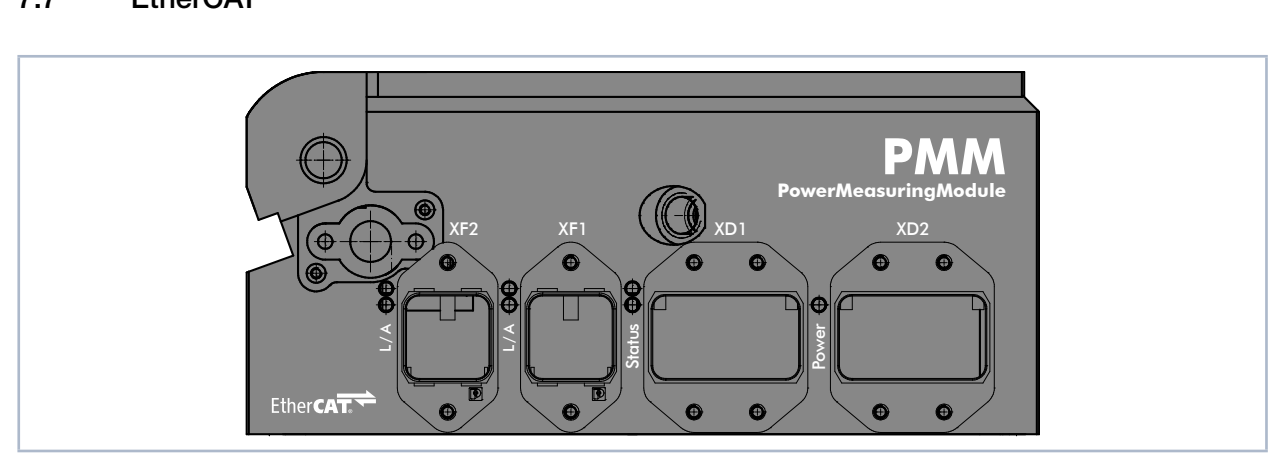

Abb. 7.6: PMM EtherCAT®

sorgung doppelt ausgeführt. Damit das PMM in eine Linienstruktur eingefügt werden kann, sind das Businterface und die Spannungsver-

## 7.7.1 Steckverbinder

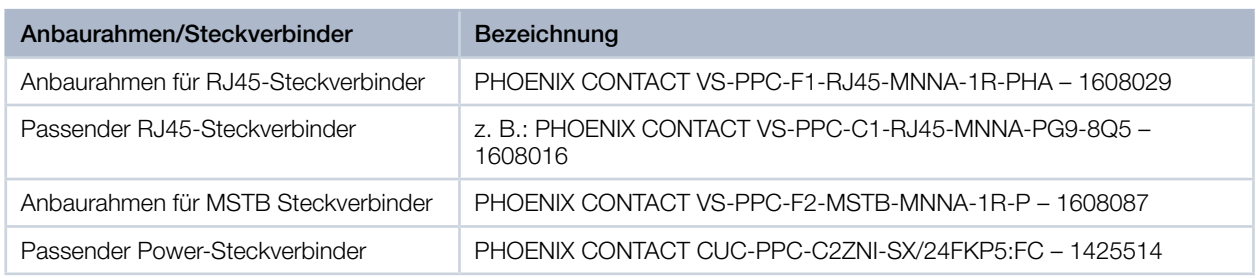

Tab. 7.23: EtherNet/IP™ – Anbaurahmen und Steckverbinder

#### 7.7.2 Pinbelegung Datenstecker XF1/XF2

Das PMM hat zwei EtherCAT®-Schnittstellen, die über einen integrierten Switch miteinander verbunden sind. Diese Schnittstellen sind auf AIDA-kompatible Einbaubuchsen mit passenden Anbaurahmen geführt. XF1 ist der Eingang (In) und XF2 ist der Ausgang (Out).

Das PMM wird über Ethernet-Patchkabel der Qualität CAT5e oder höher angeschlossen.

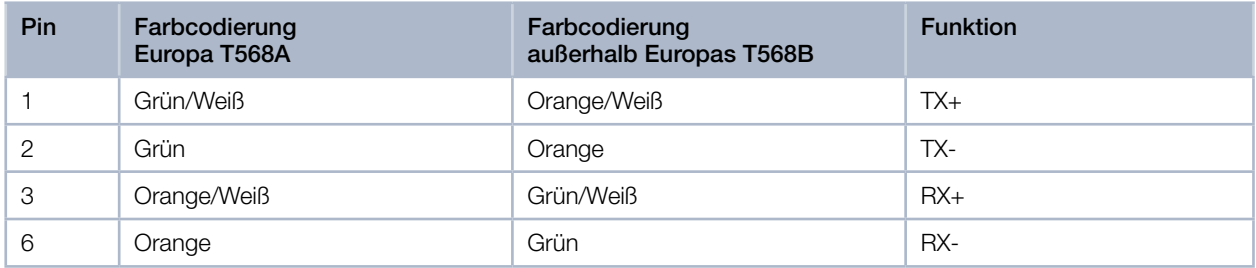

Tab. 7.24: Pinbelegung Datenstecker XF1/XF2

<span id="page-34-0"></span>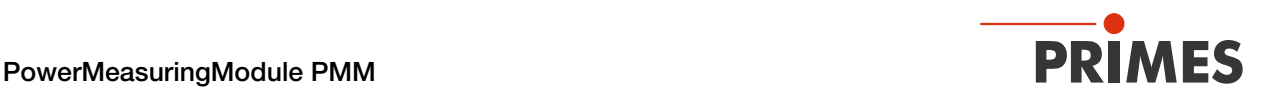

### 7.7.3 Pinbelegung Spannungsversorgung XD1/XD2

Das PMM hat einen Strombedarf, der unter 100 mA liegt und aus der Sensorversorgung entnommen wird. Die beiden Steckverbinder sind intern 1:1 verbunden.

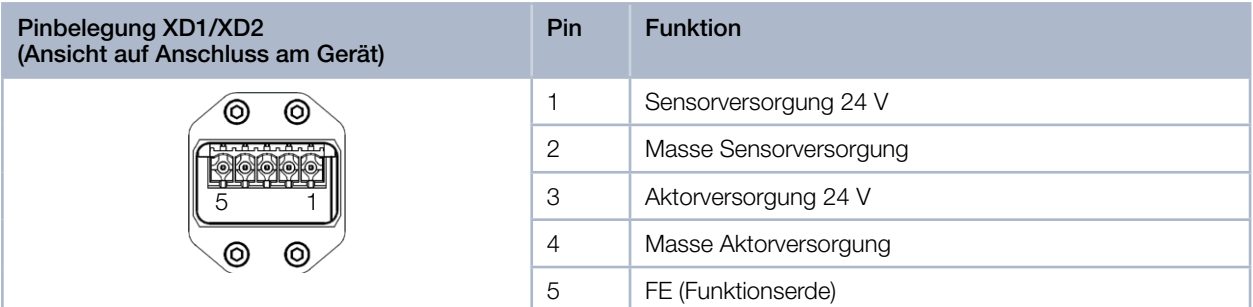

Tab. 7.25: Pinbelegung Spannungsversorgung XD1/XD2

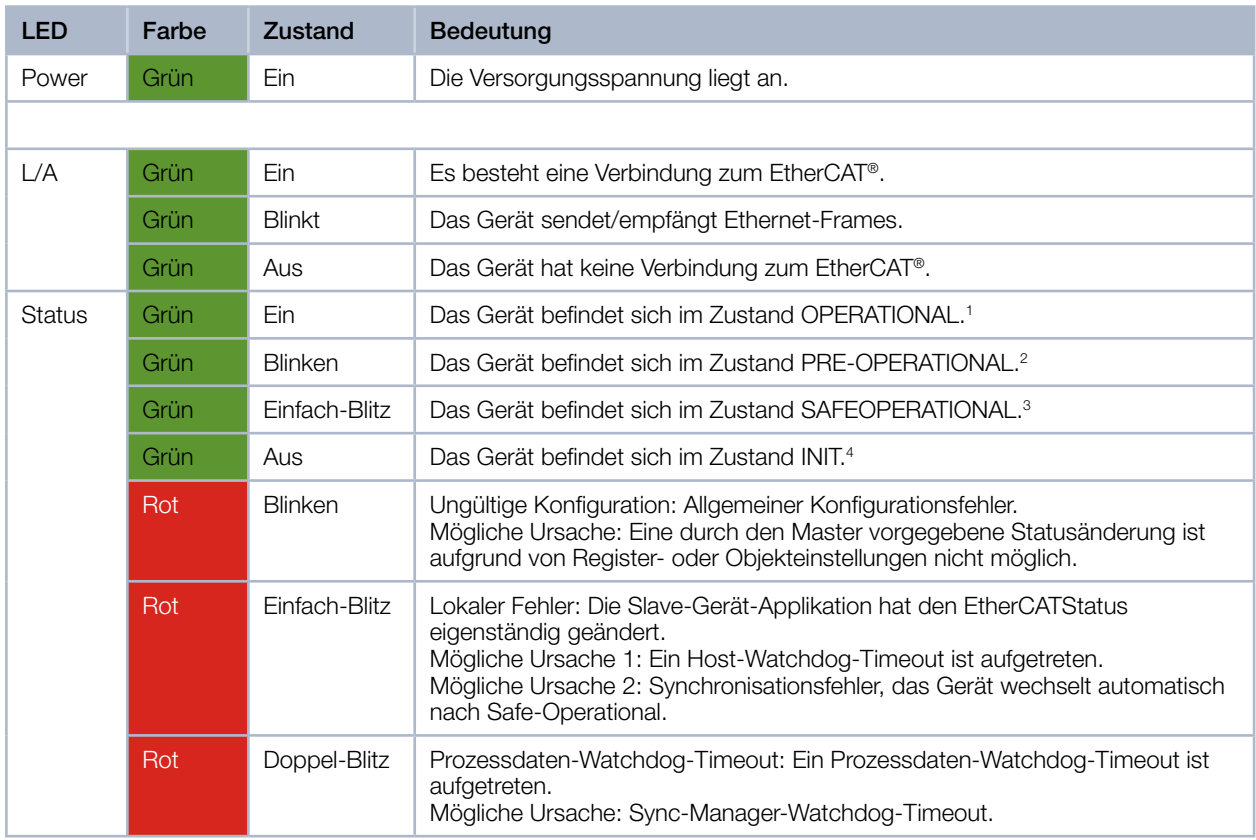

### 7.7.4 Status-LEDs

Tab. 7.26: Status-LEDs

- <sup>1</sup> Ein- und Ausgänge sind gültig und der finale Zustand ist erreicht.
- <sup>2</sup> Es funktioniert bereits die Kommunikation mit dem Application Layer über die Mailbox, es gibt aber weiterhin keine Kommunikation der Prozessdaten. Nun müssen weitere Parameter konfiguriert werden. Hierzu gehören das Mapping der Prozessdaten und das Einrichten des SyncManager und der FMMU. Danach kann der Safe-Operational Zustand angefragt werden.
- <sup>3</sup> Die Kommunikation der Prozessdaten beginnt, aber zuerst sind nur Eingangswerte gültig. Ausgänge werden in einem sogenannten Safe State belassen. Sobald der Master gültige Ausgangswerte sendet und den Operational Zustand anfordert, wird dies geändert.

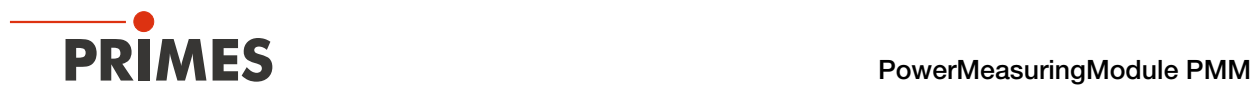

<sup>4</sup> Es besteht keine Kommunikation im Application Layer, aber der Master hat bereits Zugriff auf die DL-Informations Register. Hier muss der Master wenigstens das DL-Adressregister und die Kanäle für die Mailbox des SyncManager konfigurieren.

| LED-Zustände   | <b>Beschreibung</b>                                                                                                    |
|----------------|----------------------------------------------------------------------------------------------------|
| Ein            | Die Anzeige leuchtet statisch.                                                                                                    |
| Aus            | Die Anzeige leuchtet nicht.                                                                                                    |
| <b>Blinken</b> | Die Anzeige ist in Phasen ein- bzw. ausgeschaltet, mit einer Frequenz von 2,5 Hz:<br>Ein für 200 ms gefolgt von Aus für 200 ms.                                                          |
| Einfach-Blitz  | Die Anzeige zeigt einen kurzen Blitz (200 ms) gefolgt von einer langen Aus-Phase (1 000 ms).                                                                                             |
| Doppel-Blitz   | Die Anzeige zeigt eine Abfolge von zwei kurzen Blitzen (je 200 ms), unterbrochen von einer kurzen<br>Aus-Phase (200 ms). Die Abfolge wird mir einer langen Aus-Phase (1 000 ms) beendet. |

Tab. 7.27: LED-Zustände
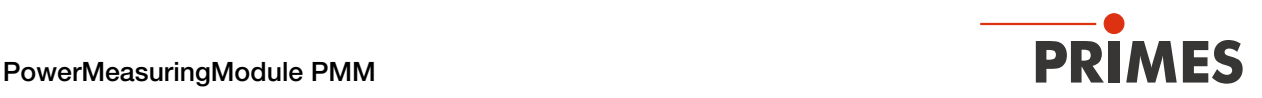

# 8 Einstellen der Laserparameter

Für korrekte Messungen und um das Gerät vor Schäden zu bewahren, müssen die folgenden Parameter beachtet und eingehalten werden.

# 8.1 Einstellen der Laseranstiegszeit

Die anwendbare Bestrahlungszeit liegt zwischen 0,1 – 2,0 s bzw. 0,1 – 1,0 s für den PMM Typ AP3s, die als Pulsdauer/Burstdauer auf die Steuerung der Laserstrahlquelle zu übertragen ist.

Um eine hohe Messgenauigkeit zu erzielen, sollte die Anstiegszeit des Lasers nicht mehr als 1 % der Bestrahlungszeit betragen (in manchen Fällen können sogar 2 % akzeptabel sein).

Beispiel: Wenn eine Bestrahlungszeit von 500 ms gewählt wird, muss die Anstiegszeit des Lasers < 5 ms betragen. Viele Industrielaser haben eine Anstiegszeit < 0,1 ms, so dass dieser Punkt in den meisten Fällen vernachlässigt werden kann.

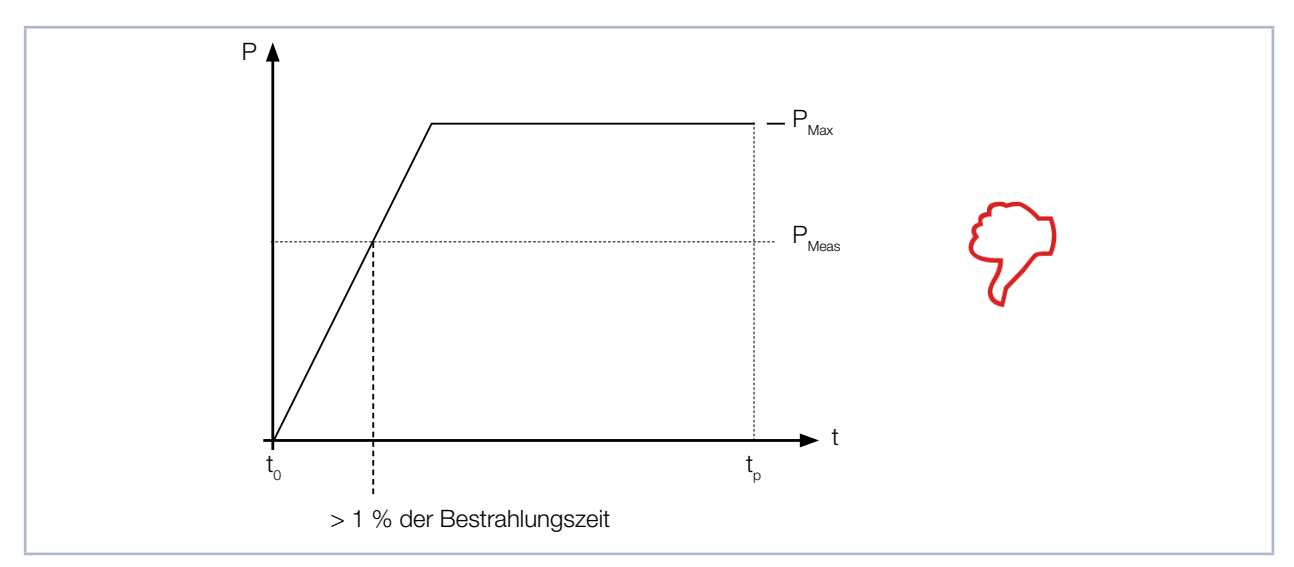

Abb. 8.1: Laseranstiegszeit > 1 % der Bestrahlungszeit (schematisch)

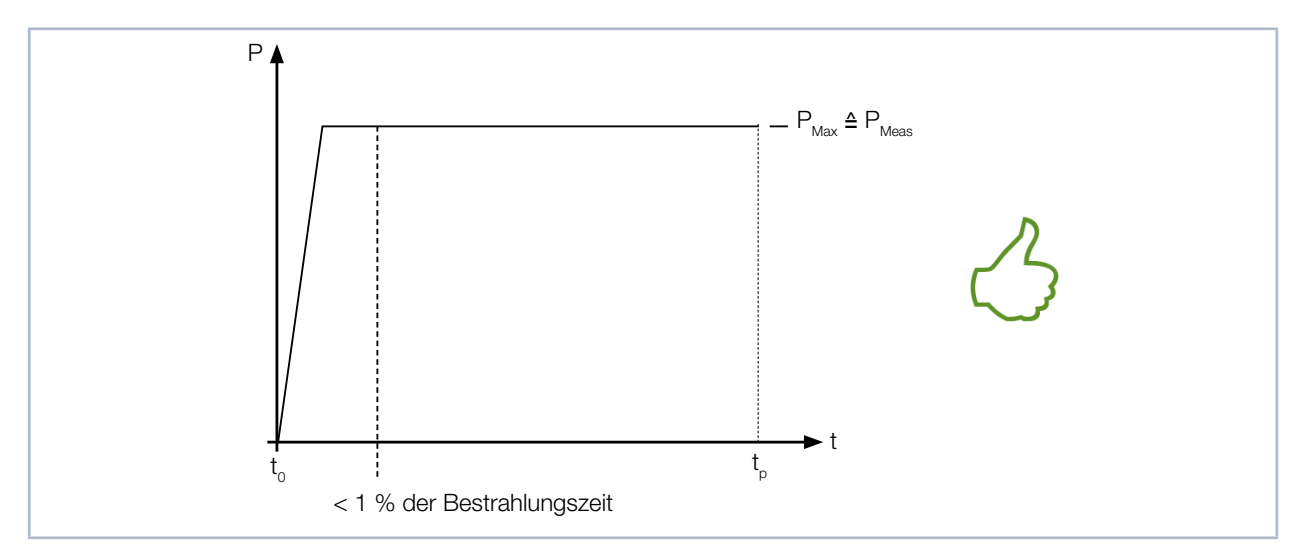

Abb. 8.2: Laseranstiegszeit < 1 % der Bestrahlungszeit (schematisch)

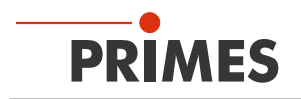

# 8.2 Maximale Leistungsdichte

Um Schäden am Absorber zu vermeiden, darf die maximale Leistungsdichte am Absorber nicht überschritten werden. Je nach Strahldurchmesser und verbautem Absorbertyp sind die zugelassenen Leistungsdichten unterschiedlich.

Eine Auflistung der zugelassenen Leistungsdichten finden Sie im [Kapitel 17 "Technische Daten" auf Sei](#page-87-0)[te 88.](#page-87-0)

Die Leistungsdichte in kW/cm² errechnet sich gemäß der Formel:

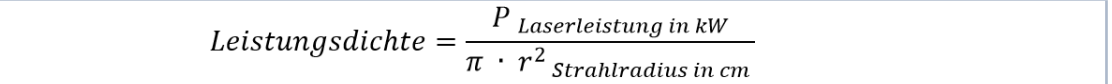

Formel 1: Berechnung der Leistungsdichte

Zur Ermittlung der maximalen Laserleistung wird das Ergebnis mit einem Sicherheitsfaktor von 2 gewichtet. Der Sicherheitsfaktor gleicht das Verhältnis von maximaler zur mittleren Leistungsdichte eines Gauß-Strahls (Fernfeld) aus. Die maximale Laserleistung in kW in Abhängigkeit vom Strahlradius errechnet sich gemäß der Formel:

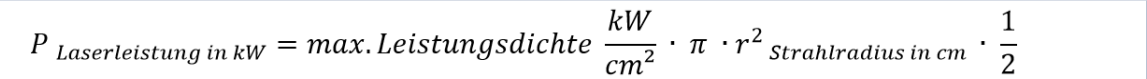

Formel 2: Berechnung der zulässige Laserleistung in Abhängigkeit vom Strahlradius

Beispiel 1: Bei einem Strahldurchmesser von 1,5 – 3 mm kann ein Gerät mit Advanced Absorber eine maximale Leistungsdichte von 10 kW/cm² absorbieren. Bei einem Strahldurchmesser von 3 mm (Strahlradius 0,15 cm) berechnet sich die maximale Laserleistung wie folgt:

P in kW = 10 kW/cm<sup>2</sup> · π · 0,15 cm · 0,15 cm · 
$$
\frac{1}{2}
$$
 = 0,353 kW = 353 W

Abb. 8.3: Beispielrechnung 1

Beispiel 2: Bei einem Strahldurchmesser von > 10 mm kann ein Gerät mit Advanced Absorber eine maximale Leistungsdichte von 4 kW/cm² absorbieren. Bei einem Strahldurchmesser von 10 mm (Strahlradius 0,5 cm) berechnet sich die maximale Laserleistung wie folgt:

P in kW = 4 kW/cm<sup>2</sup> · π · 0,5 cm · 0,5 cm · 
$$
\frac{1}{2}
$$
 = 1,571 kW = 1 571 W

Abb. 8.4: Beispielrechnung 2

Zur schnellen Ermittlung der maximalen Laserleistung in Abhängigkeit von der Bestrahlungszeit oder des Strahldurchmessers finden Sie im [Kapitel 21 "Anhang" auf Seite 94](#page-93-0) zwei Diagramme.

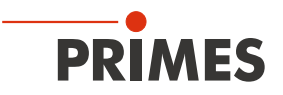

### 8.3 Minimaler und maximaler Energieeintrag pro Messung

Entscheidend für eine genaue und reproduzierbare Messung ist der gemessene Temperaturanstieg im Absorber. Unabhängig von der Starttemperatur wird ein Energieeintrag von ca. 400 J bis 1 000 J pro Messung empfohlen.

Beispiel: Bei 1 kW Laserleistung beträgt die empfohlene Pulslänge 400 ms.

 $E = P \cdot t = 1000 W \cdot 0.4 s = 400 J$ 

[Abb. 8.5 auf Seite 39](#page-38-0) zeigt den zulässigen Energieeintrag für eine Messung in Abhängigkeit von der Absorbertemperatur.

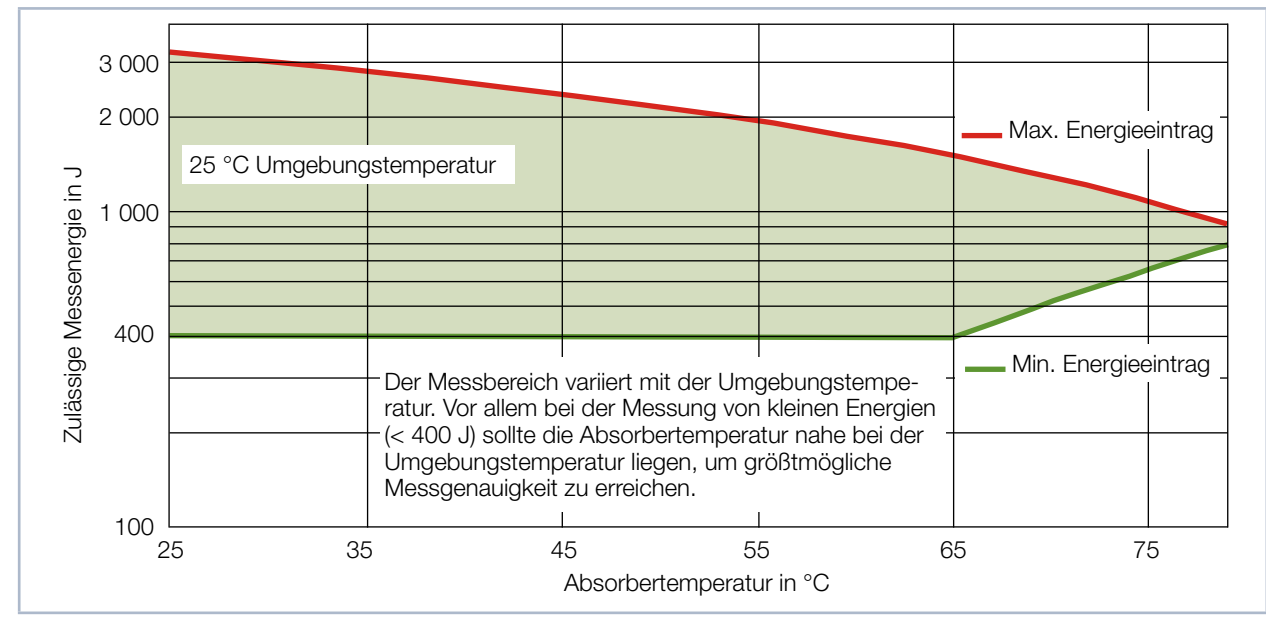

<span id="page-38-0"></span>Abb. 8.5: Messbereich in Abhängigkeit von der Absorbertemperatur

Der minimale Energieeintrag gibt die unteren Grenzwerte an, mit denen Messungen noch innerhalb der spezifizierten Genauigkeit durchgeführt werden können. Der maximale Energieeintrag beschreibt die Grenze, bei der der Absorber seine zulässige Grenztemperatur erreicht. Im grün dargestellten Bereich kann die Energie, z. B. für mehrfaches Messen (wiederholte Messungen) aufgeteilt werden.

Ist die Absorbertemperatur höher als 80 °C ist keine weitere Messung möglich. Bitte warten Sie in diesem Fall solange, bis die Absorbertemperatur auf unter 50 °C gefallen ist (je nach gewähltem Energieeintrag). Wenn eine hohe Wiederholrate Vorrang vor der Messunsicherheit hat, kann eine niedrigere Energie pro Messung verwendet werden, z. B. bis zu 200 J.

Die Grenzwerte entnehmen Sie bitte der [Abb. 8.5 auf Seite 39,](#page-38-0) der [Tab. 8.1 auf Seite 40](#page-39-0) und der [Tab.](#page-40-0)  [8.3 auf Seite 41](#page-40-0) .

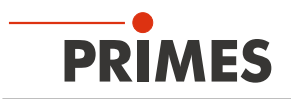

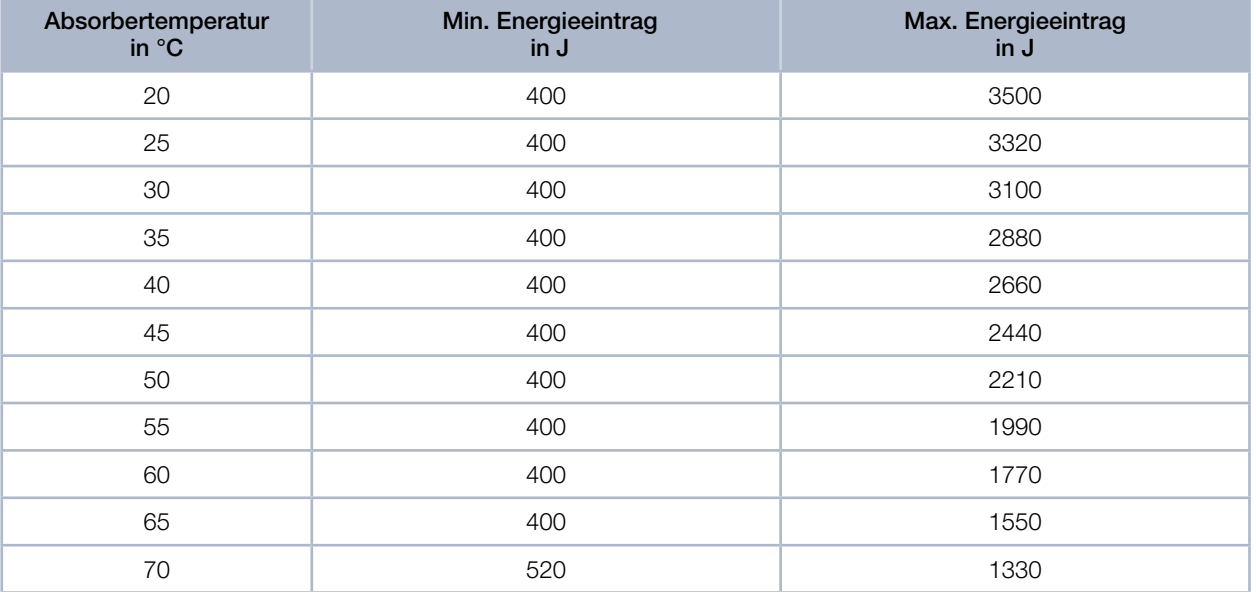

<span id="page-39-0"></span>Tab. 8.1: Absorbertemperatur mit dem empfohlenen minimalen und maximalen Energieeintrag (Umgebungstemperatur 22 °C)

# 8.4 Anzahl der Messzyklen (wiederholte Messungen)

Der Absorber kann bei einer Starttemperatur von 20 °C eine Wärmemenge (= Energie) von ca. 3 500 J aufnehmen. PRIMES empfiehlt pro Messung einen Energieeintrag von ca. 400 J bis 1 000 J, um eine möglichst hohe Messgenauigkeit zu erreichen.

Die Messungen können in schneller Folge wiederholt werden, bis der Absorber 80 °C erreicht. Dann ist ein Abkühlzyklus im Bereich von 1-2 Minuten erforderlich, bis weitere Messungen möglich sind. Für wiederholte Messungen siehe Kapitel [8.5 auf Seite 41.](#page-40-1)

# *ACHTUNG*

#### Beschädigung/Zerstörung des Gerätes

Die maximale Absorbertemperatur von 80 °C darf nicht überschritten werden.

Beachten Sie die mögliche Anzahl von Messungen gemäß [Tab. 8.2 auf Seite 40.](#page-39-1)

Bei angenommenen Laserleistungen von 8 kW und 4 kW ist folgende Anzahl von Messungen möglich:

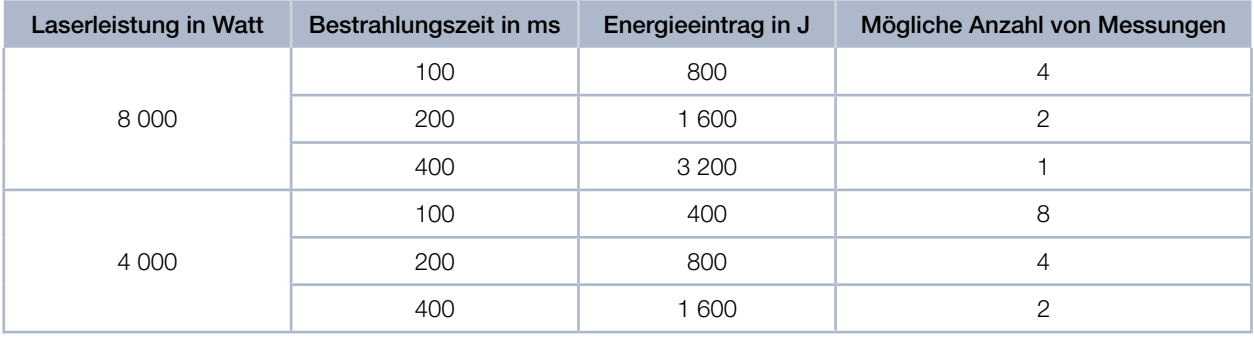

<span id="page-39-1"></span>Tab. 8.2: Mögliche Anzahl von Messungen

Der Absorber kühlt sich durch Wärmeabgabe an die Umgebung selbstständig ab.

## <span id="page-40-1"></span>8.5 Wartezeiten bis zur nächsten Messung in wiederholten Messungen

Bei hohen Messfrequenzen kann die Messgenauigkeit eingeschränkt sein. Für wiederholte Messungen innerhalb der angegebenen Genauigkeit werden die folgenden Wartezeiten vor der nächsten Messung empfohlen.

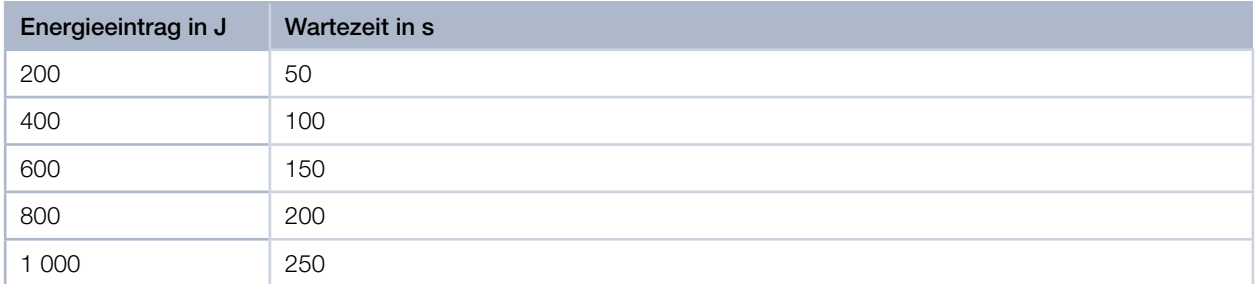

<span id="page-40-0"></span>Tab. 8.3: Wartezeit bis zur nächsten Messung in wiederholten Messungen

## <span id="page-40-2"></span>8.6 Berechnung der Bestrahlungszeit

Die Bestrahlungszeit des Absorbers durch Laserstrahlung wird nach drei Kriterien ausgewählt:

- 1. Die eingestrahlte Energiemenge sollte mindestens 10 % der maximalen Kapazität des Absorbers sein (Variable: "MaxCapacity"). Diese Anforderung gewährleistet die beste Messgenauigkeit (wenn die Wiederholrate Priorität hat, können 5 % akzeptabel sein). Siehe auch Punkt 2.
- 2. Sollte nach der geplanten Messung möglichst schnell eine weitere Messung durchgeführt werden, darf bei der Messung maximal die Hälfte der Restkapazität des Absorbers genutzt werden (Variable: "Remaining capacity").
- 3. Die eingestrahlte Energie darf die "Remaining capacity" nicht überschreiten, sonst kann der Absorber während der Messung überhitzt werden.

Mit folgender Formel kann die Bestrahlungszeit bestimmt werden:

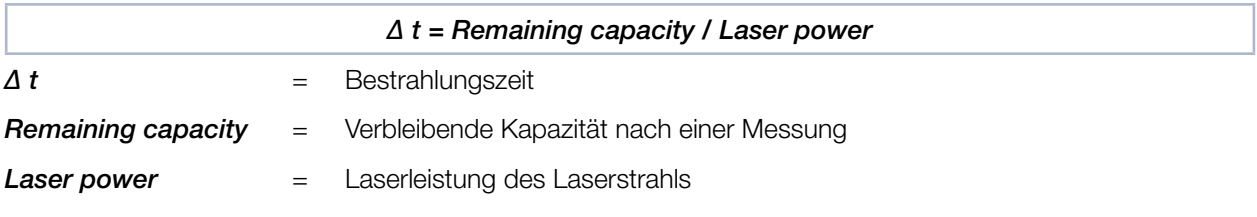

Für eine möglichst hohe Reproduzierbarkeit der Messergebnisse ist es sinnvoll, die Bestrahlungszeit konstant zu halten.

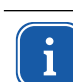

Die "Remaining capacity" erreicht auch bei raumtemperiertem Absorber in der Regel nicht die "Maximum capacity", weil diese sich auf eine Absorbertemperatur von 0 °C bezieht.

#### Beispiel

- $MaxCapacity$  = 4 000 J
- Remaining capacity  $=$  3 000 J
- Minimum energy  $=$  400 J
- Laser power  $=$  8 000 W
- gewählt: 100 Millisekunden

Bei einer Bestrahlungszeit von 100 Millisekunden werden 800 J eingestrahlt. Damit ist die Mindestenergie von 400 J deutlich überschritten. Weiterhin ist es mit dieser Bestrahlungszeit möglich, sofort noch zwei weitere Messungen durchzuführen.

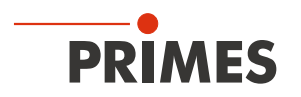

# 8.7 Messung mit gepulsten Lasern (nur PMM Typ AP3s)

Bei der Messung gepulster Laser ist die technische Spezifikation gemäß Kapitel 17 "Technische Daten" auf [Seite 88](#page-87-0) zu beachten.

Bei gepulster Laserstrahlung ist eine korrekte Bestrahlungszeitmessung bis 10 kHz Pulsfrequenz und einem Tastverhältnis von 50 % möglich. Bei Ontimes/Offtimes kleiner 50 µs ist die Bestrahlungszeitmessung nicht mehr korrekt.

Bei Messungen außerhalb der Spezifikation kann es zu einer fehlerhaften Berechnung der Anzahl der Pulse kommen. Dies wirkt sich auf die errechnete mittlere Leistung aus. Nicht aber auf die gemessene Energie.

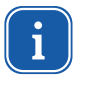

Ab der Firmwareversion 3.2 wird bei der Messung gepulster Laser die Leistung (measured power) mit einer korrigierten Burstdauer berechnet (siehe [Abb. 8.6 auf Seite 42\)](#page-41-0).

Bei Geräten mit früheren Versionen der Firmware wird die Leistung (measured power) mit der unkorrigierten Burstdauer berechnet. Dieses führt zu einem erhöhten Wert der mittleren Leistung.

Bei gepulsten Lasern erkennt das Gerät die Anzahl der Pulse n und die Anzahl der Pulspausen n-1 (die letzte Pulspause t<sub>off</sub> wird, physikalisch bedingt, nicht gemessen).

Die Burstdauer beträgt hierbei (t<sub>on</sub> + t<sub>off</sub>) ⋅ n - t<sub>off</sub>. Dies führt bei einer niedrigen Anzahl an Pulsen zu einem signifikant erhöhten Wert der Leistung (measured power).

Die Berechnung der Leistung wird deshalb bei Geräten ab Firmwareversion 3.2 auf Basis einer korrigierten Burstdauer vorgenommen:  $(t_{on} + t_{off}) \cdot n$  (siehe [Abb. 8.6 auf Seite 42\)](#page-41-0).

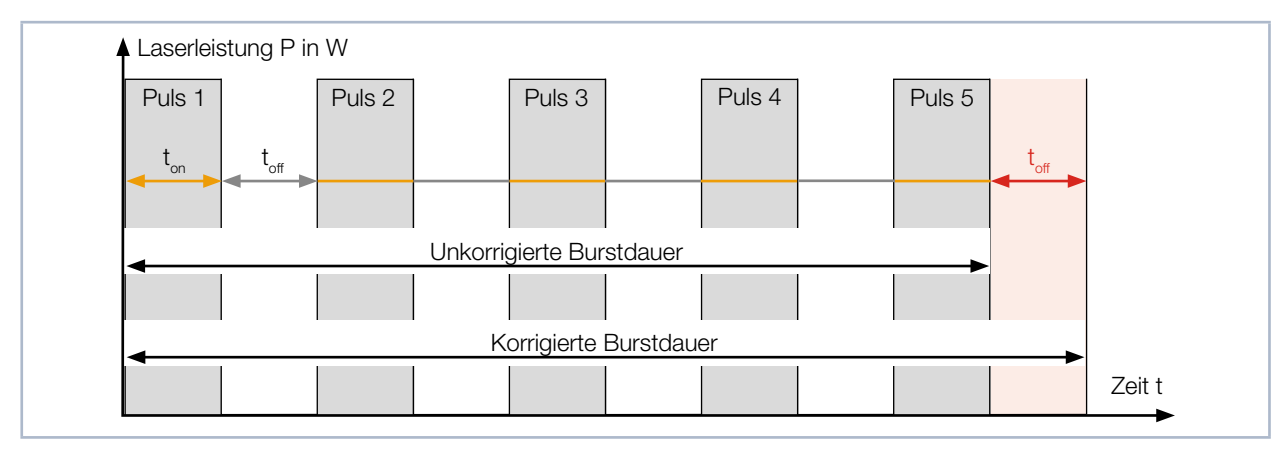

<span id="page-41-0"></span>Abb. 8.6: Unkorrigierte und korrigierte Burstdauer bei gepulsten Lasern

Die Abweichung der Laserleistung ist das Verhältnis von korrigierter zu unkorrigierter Burstdauer:

$$
A bweichung = \frac{(t_{on} + t_{off}) \cdot n}{(t_{on} + t_{off}) \cdot n - t_{off}}
$$

Die in [Abb. 8.6](#page-41-0) dargestellten Werte für t<sub>on</sub> und t<sub>off</sub> entsprechen nicht den Werten für "Ontime" und "Offtime" in der Registerbelegung: Ontime =  $t_{on} \cdot n$  und Offtime =  $t_{on} \cdot (n-1)$ .

Bei cw-Lasern bzw. bei einem Puls entspricht die mittlere Leistung der max. Leistung eines Pulses.

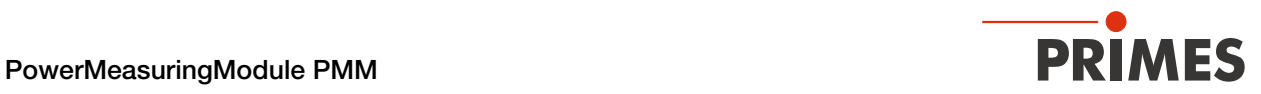

 $\mathbf i$ 

Die im Gerät verwendete Firmwareversion ist auf dem Typenschild oder bei Geräten älterer Bauart auf einem Etikett im Gerät abgebildet. Das Etikett im Gerät finden Sie nach dem Demontieren der Bodenplatte.

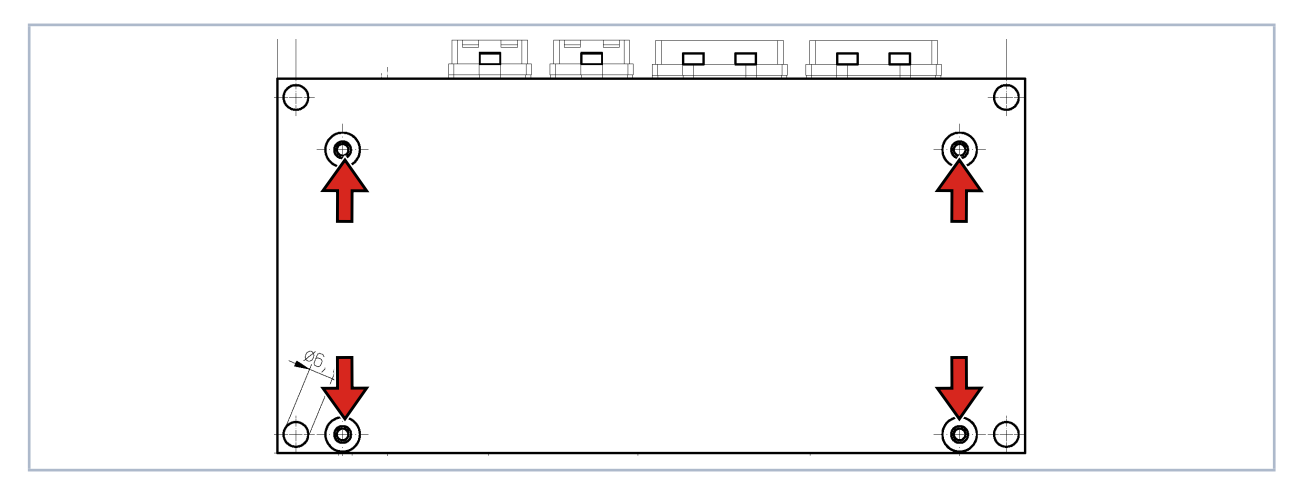

Abb. 8.7: Vier Befestigungsschrauben an der Bodenplatte, Ansicht von unten

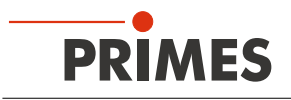

# 9 Messen

### 9.1 Warnhinweise

# **GEFAHR**

#### Schwere Verletzungen der Augen oder der Haut durch Laserstrahlung

Wird das Gerät aus der ausgerichteten Position bewegt, kann im Messbetrieb erhöhte gestreute oder gerichtete Reflexion des Laserstrahls entstehen (Laserklasse 4).

X Montieren Sie das Gerät so, dass es durch unbeabsichtigtes Anstoßen oder Zug an den Leitungen nicht bewegt werden kann.

# **GEFAHR**

#### Schwere Verletzungen der Augen oder der Haut durch Laserstrahlung

Während der Messung wird der Laserstrahl auf das Gerät geleitet. Dabei entsteht gestreute oder gerichtete Reflexion des Laserstrahls (Laserklasse 4). Die reflektierte Strahlung ist in der Regel nicht sichtbar.

- X Tragen Sie Laserschutzbrillen, die an die verwendete Leistung, Leistungsdichte, Laserwellenlänge und Betriebsart der Laserstrahlquelle angepasst sind.
- Tragen Sie geeignete Schutzkleidung und Schutzhandschuhe.
- Schützen Sie sich vor Laserstrahlung durch trennende Vorrichtungen (z. B. durch geeignete Abschirmwände).

# *ACHTUNG*

#### Beschädigung/Zerstörung des Gerätes

Die maximale Energie pro Laserpuls ist abhängig von verschiedenen Einflussgrößen, unter anderem von der Absorbertemperatur.

Beachten Sie vor der Messung die im [Kapitel 17 "Technische Daten" auf Seite 88](#page-87-0) und Kapitel 21 ["Anhang" auf Seite 94](#page-93-0) angegebenen Grenzwerte und Abhängigkeiten.

# *ACHTUNG*

#### Beschädigung/Zerstörung des Gerätes

Verschmutzungen und Fingerabdrücke am Schutzglas können im Messbetrieb zur Beschädigung oder zur Zerstörung des Schutzglases führen.

- Berühren Sie nicht das Schutzglas.
- Prüfen Sie den Zustand des Schutzglases regelmäßig. Das Schutzglas kann gereinigt oder bei starker, nicht entfernbarer Verschmutzung ausgetauscht werden (siehe Kapitel 15 "Wartung und [Inspektion" auf Seite 82](#page-81-0).
- Betreiben Sie das Gerät nur mit einem sauberen Schutzglas.

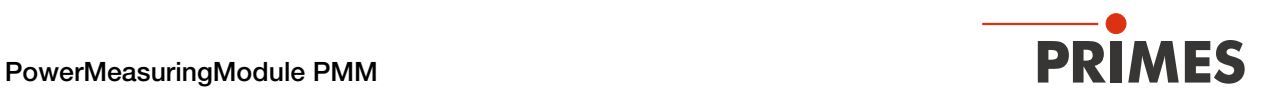

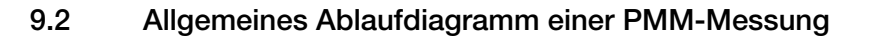

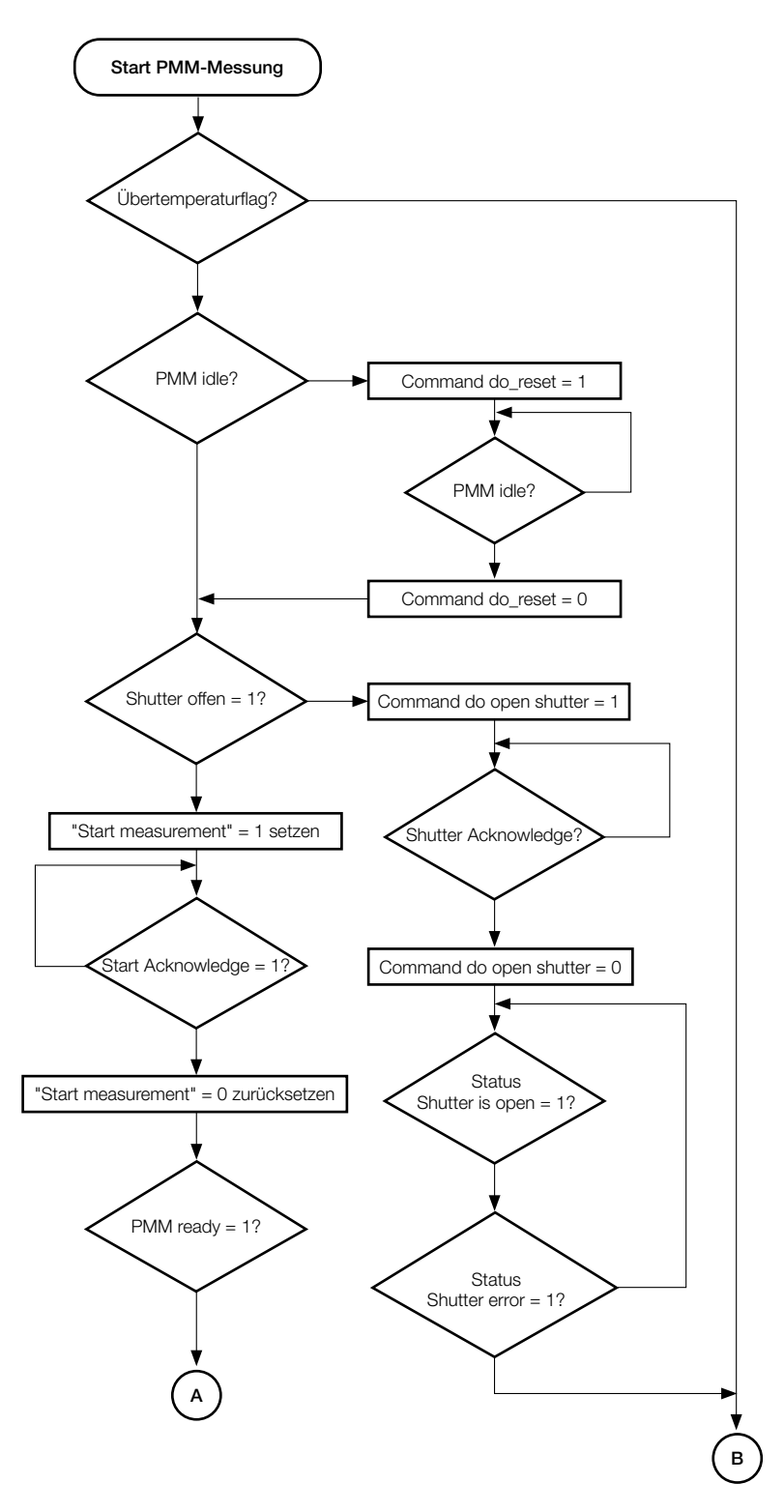

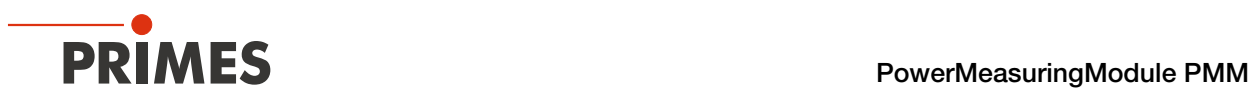

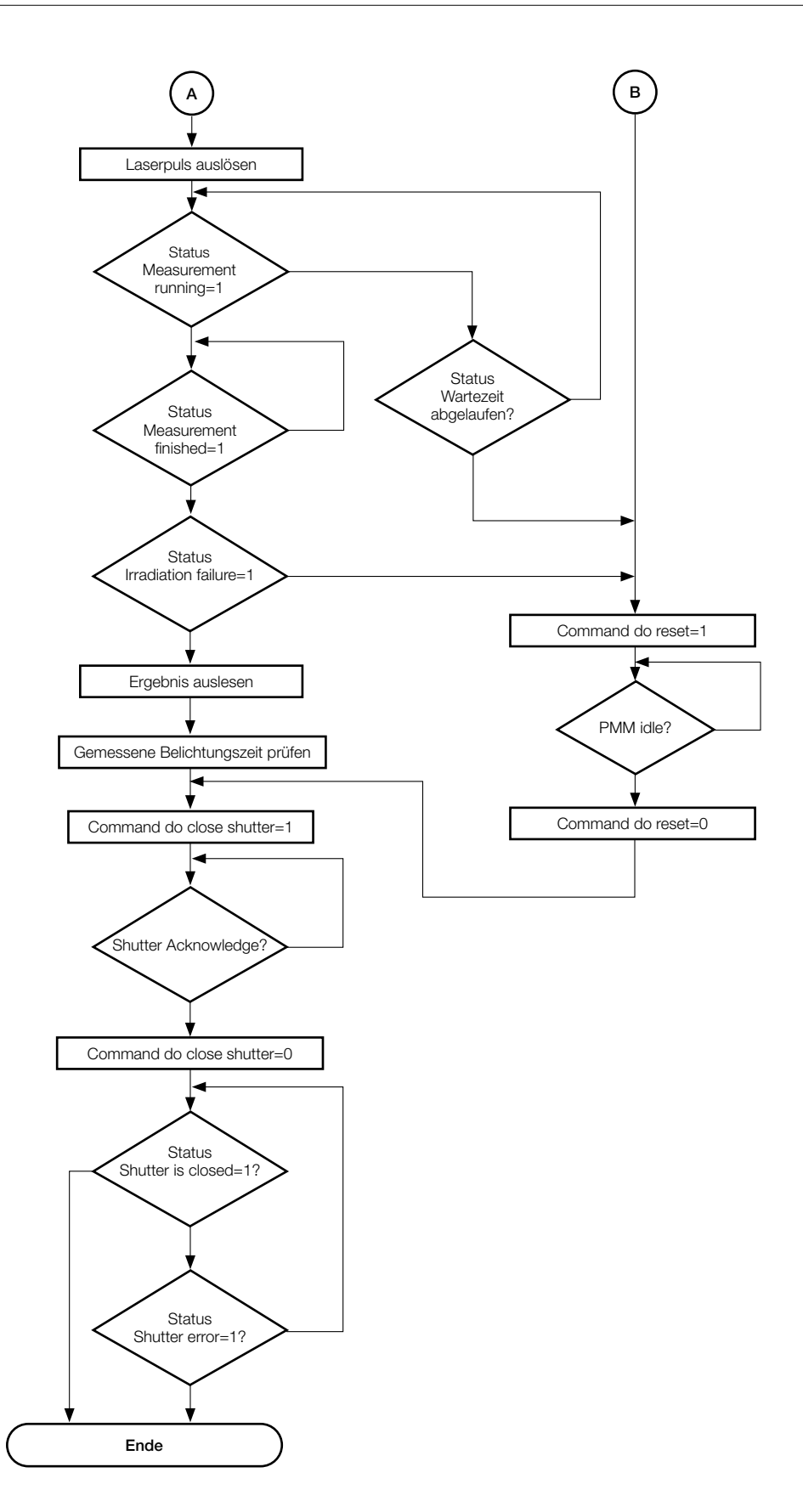

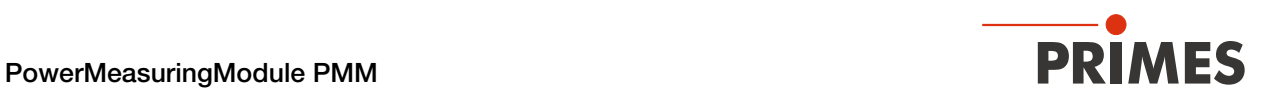

# 9.3 SPS-Steuerprogrammablauf des PMM

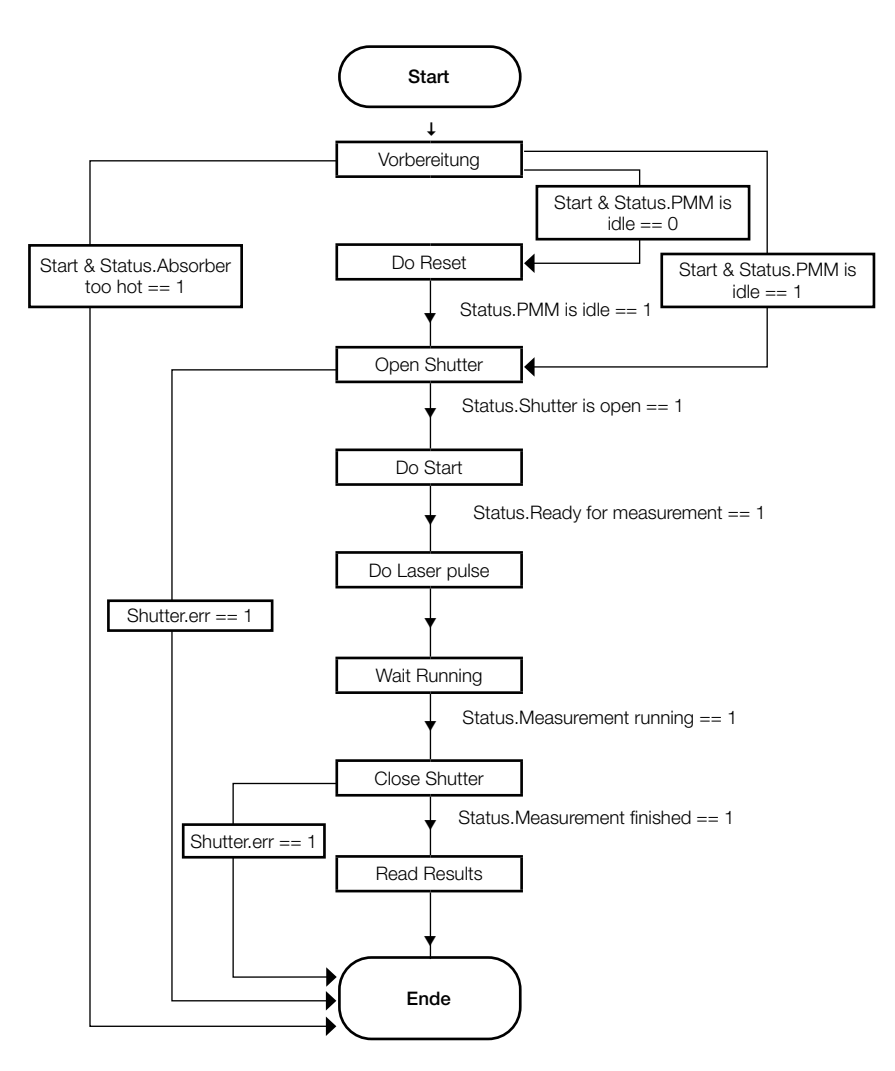

### 9.4 Interne Zustände

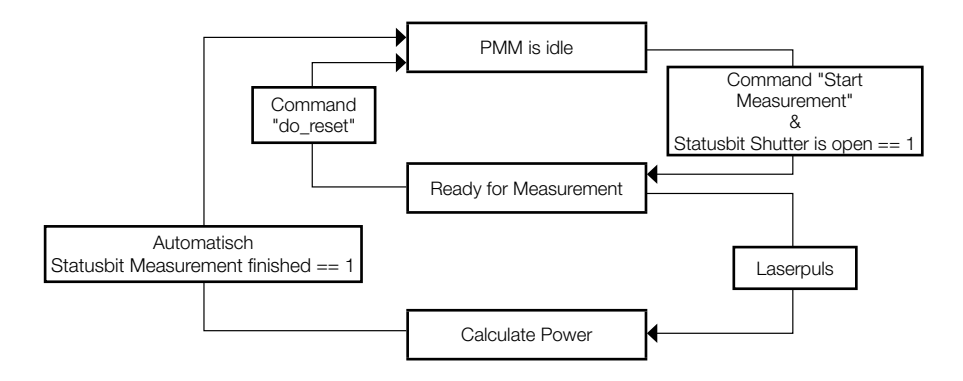

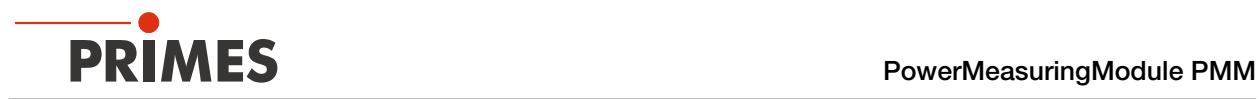

# 9.5 Verschlusszustände

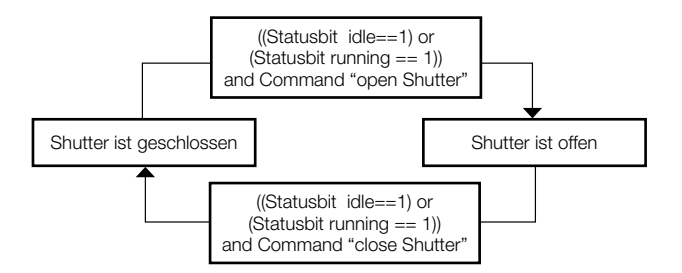

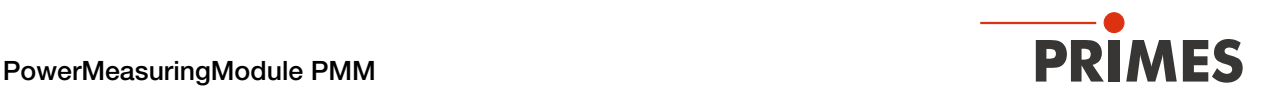

# 10 Details des Messablaufes

Der Messablauf für eine Leistungsmessung lässt sich in drei Schritte aufteilen:

- 1. Messbereitschaft herstellen
- 2. Messung durchführen
- 3. Messung auswerten

Die Details zu den einzelnen Schritten werden im Folgenden erläutert.

#### <span id="page-48-0"></span>10.1 Messbereitschaft herstellen

Die Messbereitschaft des Gerätes hängt nur von drei Parametern ab:

- 1. Der Verschluss ist offen.
- 2. Der Absorber hat noch Kapazität, um die Energie einer Messung aufzunehmen.
- 3. Es läuft aktuell kein Messzyklus.

#### 10.1.1 Öffnen des Verschlusses

Der Verschluss wird über eine Rutschkupplung durch einen Getriebemotor geöffnet. Der Befehl zum Öffnen des Verschlusses wird durch Setzen des Bits "open shutter" im Kommandobyte erteilt. Der Motor benötigt weniger als 5 Sekunden zum Öffnen des Verschlusses.

Sobald der Verschluss die "offen"-Position erreicht hat, ändert das Bit "shutter is open" im Byte "Status1" seinen Wert auf 1. Das Kommandobit "open shutter" kann dann deaktiviert werden. Das Schließen des Verschlusses erfolgt in der gleichen Weise.

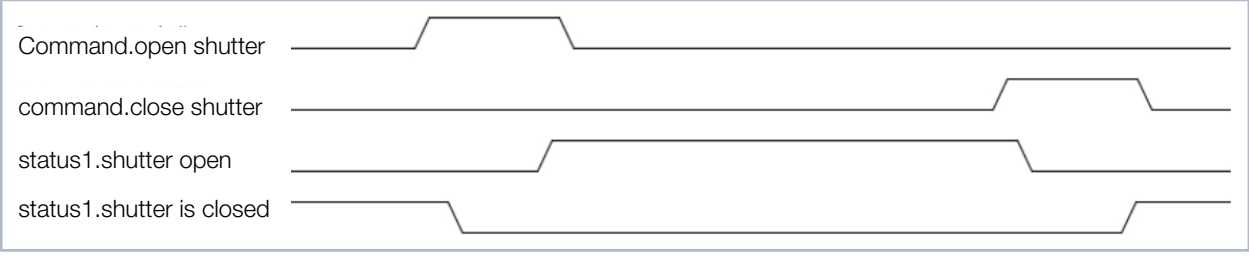

Abb. 10.1: Timing zur Ansteuerung des Verschlusses

Bei Punkt 2 gemäß Kapitel [10.1](#page-48-0) ist eine Wartezeit einzuhalten. Die Wartezeit lässt den Absorber abkühlen, sodass eine neue Messung möglich ist. Die Wartezeiten kann dem Kapitel [8.5 auf Seite 41](#page-40-1) entnommen werden.

Bei Punkt 3 gemäß Kapitel [10.1](#page-48-0) stellt sich die Messbereitschaft automatisch nach Ende des aktuellen Messzyklus wieder her.

#### 10.1.2 Bestimmung der Bestrahlungszeit

Die Bestrahlungszeit ist entsprechend der im Kapitel 8.6 "Berechnung der Bestrahlungszeit" auf Seite 41 ausgeführten Regeln zu bestimmen.

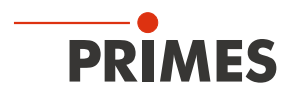

## 10.2 Messung durchführen

Das PMM ist messbereit, wenn das Statusbit "Ready for Measurement" gesetzt ist (Verschluss ist offen, Temperatur ist in Ordnung).

Um den PMM für die Messung zu initialisieren, muss von der externen Steuerung das Bit "start" im "Command"-Byte gesetzt werden (siehe [Abb. 10.2 auf Seite 50\)](#page-49-0).

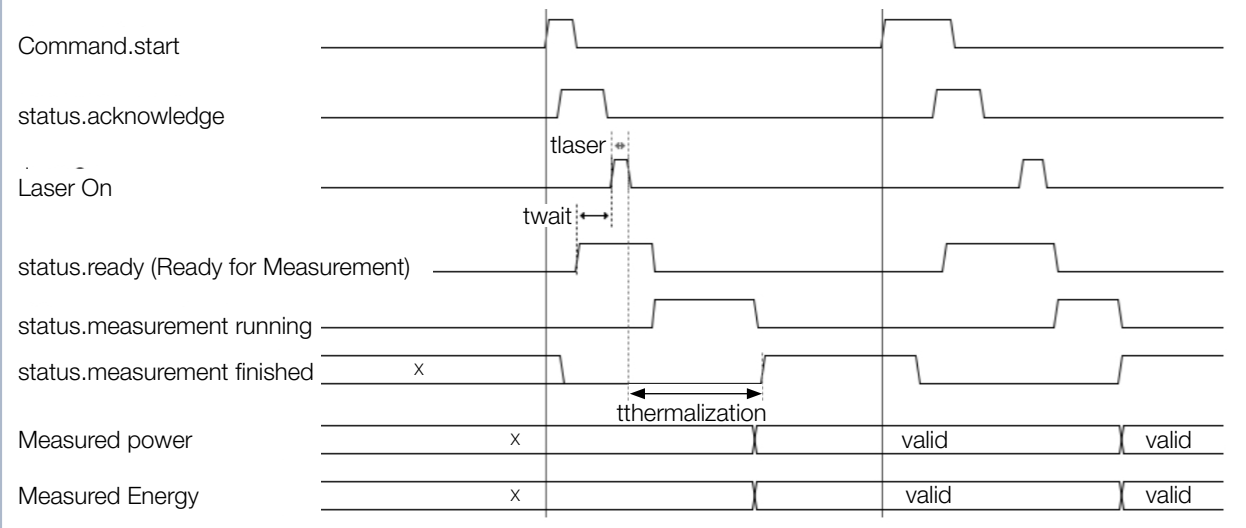

<span id="page-49-0"></span>Abb. 10.2: Timingdiagramm des Messablaufs

Das PMM beantwortet den Startbefehl mit einem "acknowledge" im Statusbyte1. Sobald das PMM messbereit ist, wird im Statusbyte1 das "ready" Bit gesetzt.

#### Prüfen Sie vor dem Starten des Laserpulses, dass statusbyte1.Bit 0 auf 1 steht.

Ab diesem Zeitpunkt kann der Laser den Absorber mit der berechneten Bestrahlungszeit (siehe [Kapitel 8.6](#page-40-2)  ["Berechnung der Bestrahlungszeit" auf Seite 41](#page-40-2) bestrahlen.

Ist der Verschluss nicht vollständig geöffnet oder ein Laserpuls wird erkannt, wird das Bit "ready" gelöscht.

Nach dem Laserpuls erkennt das PMM nach kurzer Dauer den Laserpuls an der Temperaturerhöhung des Absorbers und dem Signal der internen Fotodiode. Die anschließende Thermalisierungsphase des Absorbers wird durch das Bit "running" im Statusbyte angezeigt.

Nach dem Ende der Thermalisierungsphase (ca. 10 Sekunden bei Standardgeräten und 3 Sekunden bei Geräten mit reduzierter Thermalisierungszeit - PMM Typ AP3s) wird das Messergebnis berechnet und das Bit "measurement finished" wird gesetzt. Die Ergebnisse können jetzt ausgelesen werden.

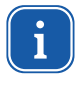

Soll der Messablauf vorzeitig ohne Messung abgebrochen und der Verschluss wieder geschlossen werden, muss zunächst ein "Reset" durchgeführt werden (Do\_reset; Bit 7 im Command-Byte setzen, siehe [Tab. 11.2 auf Seite 54\)](#page-53-0).

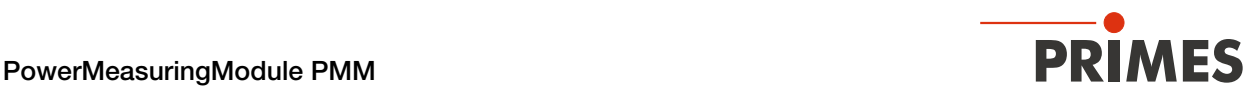

## 10.3 Messung auswerten

Die während der Messung erzeugten Daten werden in den Variablen gespeichert. Die Messwerte in den Vari-ablen sind dem [Kapitel 11.3 "Variablen" auf Seite 55](#page-54-0) zu entnehmen.

## 10.4 Zeitoptimierter Messablauf

Um die Messdauer zu optimieren, kann die Roboter-Stillstandszeit auf die Bestrahlungszeit reduziert werden.

### Messablauf

- 1. Roboter bewegt sich zum Messgerät, gleichzeitig Verschluss öffnen.
- 2. Der Verschluss ist offen, Messung starten.
- 3. Der Roboter ist in Position, prüfen "Ready for Measurement".
- 4. Laserpuls auslösen.
- 5. Laserpuls beendet.
- 6. Roboter kann wegfahren.
- 7. Auf das Signal "Messung beendet" warten.

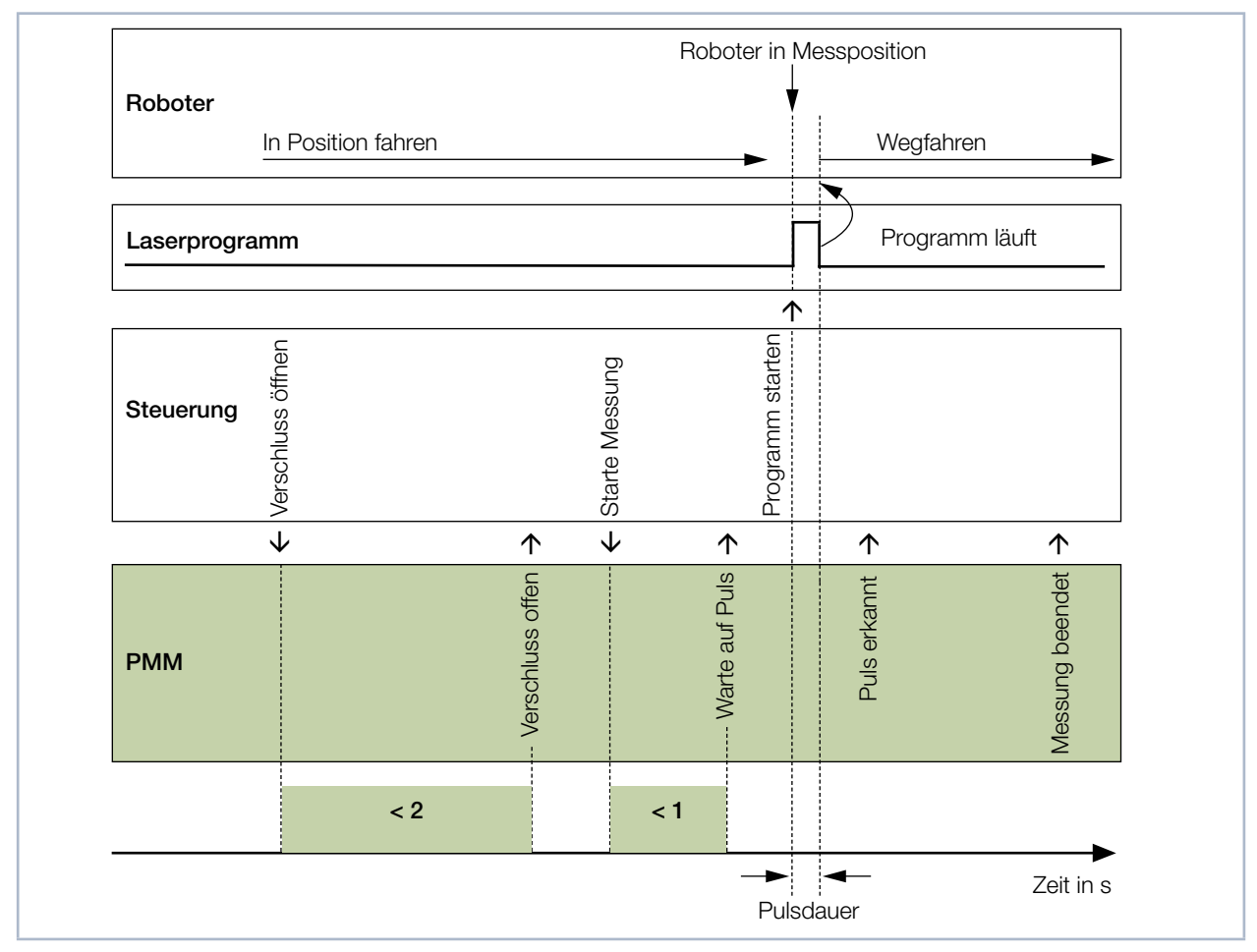

Abb. 10.3: Zeitoptimierter Messablauf

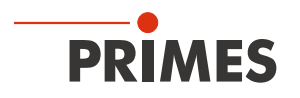

#### 10.5 Messablauf Parallel-Interface

Der Messablauf des PMM Parallel ist mit den Abläufen von PMM PROFINET/PROFIBUS identisch. Aufgrund des begrenzten Informationsumfangs werden über die Schnittstellen nur die Statusbits und das Messergebnis übertragen.

Die Statusbits für den Eingang "XG1 In" kann der [Tab. 7.13 auf Seite 27,](#page-26-0) für den Ausgang "XG2 Out" der [Tab. 7.14 auf Seite 28](#page-27-0) entnommen werden.

#### Gerät zurücksetzen

- 1. Prüfen Sie am Ausgang XG2 das "Messung beendet" Bit 15 auf 1 steht.
- 2. Legen Sie am Eingang XG1, Bit 3 "Reset" ein Signal mit einer Dauer von min. 200 ms an.
- ◆ Nach dem Reset "Messung beendet" steht Bit 15 auf 0.
- ◆ Auf den Ausgabeleitungen XG2 können Sie nun den Status des PMM auslesen.

#### Verschluss öffnen

- 3. Legen Sie am Eingang XG1, Bit 0 "Verschluss öffnen" ein Signal an. Dieses Signal muss nach dem Anlegen des Signals am Ausgang XG2, Bit 9 "Bestätigung Verschlusskommando" wieder auf 0 zurücksetzt werden.
- → Der offene Verschluss wird am Ausgang XG2, Bit 0 "Verschluss ist offen" angezeigt.

#### Temperatur des Absorbers prüfen

Ist die Temperatur des Absorbers zu hoch, ist am Ausgang XG2 das Bit 11, "Absorber zu warm" auf 1 gesetzt.

Dieses Bit ist nur dann gesetzt, wenn die max. Absorberkapazität erreicht wurde. Dieses Bit wird durch die Wärmeableitung wieder zurückgesetzt.

#### Messung starten

Eine Messung darf nur mit offenem Verschluss und ausreichender Absorberkapazität durchgeführt werden.

# *ACHTUNG*

Beschädigung/Zerstörung des Gerätes

Die zulässige Temperatur des Absorbers darf nicht überschritten werden.

- ▶ Stellen Sie bei der Programmierung der Laseranlage sicher, dass keine Messung erfolgen kann, solange der Absorber zu warm ist (Ausgang XG2, Bit 11=1, siehe Abschnitt "Temperatur des Absorbers prüfen").
- 4. Legen Sie am Eingang XG1, Bit 2 "Messung starten" ein Signal an. Dieses Signal muss nach dem Anlegen des Signals am Ausgang XG2, Bit 10 "Bestätigung Start Messung" wieder auf 0 zurücksetzt werden.
- Mit dem Signal am Ausgang XG2, Bit 14 "System wartet auf Puls" zeigt das PMM Messbereitschaft an.

#### Laserpuls auslösen

Die Absorberkapazität des PMM beträgt max. 3 500 J. Der Puls sollte mindestens 400 J enthalten.

Beispiel: Bei einer Laserleistung von 4 000 W sollte die Pulslänge bei mindestens 400 : 4 000 = 0,1 s liegen.

Die Bestrahlungszeit muss dem System nicht mitgeteilt werden, weil das PMM diese selbst misst.

◆ Nachdem der Laserpuls ausgelöst wurde geht nach wenigen 100 ms Ausgang XG2, Bit 13 "Messung läuft, Puls erhalten" auf 1.

#### Warten auf das Messergebnis

Zehn Sekunden nach dem Aktivieren des Signals am Ausgang XG2, Bit 13 "Messung läuft, Puls erhalten" wird das Bit zurückgesetzt und das Bit 15 "Messung beendet" geht auf 1. Gleichzeitig wird auf den Bits 0 bis 14 das Messergebnis in binärer Form ausgegeben.

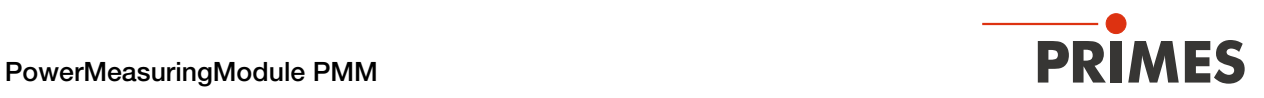

# 11 Programmiermodell

Die Daten, die das PMM über den Feldbus mit der übergelagerten Steuerung austauscht, lassen sich in vier Blöcke aufteilen:

- 1. Konfigurationsdaten (nur lesen, Byte 12-35)
- 2. Variablen (nur lesen, Byte 40 -77)
- 3. Statusinformationen (nur lesen, Byte 10-11)
- 4. Kommandos (nur schreiben, Byte 11)

Die Daten sind in den Registern im folgenden Format abgelegt:

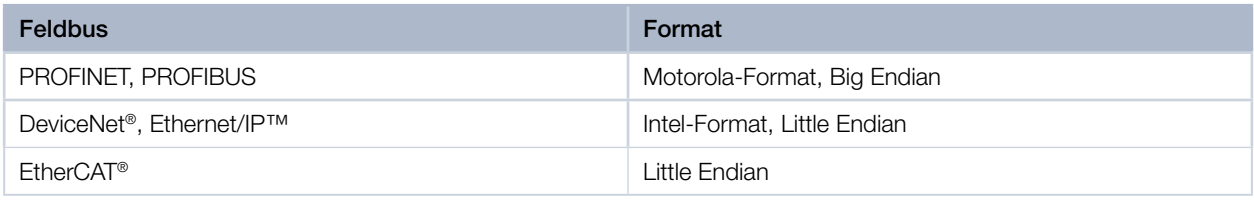

Tab. 11.1: Formate

# 11.1 Registerbelegung

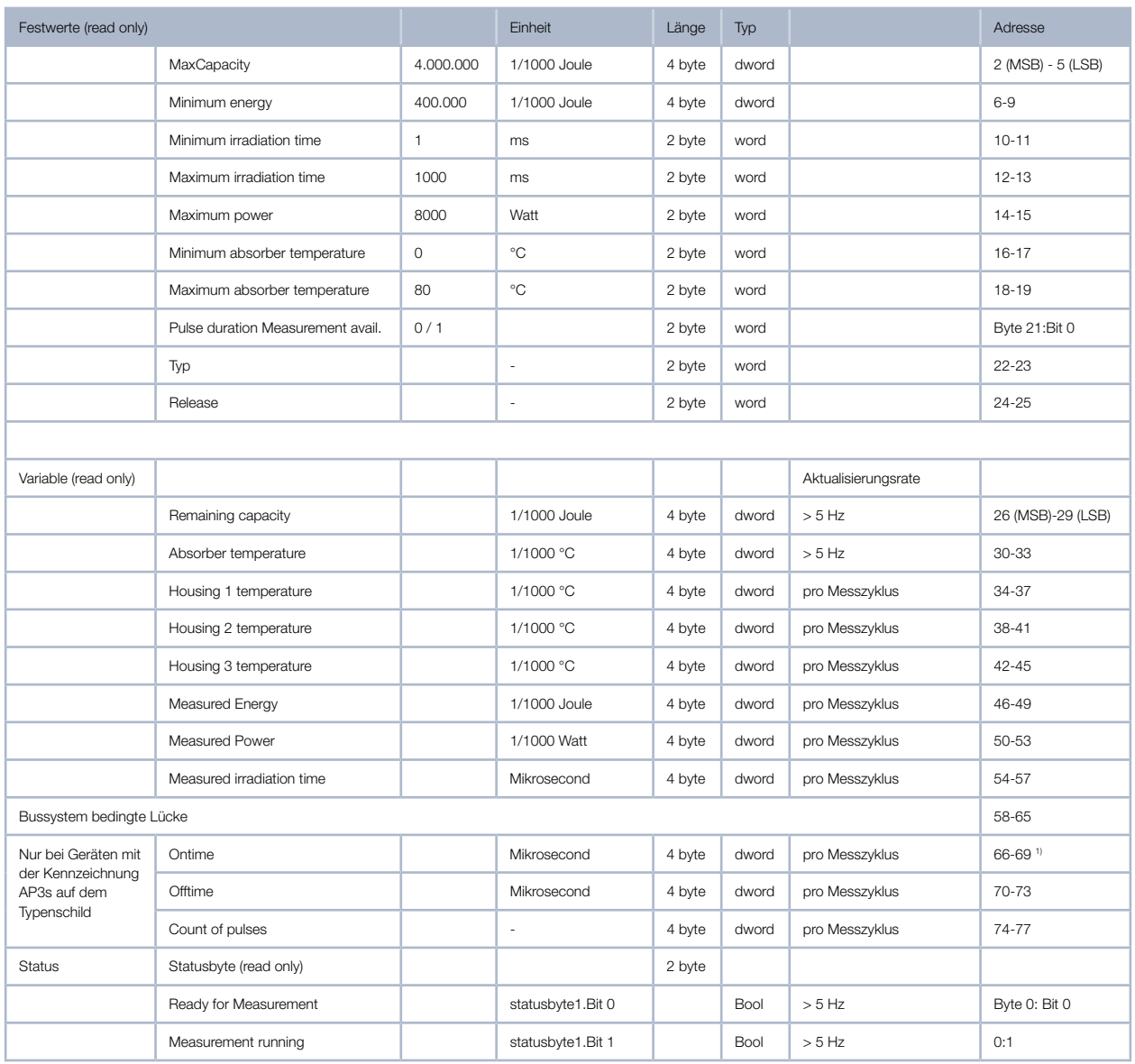

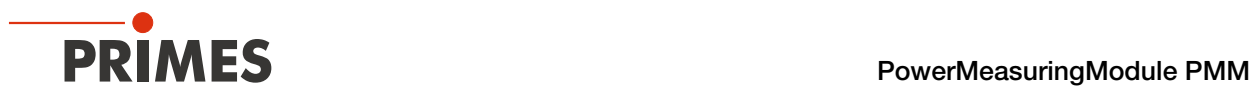

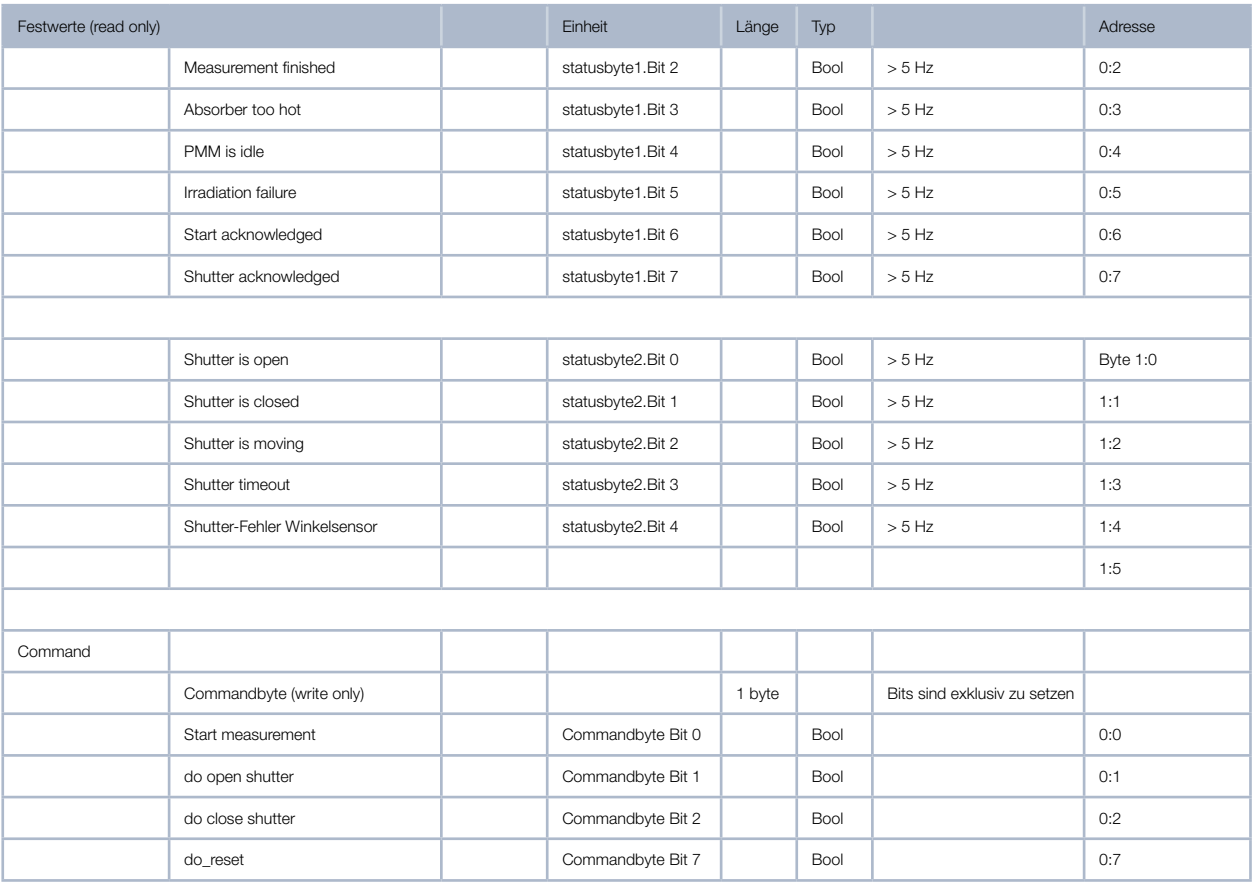

<span id="page-53-0"></span>Tab. 11.2: Übersicht der Registerbelegung

# 11.2 Konfigurationsdaten

Die Konfigurationsdaten beinhalten alle Geräteparameter, die ab Werk fest eingestellt sind und über die Möglichkeiten des Gerätes informieren.

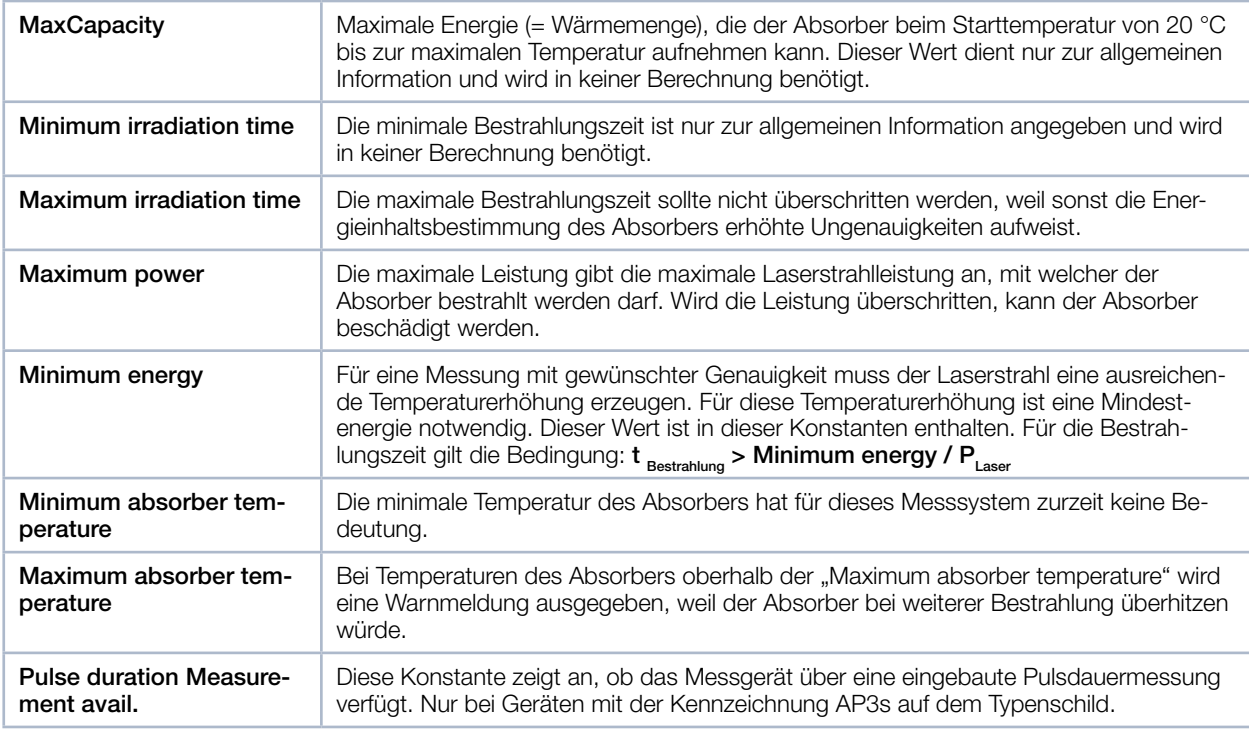

Tab. 11.3: Übersicht der Konfigurationsdaten

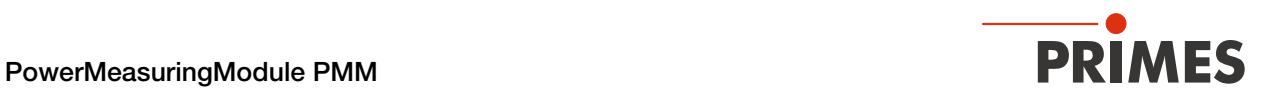

# <span id="page-54-0"></span>11.3 Variablen

Die während der Messung erzeugten Daten werden in den Variablen gespeichert. Die gemessenen Temperaturen werden schneller als 1 Hz aktualisiert, die gemessene Energie, Leistung und Bestrahlungszeit einmal pro Messzyklus.

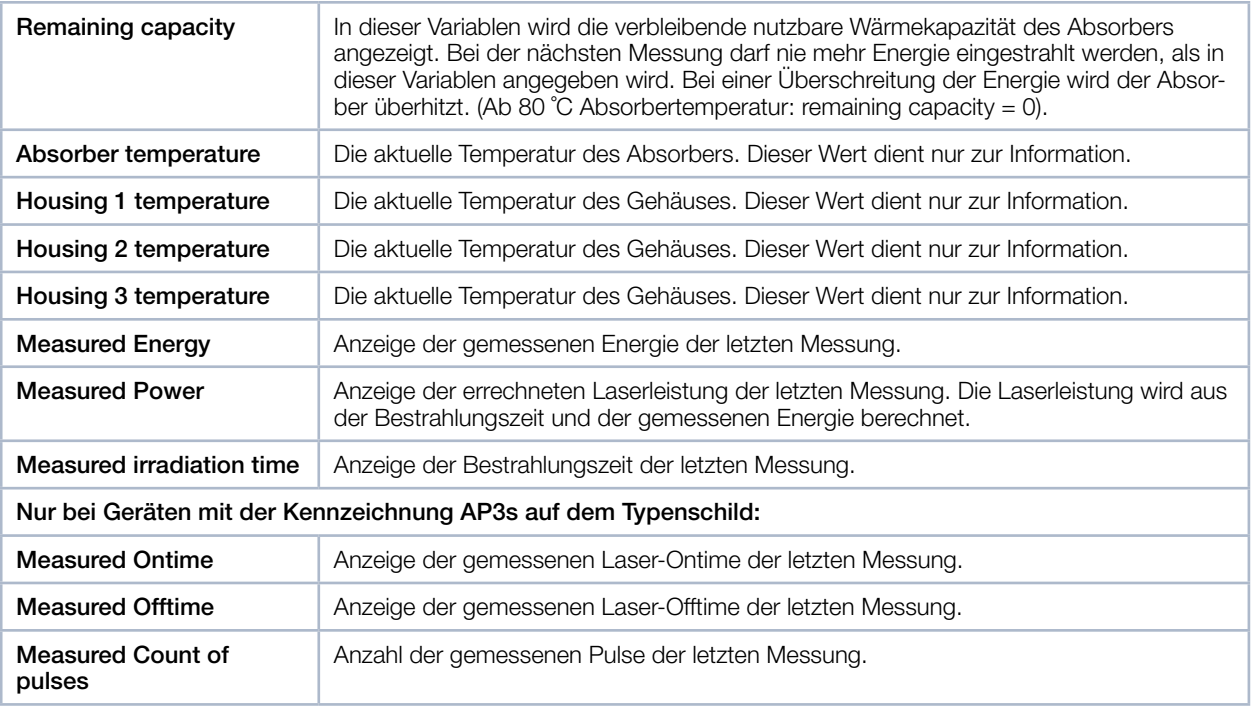

Tab. 11.4: Übersicht der Variablen

# 11.4 Statusinformationen

Der aktuelle Status wird in den Statusbits angezeigt. Die Statusbits sind in zwei Statusbytes organisiert.

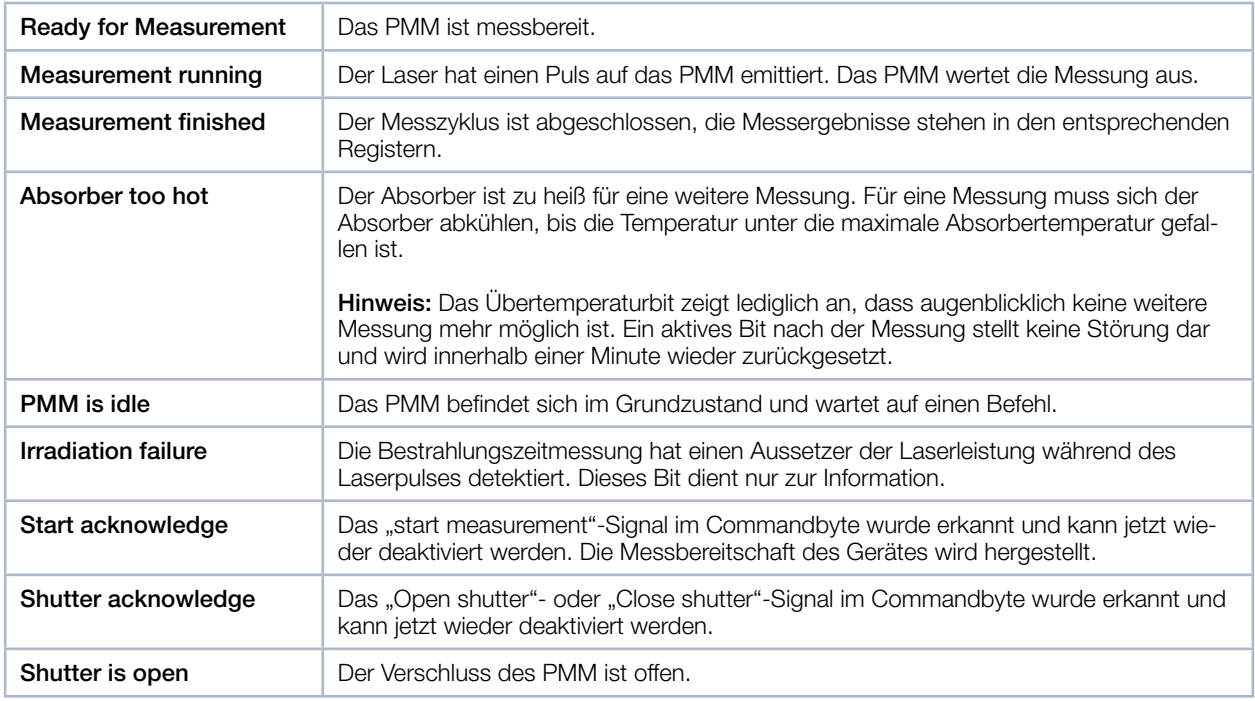

Tab. 11.5: Übersicht der Statusinformationen

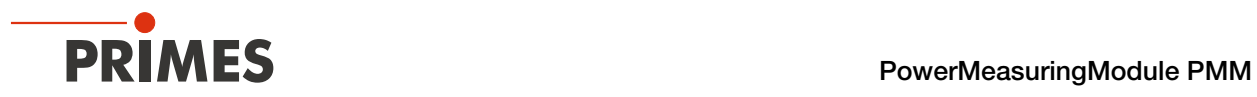

| Shutter is closed                       | Der Verschluss des PMM ist geschlossen.                                                                                                    |
|-----------------------------------------|----------------------------------------------------------------------------------------------------|
| Shutter is moving                       | Der Verschluss des PMM bewegt sich.                                                                                                    |
| <b>Shutter timeout</b>                  | Der Verschluss ist innerhalb von 5 Sekunden nicht in die gewünschte Position gefah-<br>ren. Das Flag wird mit dem Resetbefehl als auch einem neuen open/close-shutter-<br>Befehl gelöscht. |
| <b>Shutter-Fehler Winkel-</b><br>sensor | Der Winkelsensor zur Bestimmung des Winkels des Verschlusses ist gestört.                                                                                                    |

Tab. 11.5: Übersicht der Statusinformationen

# 11.5 Befehle

Die Befehle werden über vier Command-Bits an das Gerät gesendet. Es darf immer nur ein Bit gesetzt werden.

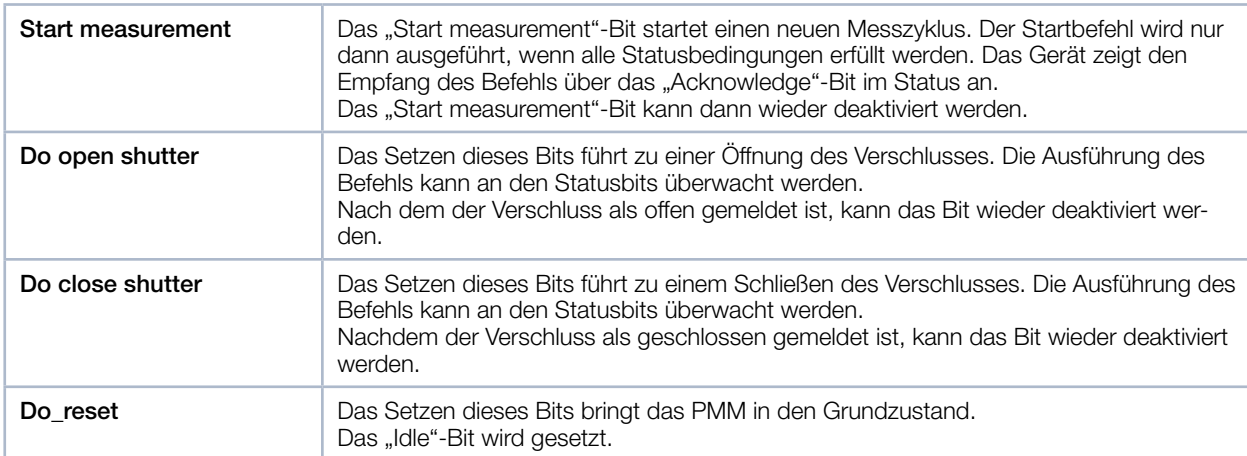

Tab. 11.6: Übersicht der Befehle

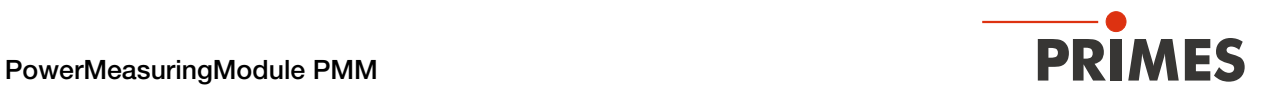

# 12 PROFINET oder PROFIBUS Verbindung

# 12.1 GSDML-Datei (PROFINET)

Die Anmeldung des PMM erfolgt mit Hilfe der GSDML-Datei beim Busmaster. Innerhalb der GSDML-Datei sind alle Parameter und Variablen in Blöcken zusammengefasst (z. B. Status, Results). Die Inhalte der einzelnen Blöcke sind in der [Tab. 11.2 auf Seite 54](#page-53-0) aufgelistet.

Die GSDML-Datei für das PMM befindet sich auf dem mitgelieferten PRIMES-Datenträger oder wenden Sie sich an PRIMES oder Ihren PRIMES-Vertriebspartner.

Auf dem PRIMES-Datenträger ist ebenfalls ein Bild des PMM als Bitmap im Format 70 x 40 Pixel enthalten (PMM icon).

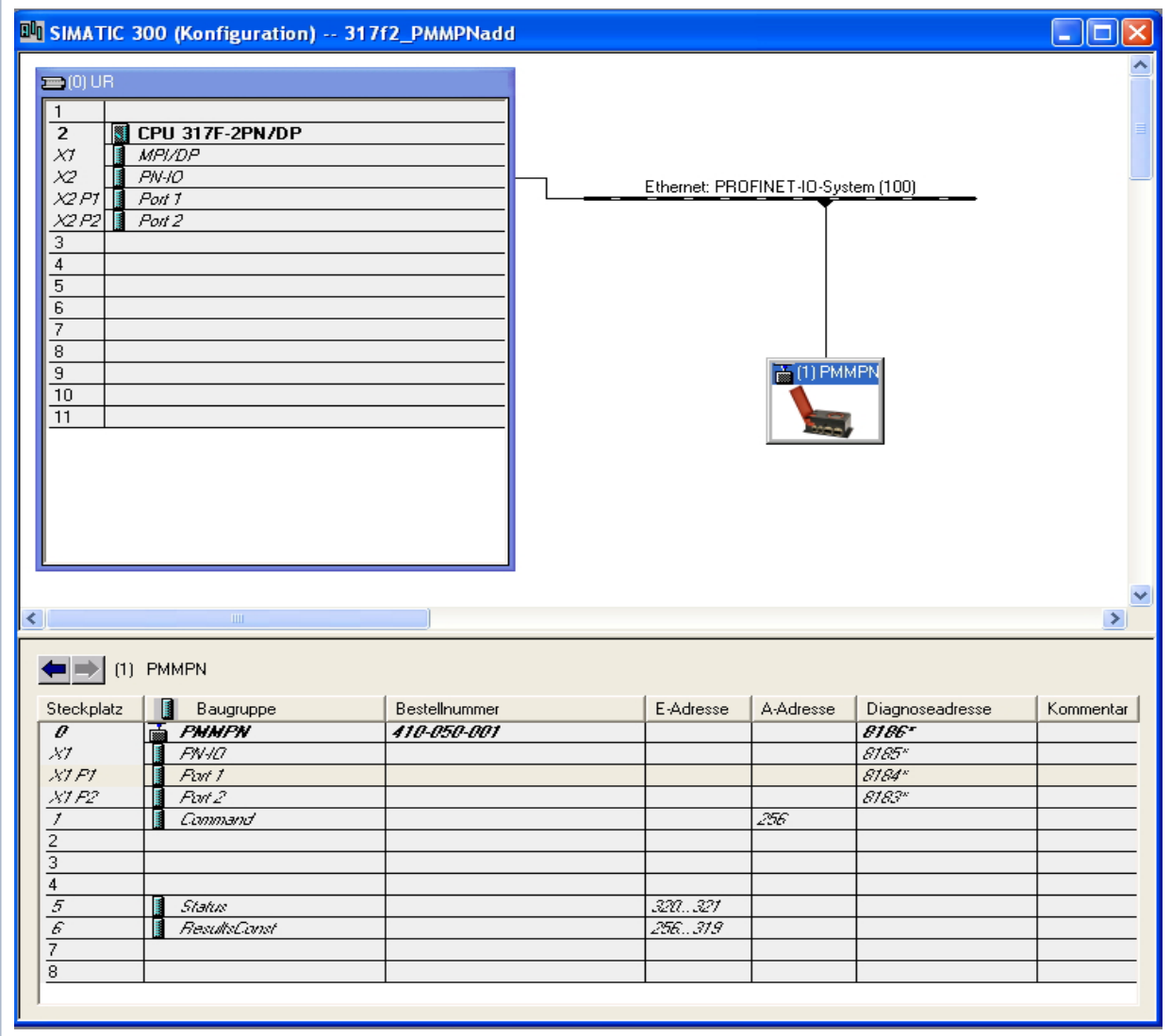

Abb. 12.1: Installierte GSDML-Datei

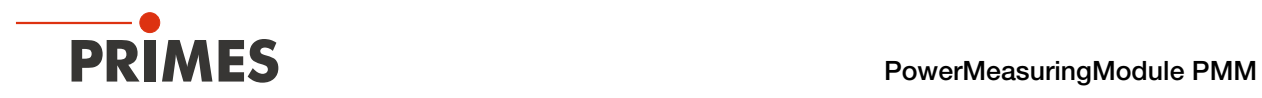

# 12.2 GSD-Datei (PROFIBUS)

Die GSD-Datei für das PMM befindet sich auf dem mitgelieferten PRIMES-Datenträger. Die Busadresse des Gerätes ist auf 3 voreingestellt.

Bei Geräten ab Auslieferungsdatum 03.2012 ist die PROFIBUS-Adresse von 1 bis 99 einstellbar.

#### PROFIBUS-Adresse einstellen

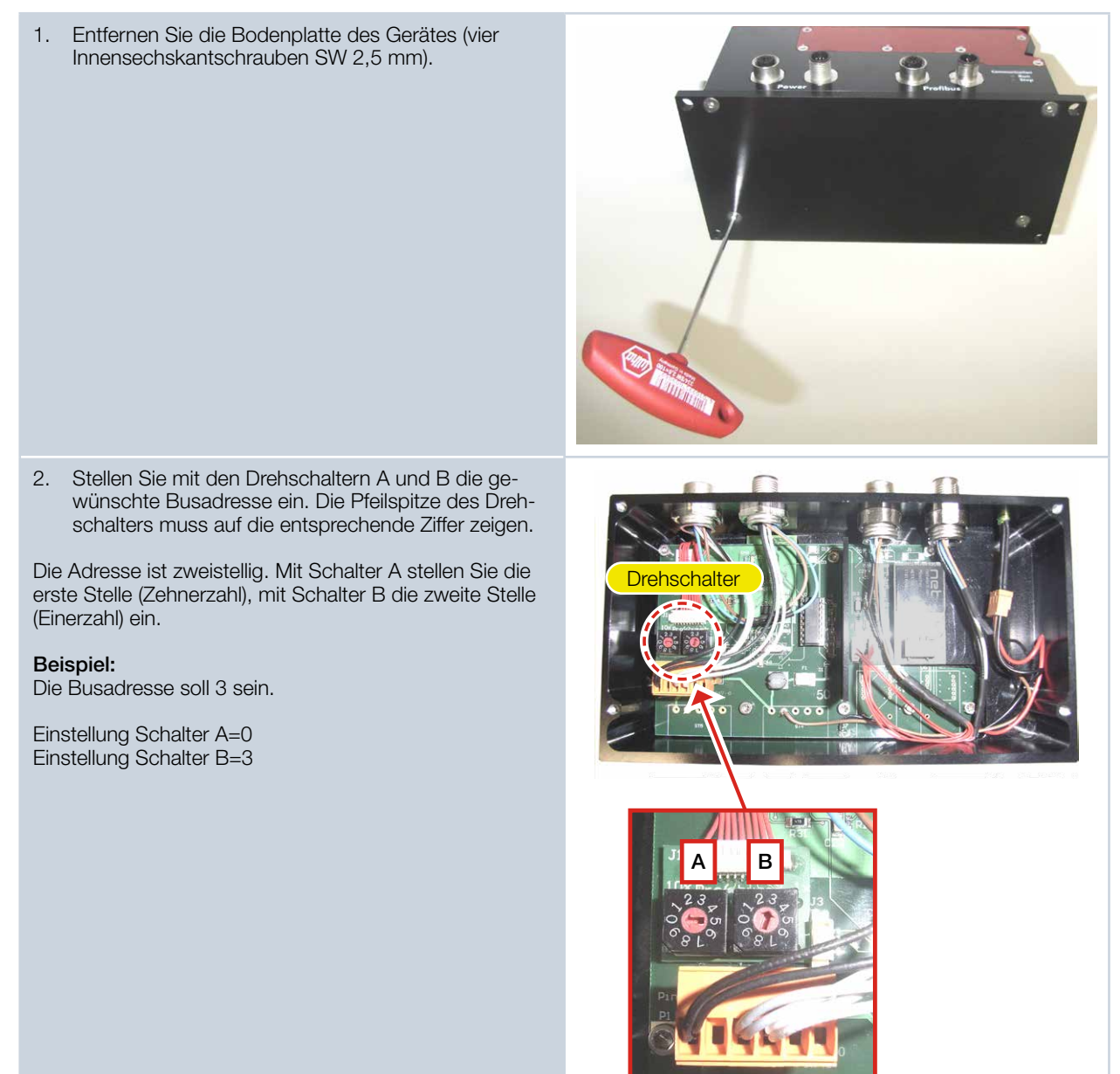

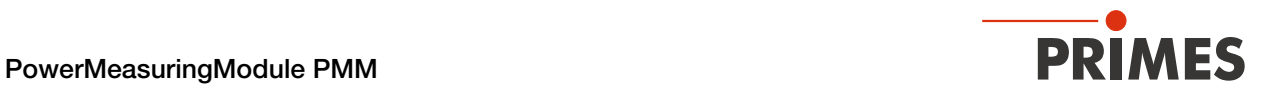

Der folgende Screenshot zeigt die Einbindung der GSD-Datei unter SIMATIC STEP 7.

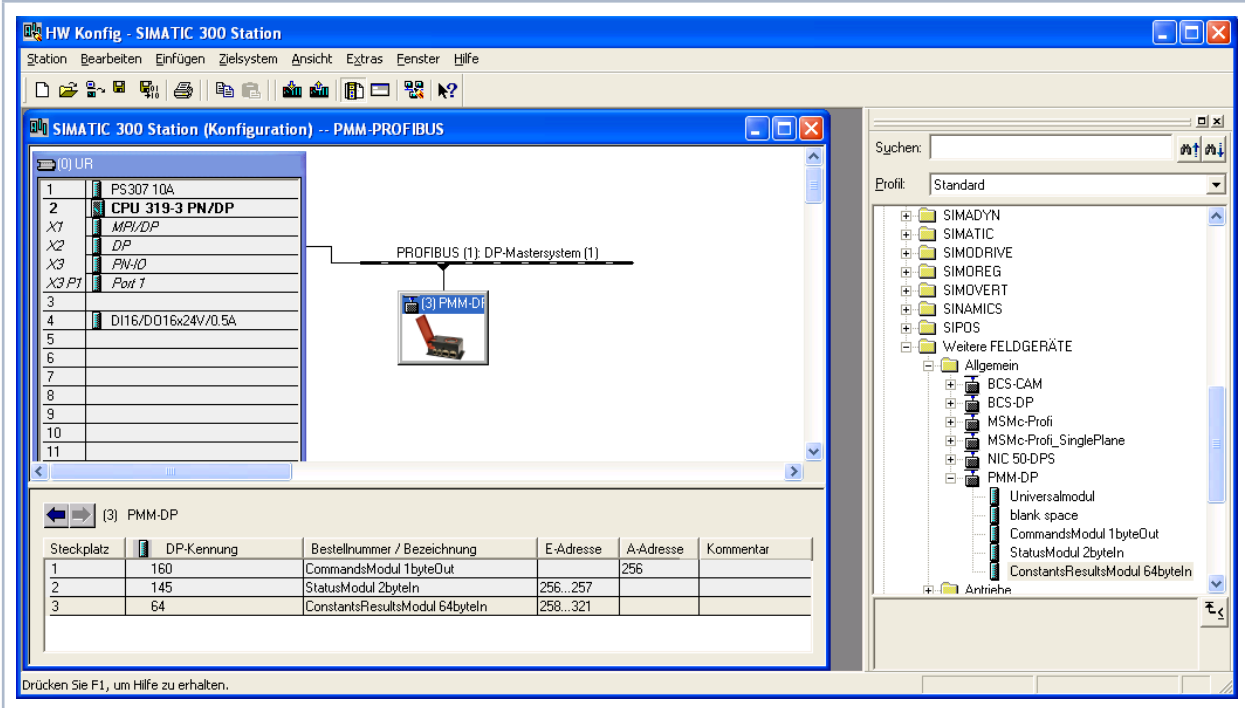

Abb. 12.2: GSD-Datei unter SIMATIC STEP 7

Die richtige Reihenfolge der Ein- und Ausgangsmodule in der Konfigurationstabelle sind zu beachten.

| 131              | PMM-DP                       | <b>Standard</b>                |           |              |
|------------------|------------------------------|--------------------------------|-----------|--------------|
| Steckplatz       | DP-Kennung<br>$\blacksquare$ | Bestellnummer / Bezeichnung    | E-Adresse | A-Adr        |
|                  | 160                          | CommandsModul 1byteOut         |           | 256          |
| 2                | 145                          | StatusModul 2byteln            | 256257    |              |
| 3                | 64                           | ConstantsResultsModul 64byteln | 258321    |              |
| $\left 3\right $ | PMM-DP                       | Möglich                        |           |              |
| Steckplatz       | DP-Kennung                   | Bestellnummer / Bezeichnung    | E-Adresse | A-Adr        |
| 1                | 160                          | CommandsModul 1byteOut         |           | 256          |
| 2                | 145                          | StatusModul 2byteln            | 320321    |              |
| 3                | 64                           | ConstantsResultsModul 64byteln | 256319    |              |
|                  |                              |                                |           |              |
| 131              | PMM-DP                       | Nicht lauffähig!               |           |              |
| Steckplatz       | DP-Kennung<br>H              | Bestellnummer / Bezeichnung    | E-Adresse |              |
|                  | 160                          | CommandsModul 1byteOut         |           | A-Adr<br>256 |
| $\overline{2}$   | 64                           | ConstantsResultsModul 64byteln | 256319    |              |

Abb. 12.3: Reihenfolge der Ein- und Ausgangsmodule in der Konfigurationstabelle

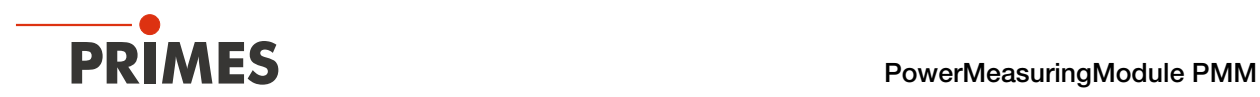

# 13 DeviceNet<sup>®</sup> oder EtherNet/IP<sup>™</sup> Verbindung

DeviceNet® wurde von Rockwell Automation und der Nutzerorganisation ODVA™ (Open DeviceNet® Vendor Association) als offener Feldbusstandard, basierend auf dem CAN-Protokoll, entwickelt. DeviceNet® ist in der europäischen Norm EN 50325 standardisiert.

DeviceNet® gehört wie ControlNet™ und EtherNet/IP™ zur Familie der CIP™-basierten Netzwerke. CIP™ (Common Industrial Protocol) bildet die gemeinsame Applikationsschicht dieser drei industriellen Netzwerke. DeviceNet® ist ein objektorientiertes Bussystem und arbeitet nach dem Producer/Consumer-Verfahren. DeviceNet®-Geräte können Client (Master) oder Server (Slave) oder beides sein. Clients und Server können Producer, Consumer oder beides sein.

Ausgehend von [DeviceNet®](http://www.primes.de) wurde der Feldbus EtherNet/IP™ entwickelt, der die über EtherNet/IP™ vernetzten Geräte nahtlos integriert - automatisch per Mapping in den I/O-Tree des RSLogix-Programmiertools. Optional kann das von DeviceNet® bekannte Konfigurationssoftwaretool (RSNetWorx) zur Integration von weiteren Feldgeräten in das Netzwerk genutzt werden.

# 13.1 Hardware/Software

Die Beschreibungen in dieser Anleitung beziehen sich auf den Einsatz folgender Hard- und Softwarekomponenten:

### 13.1.1 Hardware

- Allen-Bradley Steuerung, Typ 1769-L24ER-QB1B CompactLogix
- DeviceNet® Scanner, Typ 1769-SDN/B

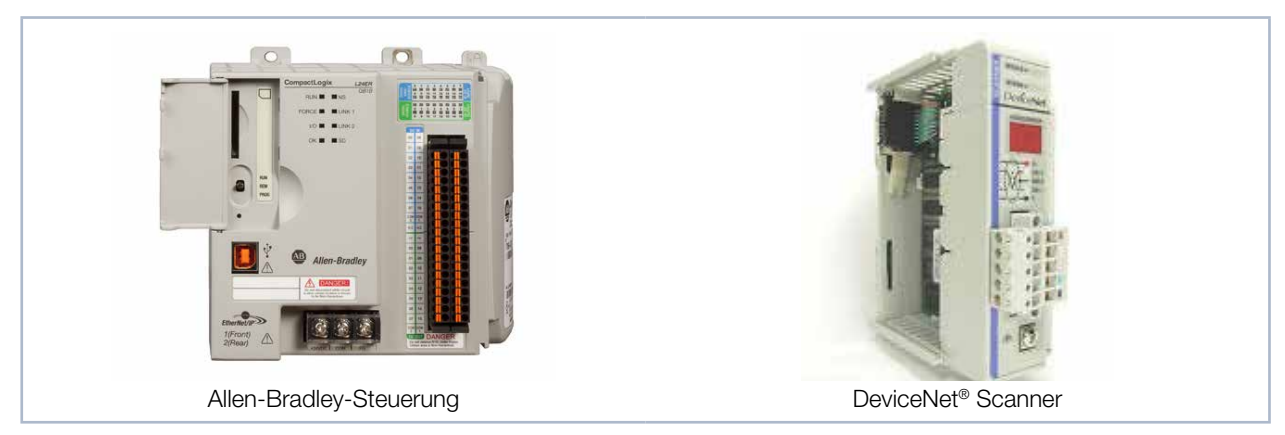

Abb. 13.1: Hardware

#### 13.1.2 Software

- Rockwell Software RSLogix 5000 (für die Steuerungs-Programmierung und Konfiguration von EtherNet/ IP™)
- Rockwell Software RSNetWorx (für die Netzwerkkonfiguration)
- Rockwell Software RSLinx

Detaillierte Informationen zu der verwendeten Hardware finden Sie auf der Homepage des Herstellers:

#### *http://www.rockwellautomation.com/literature/*

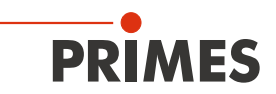

# 13.2 Datenmodell

Für die Kommunikation des PMM mit dem Feldbus wird intern ein spezifisches Feldbusmodul eingesetzt. Zur Steuerung des PMM gibt es ein Command-Byte, das vier Befehle kodiert. Die Daten vom PMM sind in einem "Array of Byte" abgelegt, das 66 Elemente lang ist. In der Variablentabelle sind nur Einträge bis Byte 56 vorhanden. Die restlichen Bytes enthalten Informationen, die nur zur Kalibrierung des Gerätes verwendet werden. Diese werden von einem Anwender nicht bearbeitet.

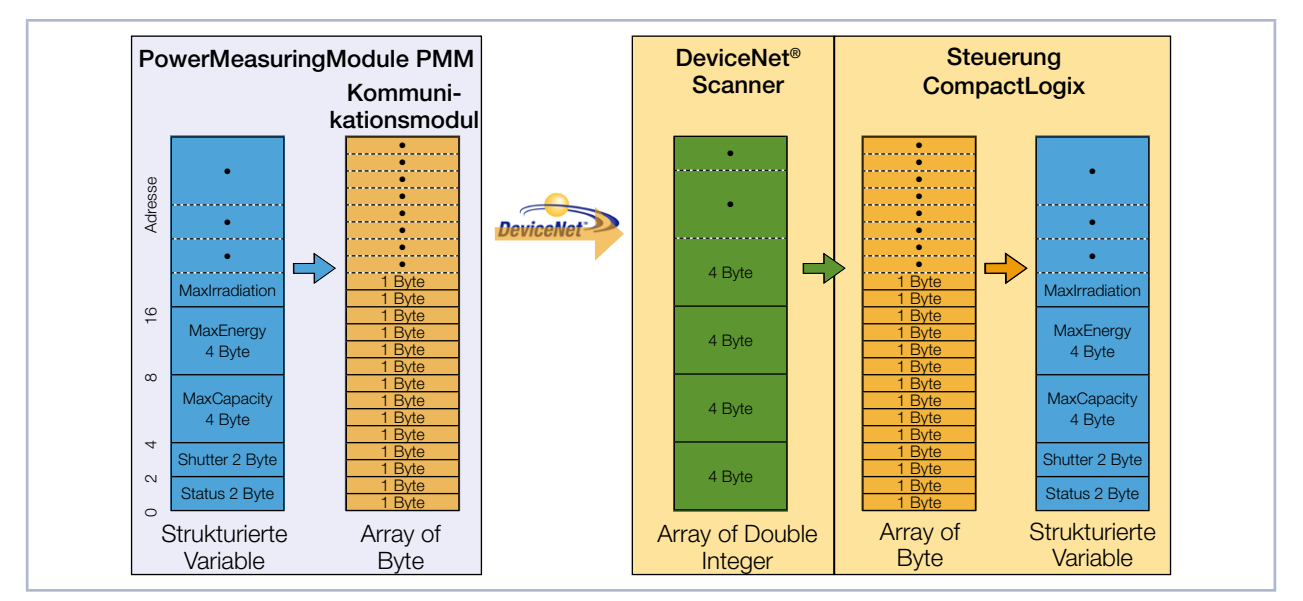

Abb. 13.2: Datenstruktur zwischen PMM und Steuerung

Vom PMM werden die Daten strukturiert im Datenformat 2 Byte Integer und 4 Byte Integer abgelegt. Die Daten sind bei EtherNet/IP™ und bei DeviceNet® im "Little-Endian"-Format angeordnet. Das im PMM verwendete Feldbusmodul unterstützt prinzipiell nur das "Array of Bytes" und keine Tags, wie sie vom CIP™ (Common Industrial Protocol) vorgegeben sind. Die Variablen des PMM können deshalb nicht direkt über den Bus ausgelesen werden.

# 13.3 PMM im DeviceNet®

Beim DeviceNet® werden die Daten über ein Scannermodul in die Steuerung transferiert. Als Beispiel wird hier der Datentransfer einer CompactLogix 1769 von Allen Bradley dargestellt.

Die Messdaten des PMM werden in Form von 2 Byte Integer und 4 Byte Integer in das geräteinterne Kommunikationsmodul geschrieben. Diese Daten transferiert das Kommunikationsmodul als "Array of Byte" auf den Bus. Andere Datentypen werden nicht unterstützt.

Das Scannermodul 1769-SDN legt die Daten als "Array of DINT" (4 Byte Integer) im Bereich "Local" der Steuerung ab. Die Steuerung hält keinen direkten Befehle bereit, die eine Typkonversion durchführen können. Aus diesem Grund werden die Daten in einem zweistufigen Prozess in die Zielvariablen kopiert.

1. Stufe:

Der Datenbereich vom Typ "Array of DINT" wird in einen Variablenbereich "Array of Byte" umkopiert (siehe [Abb. 13.3 auf Seite 62,](#page-61-0) Kopierbefehl A). Durch dieses Umkopieren können Daten nicht nur mit den Startadressen Modulo 4 (d. h. 0, 4, 8, 12, 16, 20 …) herauskopiert werden, sondern jede Startadresse ist möglich.

2. Stufe:

Die Daten werden in die benutzerdefinierten Datentypen hineinkopiert (siehe [Abb. 13.3 auf Seite 62,](#page-61-0) Kopierfolge B). Die Daten sind damit innerhalb der Steuerung verfügbar.

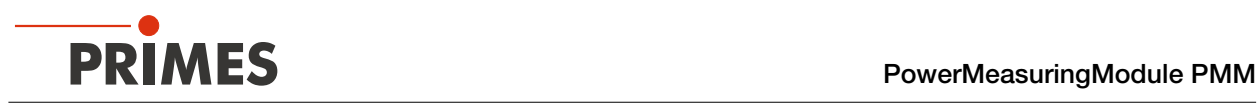

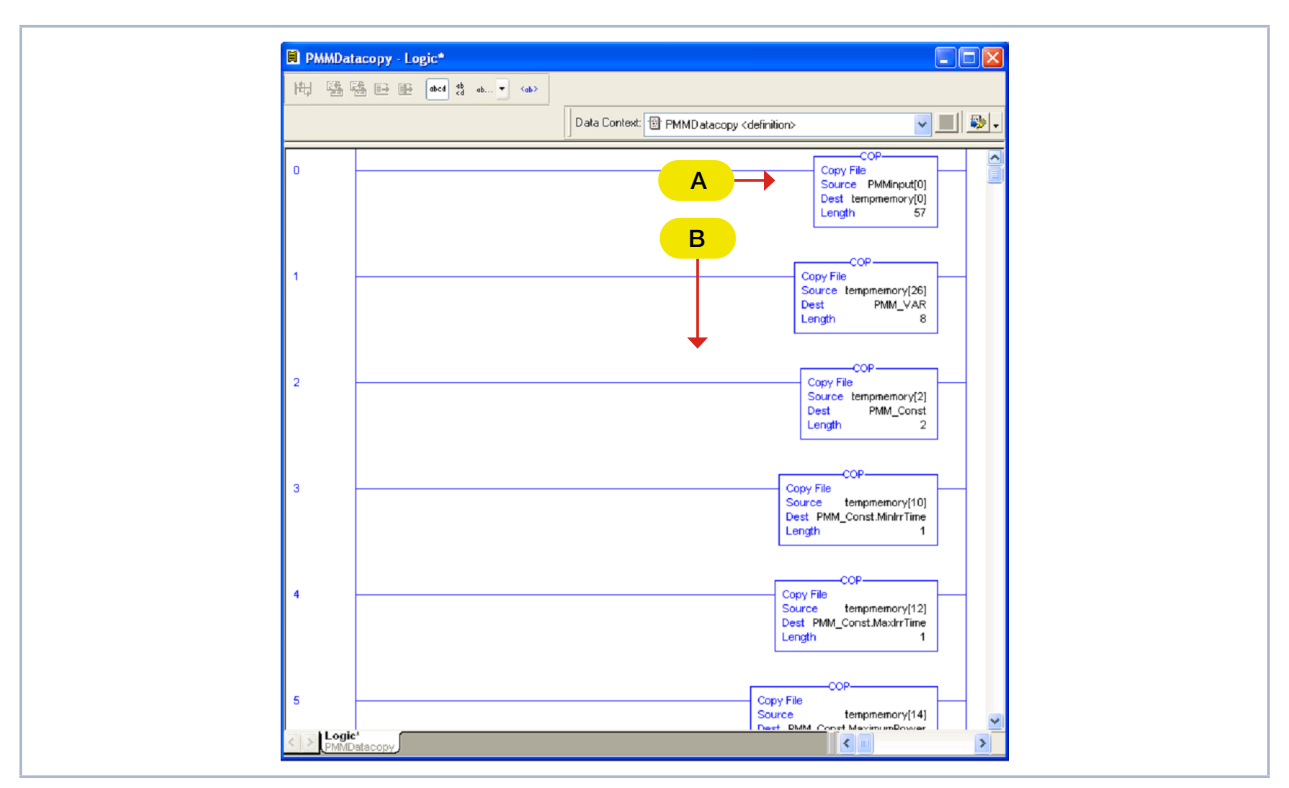

Kopiert wird in einer Add-On Instruction (AOI) der Steuerungssoftware:

<span id="page-61-0"></span>Abb. 13.3: Copy-Befehl in der Kontaktplan-Logikroutine

Die vollständige Kopieranweisung befindet sich im Kapitel 21.5 "Add-On Instruction der Steuerungssoftware [RSLogix 5000" auf Seite 96](#page-95-0). Der Aufruf ist in [Abb. 13.4 auf Seite 62](#page-61-1) dargestellt.

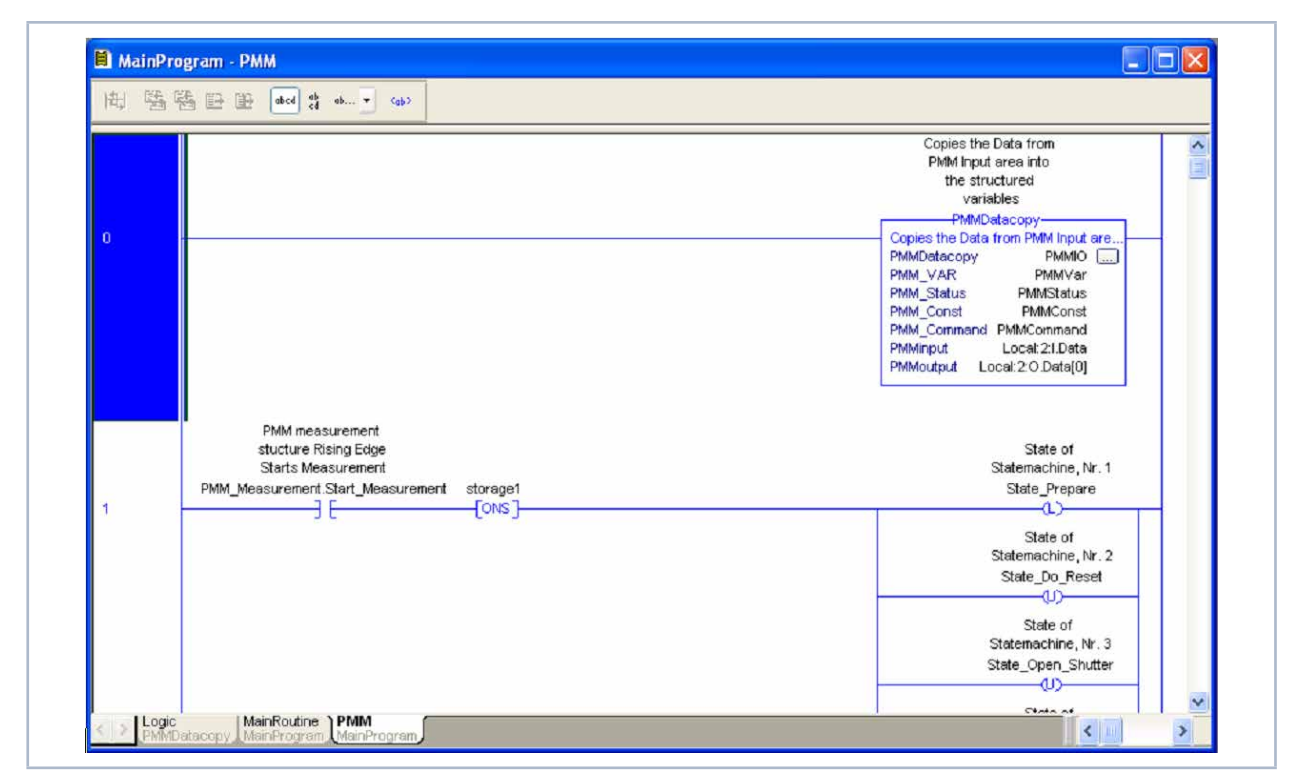

<span id="page-61-1"></span>Abb. 13.4: Aufruf der Add-On Instruction "PMMDataCopy"

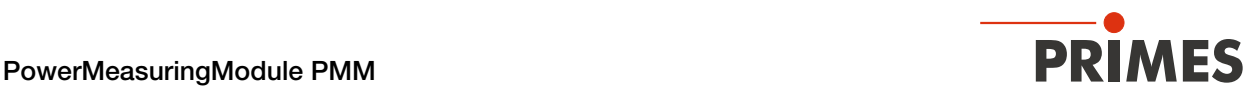

#### 13.3.1 DeviceNet-Adresse und Baudrate einstellen

- 1. Entfernen Sie die Bodenplatte des Gerätes (vier Innensechskantschrauben SW 2,5 mm).
- 2. Stellen Sie mit den Drehschaltern SW2 und SW1 die gewünschte Busadresse ein. Die Pfeilspitze des Drehschalters muss auf die entsprechende Ziffer zeigen.

Die Adresse ist zweistellig. Mit Schalter SW2 stellen Sie die erste Stelle (Zehnerzahl), mit Schalter SW1 die zweite Stelle (Einerzahl) ein.

#### Beispiel

Die Busadresse soll 14 sein.

Einstellung Schalter SW2=1 Einstellung Schalter SW1=4

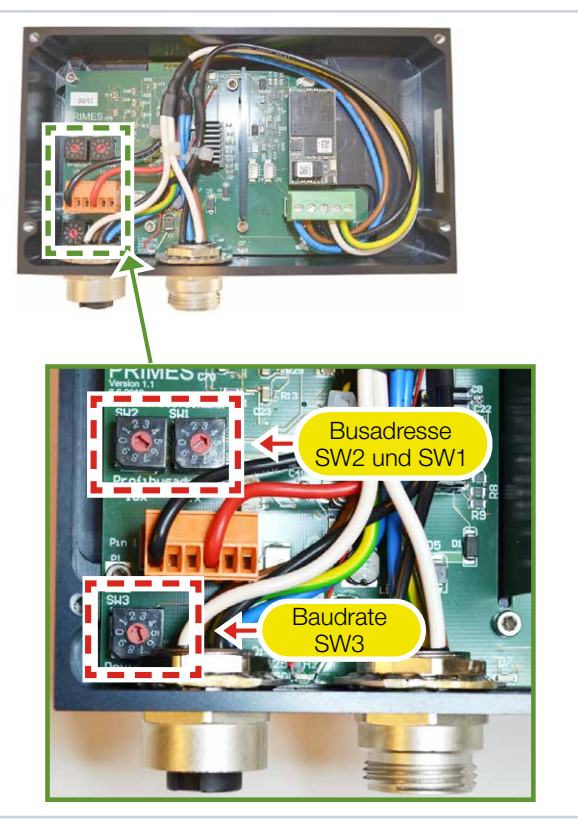

- 3. Stellen Sie mit dem Drehschalter SW3 die gewünschte Baudrate ein (Werkseinstellung ist 2 ≙ 500 kHz).
- 4. Montieren Sie wieder die Bodenplatte des Gerätes.

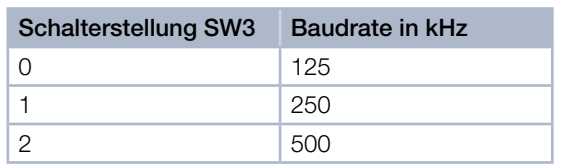

#### 13.3.2 DeviceNet®-Scanner ins DeviceNet® einbinden

- 1. Klicken Sie im Verzeichnisbaum des Hardware-Fensters auf "I/O Configuration" und wählen Sie mit Rechtsklick "New Module..." aus.
- 2. Wählen Sie aus der Typenliste ihren Scanner aus (hier "1769-SDN/B Scanner DeviceNet®") und bestätigen Sie mit *OK*.
- 3. Geben Sie als Eingangsgröße ein: PMM A:
- 17 Doppelworte, entsprechend 68 Byte • PMM AP3s:
- 21 Doppelworte; entsprechend 84 Byte

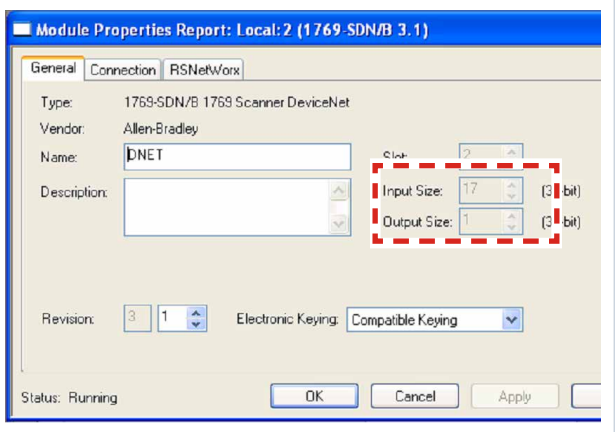

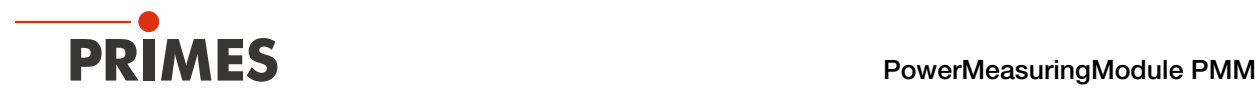

#### 13.3.3 EDS-Datei importieren

- 1. Stecken Sie den mitgelieferten PRIMES-Datenträger in das Laufwerk Ihres PCs.
- 2. Starten Sie das Programm RSNetWorx.

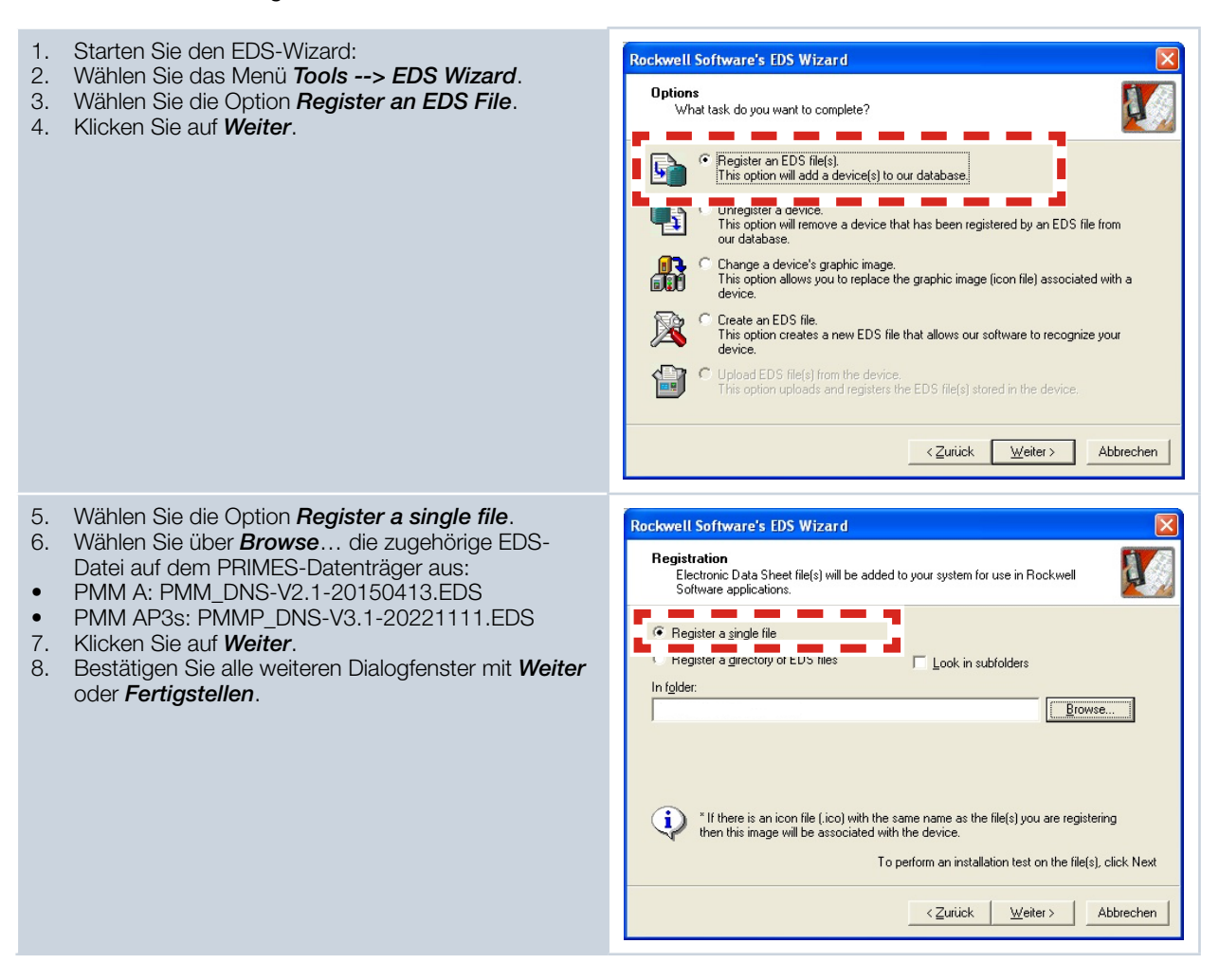

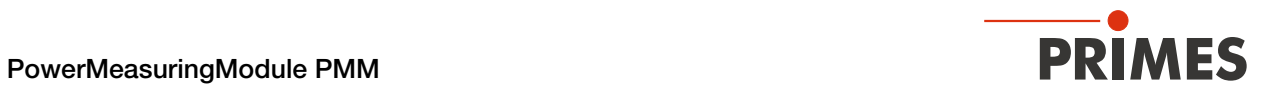

## 13.3.4 Buskonfiguration mit RSNetWorx

- 1. Starten Sie das Programm RSNetWorx.
- 2. Stellen Sie unter *Tools --> Node Commissioning*

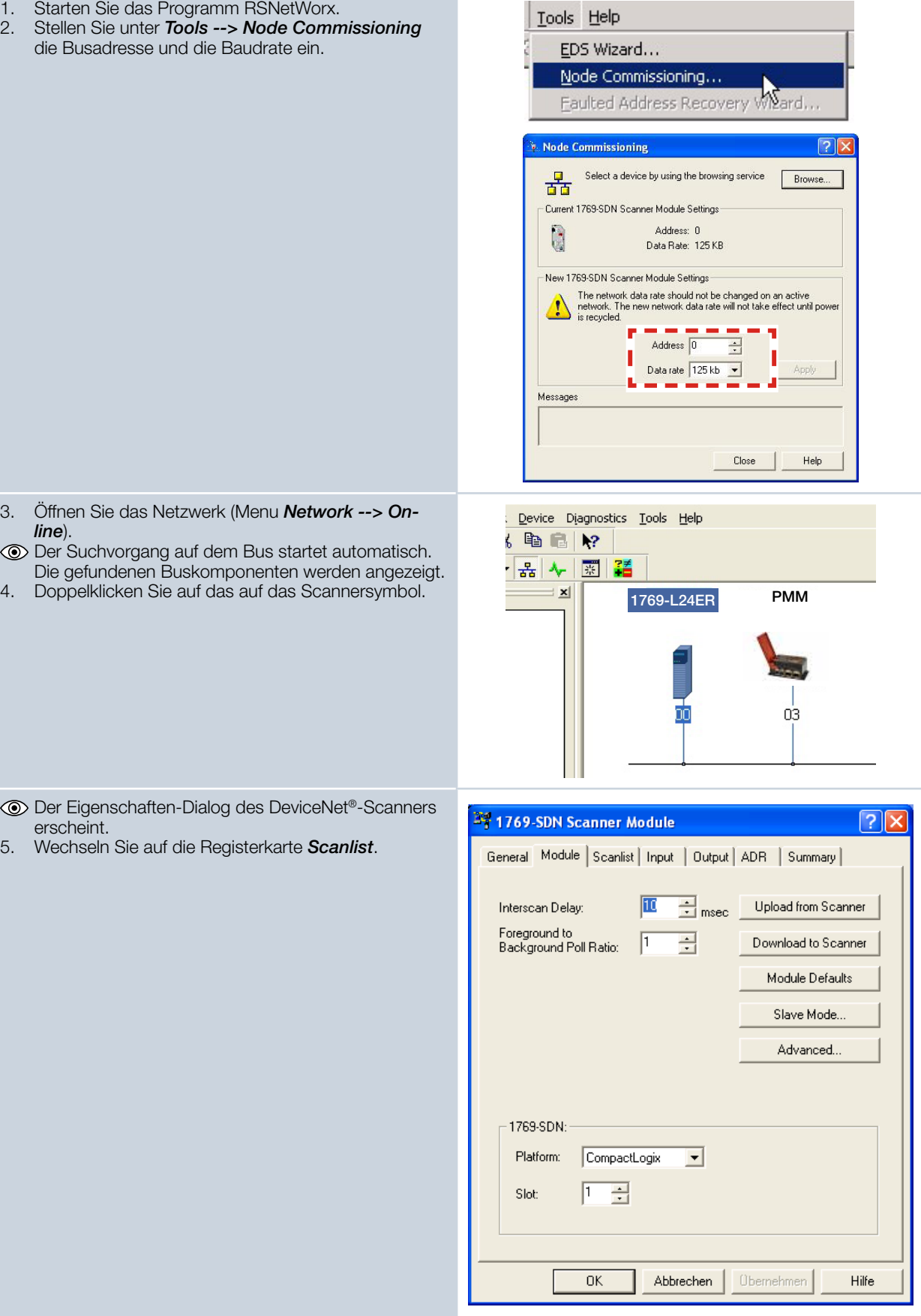

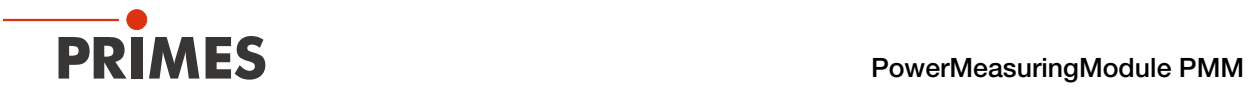

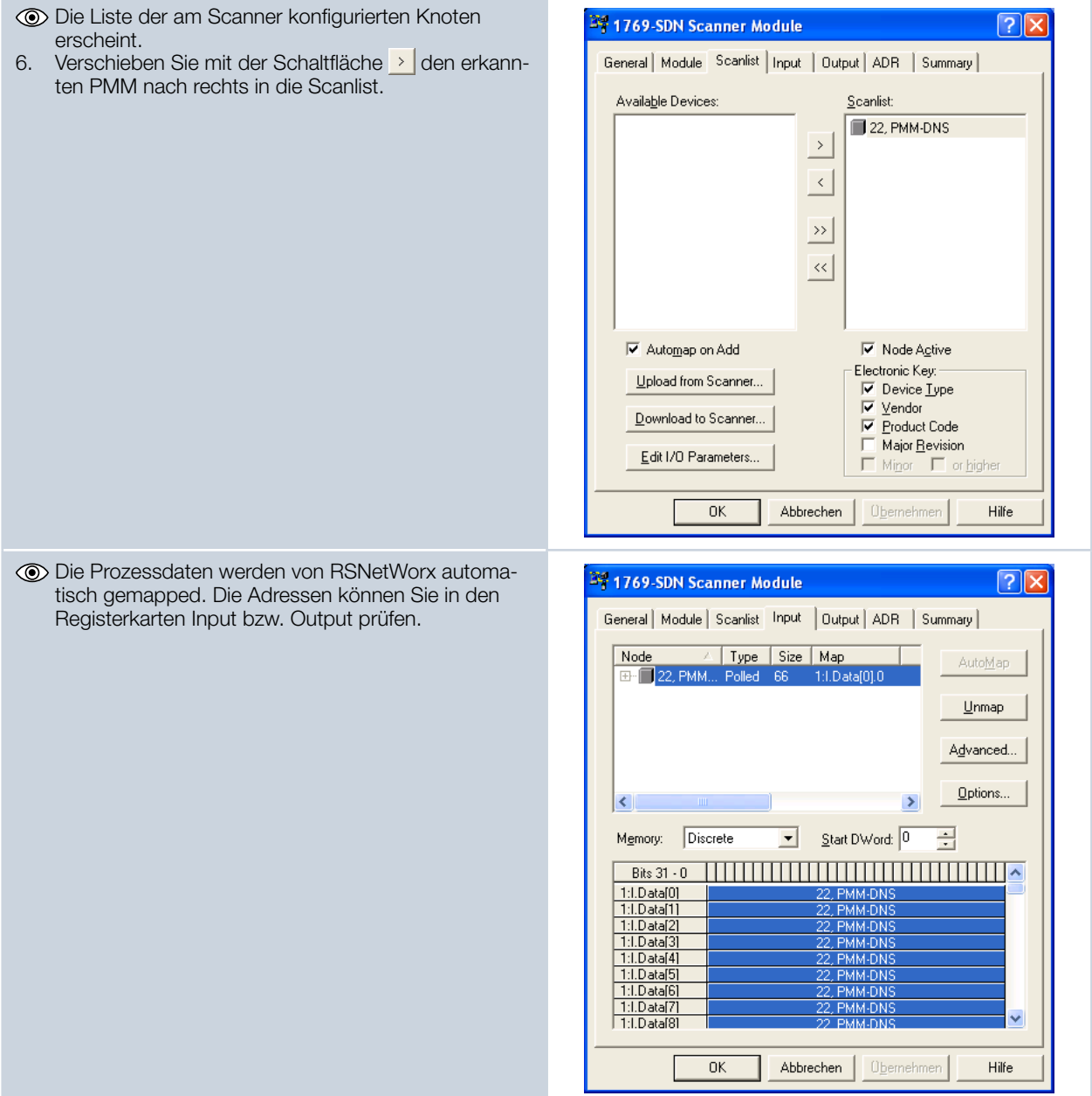

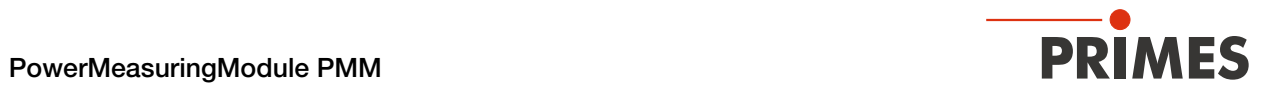

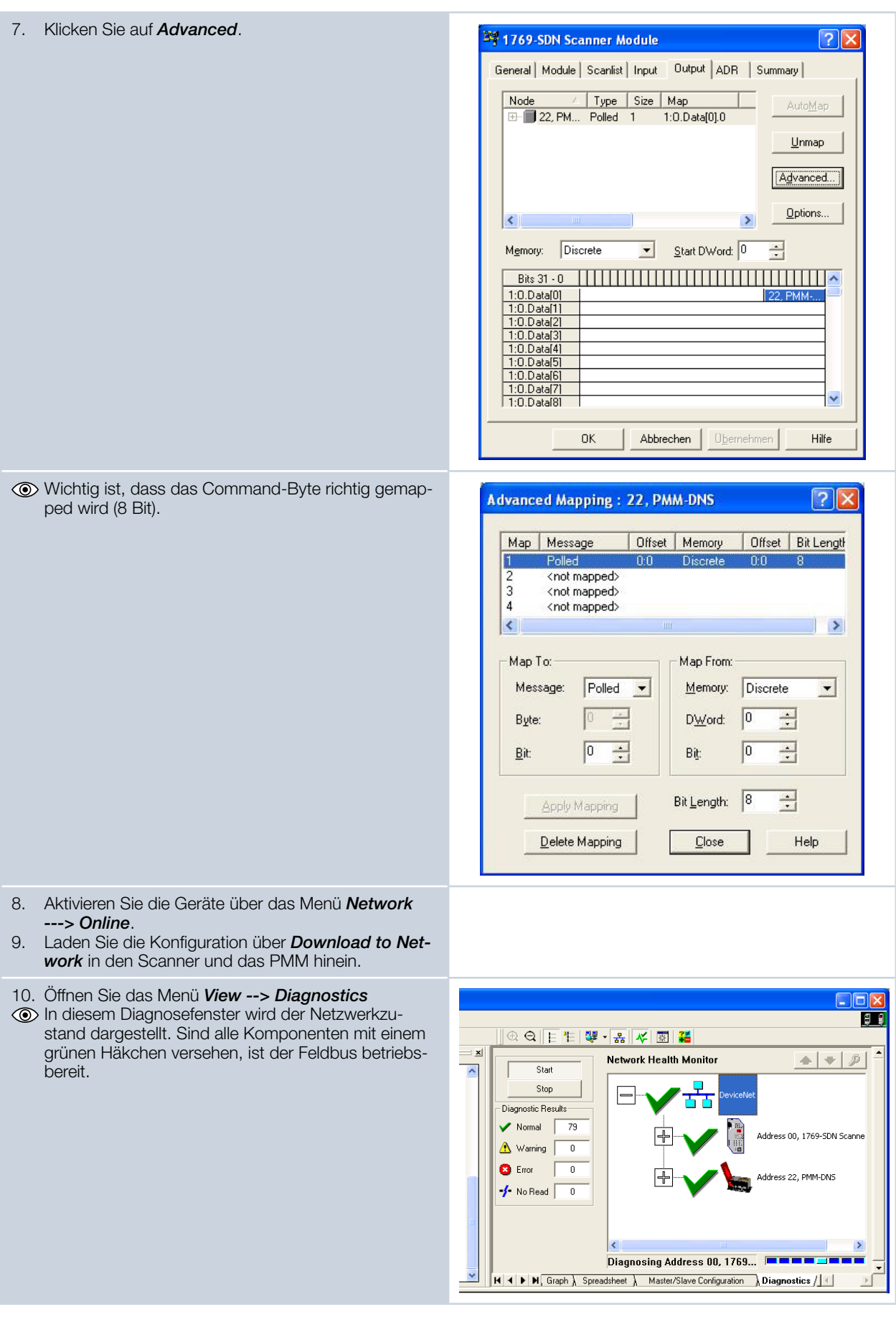

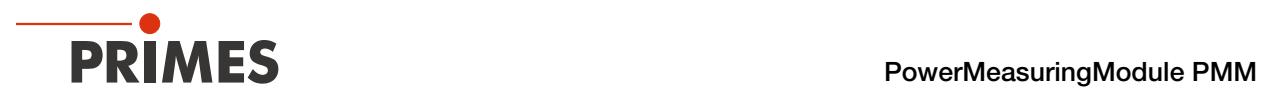

## 13.3.5 Debugging

Nach der Konfiguration können Sie das System in den "Run-Modus" schalten. Wählen Sie "Go Online". Die Software wird dann per "Download" in das System programmiert und dann in den "Run Mode" gesetzt.

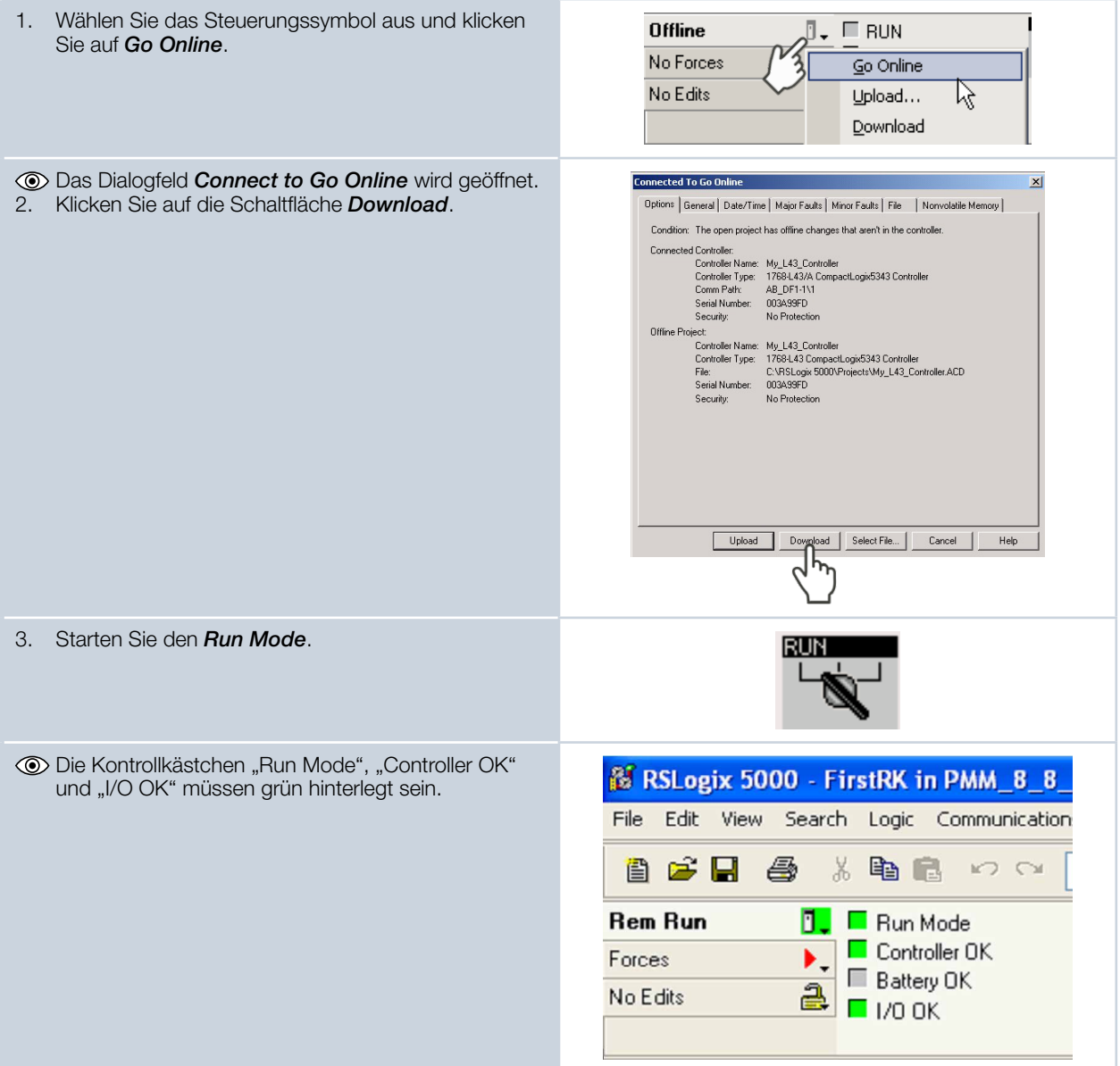

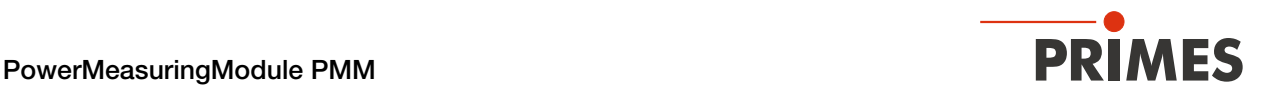

Nach der Einbindung des DeviceNet®-Scanners und des PMM in das System stehen die Daten des PMM zuerst im Datenbereich des Scanners (siehe [Abb. 13.5 auf Seite 69](#page-68-0)):

| Show: All Tags<br>Scope: FirstRK<br>$\checkmark$ |                                                    | $\checkmark$ | <b>Y</b> Enter Name Filter. |                |             |                  |  |
|--------------------------------------------------|----------------------------------------------------|--------------|-----------------------------|----------------|-------------|------------------|--|
| Name                                             | $\equiv$ $\parallel$ $\triangle$ $\parallel$ Value | ← Force Mask | $\leftarrow$ Style          | Data Type      | Description | Con <sup>A</sup> |  |
| activate Laser                                   | $\Omega$                                           |              | Decimal                     | <b>BOOL</b>    |             |                  |  |
| + Local:1:C                                      | $\{ \ldots \}$                                     | ${,}$        |                             | AB:Embedded Di |             |                  |  |
| + Local:1:I                                      | $\{ \ldots \}$                                     | $\{ \}$      |                             | AB:Embedded Di |             |                  |  |
| $+$ Local:1:0                                    | $\{\ldots\}$                                       | $\{\ldots\}$ |                             | AB:Embedded Di |             |                  |  |
| -Local:2:I                                       | $\{\ldots\}$                                       | $\{\ldots\}$ |                             | AB:1769_SDN_2  |             |                  |  |
| F-Local 2:1. Fault                               | 2#0000 0000 0000 0000                              |              | Binary                      | <b>DINT</b>    |             |                  |  |
| -Local 2:1. Status                               | $\{\ldots\}$                                       | ${,}$        |                             | AB:1769_SDN_St |             |                  |  |
| + Local: 2:1. Status. ScanCounter                | 2#0000 0000 0000 0011                              |              | Binary                      | <b>DINT</b>    |             |                  |  |
| + Local: 2:1. Status. DeviceFailureRegister      | $\{\ldots\}$                                       | $\{\ldots\}$ | Binary                      | <b>SINT[8]</b> |             |                  |  |
| + Local: 2:1. Status. AutoverifyFailureRegister  | $\{\ldots\}$                                       | $\{\ldots\}$ | Binary                      | SINT[8]        |             |                  |  |
| + Local: 2:1. Status. DeviceIdleRegister         | $\{\ldots\}$                                       | $\{\ldots\}$ | Binary                      | SINT[8]        |             |                  |  |
| + Local: 2:1. Status. ActiveNodeRegister         | $\{\ldots\}$                                       | $\{\ldots\}$ | Binary                      | <b>SINT[8]</b> |             |                  |  |
| + Local: 2:1. Status. StatusDisplay              | $\{ \ldots \}$                                     | ${,}$        | Binary                      | SINT[4]        |             |                  |  |
| + Local: 2:1. Status. ScannerAddress             | 16#00                                              |              | Hex                         | <b>SINT</b>    |             |                  |  |
| + Local: 2:1. Status. Scanner Status             | 16#00                                              |              | Hex                         | SINT           |             |                  |  |
| + Local: 2:1. Status. ScrollingDeviceAddress     | 16#00                                              |              | Hex                         | SINT           |             |                  |  |
| + Local:2:1.Status.ScrollingDeviceStatus         | 16#00                                              |              | Hex                         | SINT           |             |                  |  |
| من من من من                                      |                                                    |              | $\ldots$ } Hex              | SINT[64]       |             |                  |  |
| Local: 2:1. StatusRegister                       | {                                                  |              | O                           | AB:1769_SDN_St |             |                  |  |
| Local: 2:1. StatusRegister. Run                  | 1                                                  |              | <b>Cournal</b>              | <b>BOOL</b>    |             |                  |  |
| Local Z.I. Statushegister.rauit                  |                                                    |              | Decimal                     | <b>BOOL</b>    |             |                  |  |
| Local: 2:1. StatusRegister. DisableNetwork       | 0                                                  |              | Decimal                     | <b>BOOL</b>    |             |                  |  |
| Local: 2:1. StatusRegister. DeviceFailure        | 0                                                  |              | Decimal                     | <b>BOOL</b>    |             |                  |  |
| Local: 2:1. StatusRegister. Autoverify           | 0                                                  |              | Decimal                     | <b>BOOL</b>    |             |                  |  |
| Local: 2:1. StatusRegister. CommFailure          | $\mathbf 0$                                        |              | Decimal                     | <b>BOOL</b>    |             |                  |  |
| Local: 2:1. StatusRegister. DupNodeFail          | 0                                                  |              | Decimal                     | <b>BOOL</b>    |             |                  |  |
| Local: 2:1. StatusRegister. DnetPowerDetect      | n                                                  |              | Decimal                     | <b>BOOL</b>    |             |                  |  |
| + Local:2:I.Data                                 | $\left[\,\ldots\,\right]$                          | $\{\ldots\}$ | Decimal                     | DINT[17]       |             |                  |  |
|                                                  |                                                    | —g∶ed        |                             | AB:1769_SDN_8  |             |                  |  |
| - Local: 2:0. CommandRegister                    | {                                                  |              | $\boldsymbol{\varrho}$      | AB:1769_SDN_C  |             |                  |  |
| Local:2:0.CommandRegister.Run                    | 1                                                  |              | <b>Jak</b>                  | <b>BOOL</b>    |             |                  |  |
| <u>rocarao, companda eqistal radio</u>           |                                                    |              | Decimal                     | <b>BOOL</b>    |             |                  |  |
| Local: 2: 0. CommandRegister. DisableNetwork     | 0                                                  |              | Decimal                     | <b>BOOL</b>    |             |                  |  |
| Local:2:0.CommandRegister.HaltScanner            | 0                                                  |              | Decimal                     | <b>BOOL</b>    |             |                  |  |
| Local:2:0.CommandRegister.Reset                  | Ū.                                                 |              | Decimal                     | <b>BOOL</b>    |             |                  |  |
| -Local:2:0.Data                                  | $\{\ldots\}$                                       |              | $\{ \ldots \}$ Decimal      | <b>DINT[1]</b> |             | $\checkmark$     |  |

<span id="page-68-0"></span>Abb. 13.5: Datenbereich des Scanners

Der Eintrag "Local:2:O.CommandRegister.Run = 1" in [Abb. 13.5 auf Seite 69](#page-68-0) --> <sup>●</sup> setzt den Scanner in den RUN-Modus. Erst dann werden Daten vom Scanner zum PMM transferiert.

Dass der Scanner im RUN-Modus ist, kann am Statusregister kontrolliert werden in [Abb. 13.5 auf Seite 69](#page-68-0)   $\rightarrow$  0 "Local:2:I.StatusRegister.Run = 1".

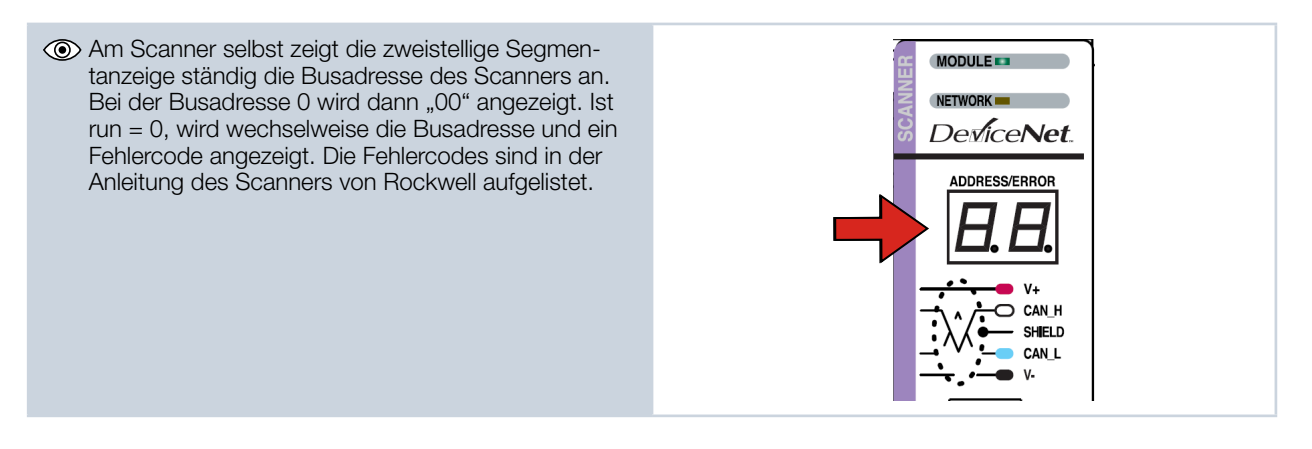

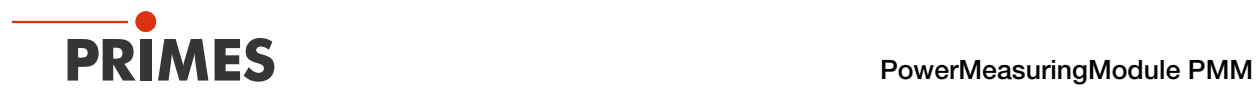

Die Anzeige am Scanner im "RUN-Modus" darf keinen Fehlercode anzeigen.

Während der Kommunikation mit dem PMM sollten sich die Werte im Eintrag "Local:2:I.Data[7] ändern (Absorbertemperatur). Beim Öffnen und Schließen des Verschlusses des PMM per Hand sollten sich die Bits in Local:2:I.Data[0] verändern (siehe [Abb. 13.6 auf Seite 70\)](#page-69-0).

| Scope: FirstRK<br>$\ddotmark$            | Show: All Tags |              | $\ddot{\mathbf{v}}$ | <b>Y.</b> Enter Name Filter |                    |                    |       |            |
|------------------------------------------|----------------|--------------|---------------------|-----------------------------|--------------------|--------------------|-------|------------|
| Name                                     | = al △ Value   |              | + Force Mask        | $\leftarrow$ Style          | Data Type          | <b>Description</b> | $c -$ | 守          |
| Local:2:I.StatusRegister.DnetPowerDetect |                |              |                     | Decimal                     | <b>BOOL</b>        |                    |       |            |
|                                          |                |              |                     | 1. Decimal                  | DINTH 71           |                    |       |            |
| + Local:21.Data[0]                       |                | 16#0900 0210 |                     |                             | Verschlussbewegung |                    |       | Properties |
|                                          |                |              |                     | Decimal                     | <b>DINT</b>        |                    |       |            |
| + Local:2:LData[2]                       |                | 65542        |                     | Decimal                     | DINT               |                    |       |            |
| + Local:21.Data[3]                       |                | 524289000    |                     | Decimal                     | DINT               |                    |       |            |
| + Local:21.Data[4]                       |                | 5242880      |                     | Decimal                     | DINT               |                    |       |            |
| E-Local:2:LData[5]                       |                | 16842753     |                     | Decimal                     | DINT               |                    |       |            |
|                                          |                |              |                     | Decimal                     | <b>DINT</b>        |                    |       |            |
| + Local:21.Data[7]                       |                | 1906573355   |                     |                             | Absorbertemperatur |                    |       |            |
|                                          |                |              |                     | <b>Decimal</b>              | <b>IDIN I</b>      |                    |       |            |
| + Local:2:LData[9]                       |                |              |                     | Decimal                     | DINT               |                    |       |            |
| + Local:21.Data[10]                      |                |              |                     | Decimal                     | DINT               |                    |       |            |
| + Local:21.Data[11]                      |                |              |                     | Decimal                     | DINT               |                    |       |            |
| + Local:21.Data[12]                      |                |              |                     | Decimal                     | DINT               |                    |       |            |
| + Local:2.1.Data[13]                     |                |              |                     | Decimal                     | DINT               |                    |       |            |
| + Local:2:1.Data[14]                     |                |              |                     | Decimal                     | DINT               |                    |       |            |
| + Local:2:1.Data[15]                     |                |              |                     | Decimal                     | DINT               |                    |       |            |

<span id="page-69-0"></span>Abb. 13.6: Werte für Absorbertemperatur und Verschlussbewegung

Sobald der Add-On-Befehl zum kopieren der Daten ausgeführt wird, kann die Absorbertemperatur direkt in der Variablen "PMMVar.AbsorberTemperature" in Tausendstel Grad Celsius abgelesen werden (siehe Abb. [13.7 auf Seite 70](#page-69-1)).

| - PMMConst                              | $\{ \ldots \}$    | $\{\ldots\}$   |                    | <b>PMMConstType</b>  |                    |
|-----------------------------------------|-------------------|----------------|--------------------|----------------------|--------------------|
| + PMMConst.MaxCapacity                  | 4000000           |                | Decimal            | <b>DINT</b>          |                    |
| + PMMConst.MinimumEnergy                | 400000            |                | Decimal            | <b>DINT</b>          |                    |
| + PMMConst.MinIrrTime                   | ı                 |                | Decimal            | INT                  |                    |
| + PMMConst.MaxIrrTime                   | 1000              |                | Decimal            | INT                  |                    |
| + PMMConst.MaximumPower                 | 8000              |                | Decimal            | INT                  |                    |
| + PMMConst.MinAbsTemp                   | 0                 |                | Decimal            | INT                  |                    |
| + PMMConst.MaxAbsTemp                   | 80                |                | Decimal            | INT                  |                    |
| + PMMConst.PulsDurAvail                 | $\mathbf{1}$      |                | Decimal            | INT                  |                    |
| + PMMConst.Type                         | 257               |                | Decimal            | INT                  |                    |
| + PMMConst.Release                      | 257               |                | Decimal            | INT                  |                    |
| + PMMIO                                 | $\{\ldots\}$      | $\{\ldots\}$   |                    | PMMD atacopy         | Copies the Data fr |
| - PMMStatus                             | $\{ \ldots \}$    | $\{ \ldots \}$ |                    | <b>PMMStatusType</b> |                    |
| PMMStatus.Ready_for_Measurement         | $\circ$           |                | Decimal            | <b>BOOL</b>          |                    |
| PMMStatus.Measurement Running           | $\mathbf 0$       |                | Decimal            | <b>BOOL</b>          |                    |
| PMMStatus.Measurement_finished          | $\Omega$          |                | Decimal            | <b>BOOL</b>          |                    |
| PMMStatus.Absorber_to_hot               | $\circ$           |                | Decimal            | <b>BOOL</b>          |                    |
| PMMStatus.PMM is idle                   | $\mathbf{1}$      |                | Decimal            | <b>BOOL</b>          |                    |
| PMMStatus.Irradiation_failure           | $\Omega$          |                | Decimal            | <b>BOOL</b>          |                    |
| PMMStatus.Start_Acknowledge             | $\theta$          |                | Decimal            | <b>BOOL</b>          |                    |
| PMMStatus.Shutter Acknowledge           | $\Omega$          |                | Decimal            | <b>BOOL</b>          |                    |
| PMMStatus.Shutter_is_open               | 1                 |                | Decimal            | <b>BOOL</b>          |                    |
| PMMStatus.Shutter_is_Closed             | $\Omega$          |                | Decimal            | <b>BOOL</b>          |                    |
| PMMStatus.Shutter is moving             | $\Omega$          |                | Decimal            | <b>BOOL</b>          |                    |
| PMMStatus.Shutter_error_timeout         | $\Omega$          |                | Decimal            | <b>BOOL</b>          |                    |
| PMMStatus.Shutter_error_angle_sensor    | $\Omega$          |                | Decimal            | <b>BOOL</b>          |                    |
| - PMMVar                                | <b>CONTRACTOR</b> | $\{\ldots\}$   |                    | PMMVarType           |                    |
| <b>The common contract of the packy</b> | 2843102           |                |                    | $n +$                |                    |
| + PMMVar.AbsorberTemperature            | 28931             |                | Absorbertemperatur |                      |                    |
| <b>The Library distribution age</b>     | $\mathbf 0$       |                | Decimal            | <b>DINT</b>          |                    |
| + PMMVar.Housing2                       | π                 |                | Decimal            | <b>DINT</b>          |                    |
| + PMMVar.Housing3                       | $\Omega$          |                | Decimal            | <b>DINT</b>          |                    |
| + PMMVar.MesuredEnergy                  | $\mathbf 0$       |                | Decimal            | <b>DINT</b>          |                    |
| + PMMVar.MeasuredPower                  | $\mathbf 0$       |                | Decimal            | <b>DINT</b>          |                    |
| + PMMVar.MeasuredIrradTime              | $\circ$           |                | Decimal            | <b>DINT</b>          |                    |
| + Start_PMM_Measurement                 | $\mathbf 0$       |                | Decimal            | <b>DINT</b>          | $\checkmark$       |

<span id="page-69-1"></span>Abb. 13.7: Variable "Absorbertemperatur"

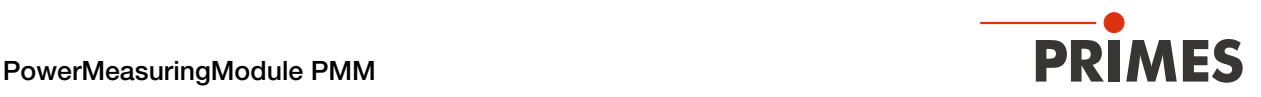

## 13.4 PMM im EtherNet/IP™

Das PMM wird nach folgendem Schema am EtherNet/IP™ in Betrieb genommen:

- Adressvergabe (automatisch über DHCP oder manuell)
- Installation der EDS-Datei
- Übertragen der Daten auf die Steuerung

Die EDS-Datei beinhaltet alle Identifikations- und Kommunikationsparameter des Gerätes. Nach der Einbindung der EDS-Datei (PRIMES-Datenträger-Pfad: Tools/EDS Hardware Installation Tool) kann das PMM als neues Modul hinzugefügt werden.

#### 13.4.1 Modulkonfiguration

Fügen Sie das PMM Modul durch rechten Mausklick auf *Ethernet --> New Module* ein. Geben Sie einen Gerätenamen ein.

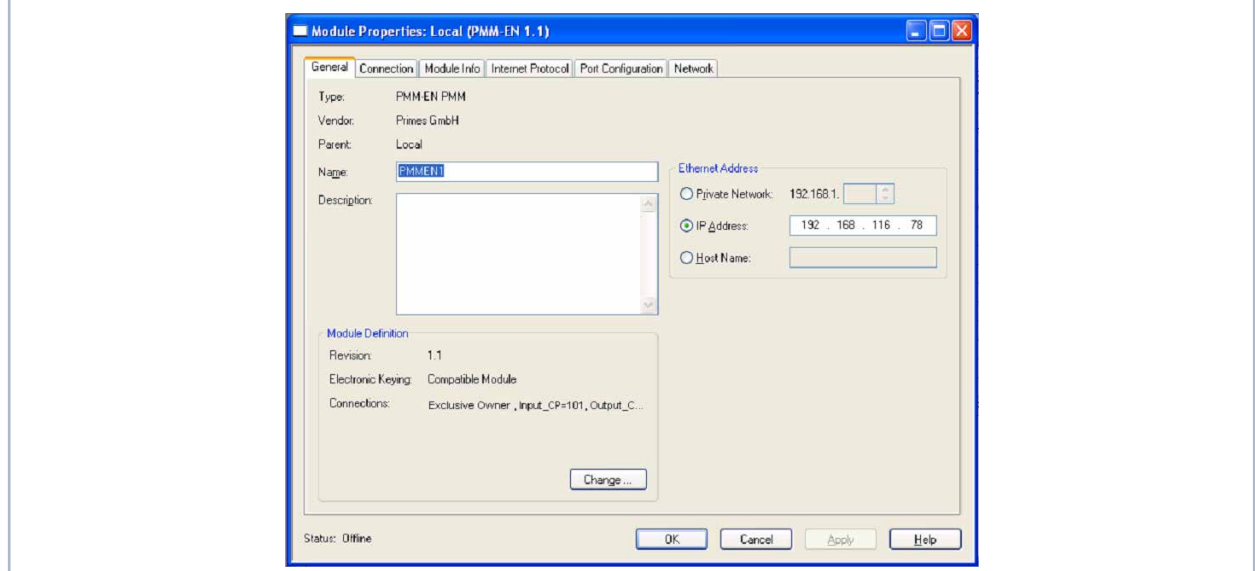

Abb. 13.8: Gerätename und IP-Adresse eingeben

#### <span id="page-70-0"></span>13.4.2 IP-Adresse geräteintern einstellen

Die IP-Adresse des Gerätes wird mit zwei Hexadezimal-Kodierschaltern im Gerät eingestellt.

1. Entfernen Sie die Bodenplatte des Gerätes (vier Innensechskantschrauben SW 2,5 mm).

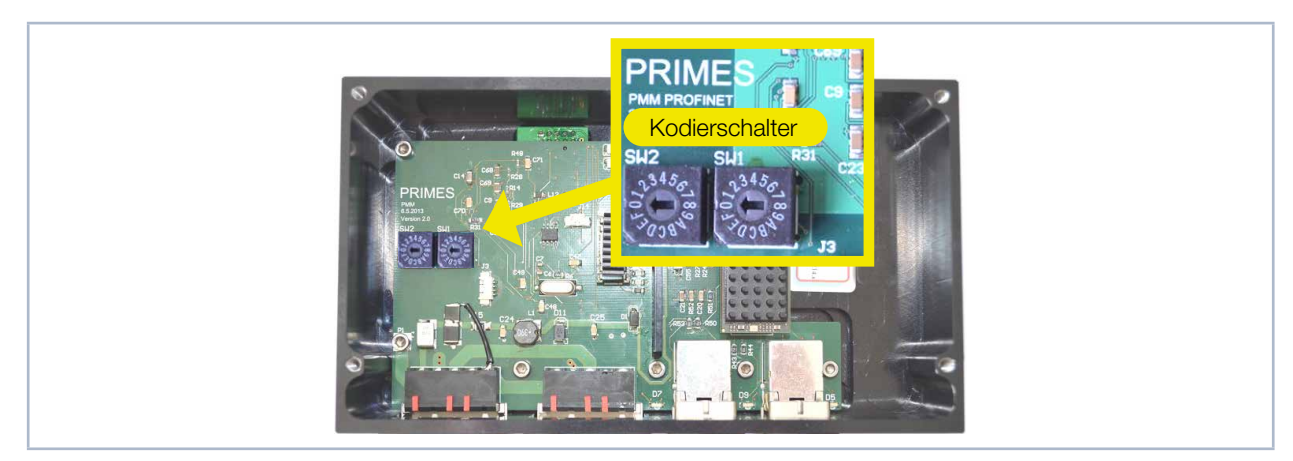

Abb. 13.9: Drehschalter für die IP-Adresseinstellung

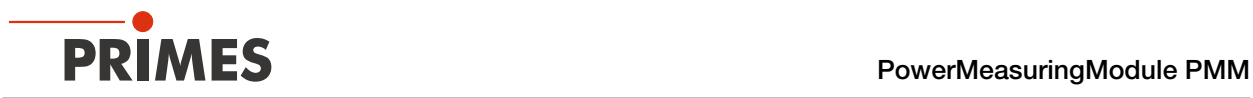

- 2. Stellen Sie mit den Drehschaltern SW2 und SW1 die gewünschte IP-Adresse ein:
- Stehen beide Drehschalter auf 0 wird die Adresse per DHCP zugeteilt.
- Bei Adressen im Bereich von 1-254 (hexadezimal 0x01 bis 0xFE) wird die Adresse aus dem Netzwerksegment 192.168.1.xxx eingestellt, wobei xxx die eingestellte Zahl an den Drehschaltern ist.
- Stellt man den Drehschalter auf 0xFF = 255, wird die programmierte IP-Adresse vollständig übernommen.

#### Beispiel:

Die Adresse 192.168.1.243 soll eingestellt werden. 243 (dezimal) ≙ F3 (hexadezimal)

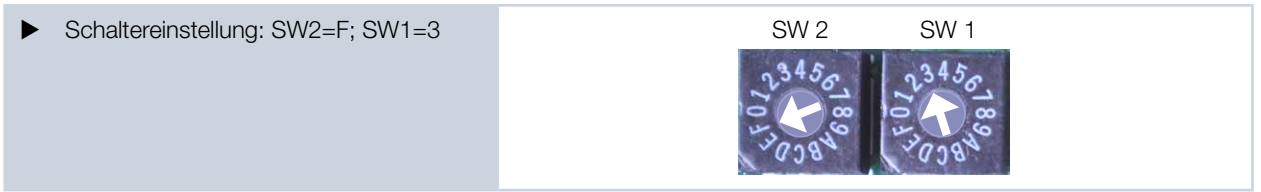

3. Montieren Sie wieder die Bodenplatte des Gerätes.

#### 13.4.3 IP-Adresse über einen Webbrowser einstellen

Die ersten drei Bytes der IP-Adresse können Sie mit Ihrem Webbrowser über ein Web-Interface einstellen. Das vierte (letzte) Byte stellen Sie ein, wie in Kapitel [13.4.2 auf Seite 71](#page-70-0) beschrieben, über die geräteinternen Drehschalter.

Für das Auslesen der aktuellen IP-Adresse des PMM im Netzwerk benötigen Sie das Programm "Ethernet-DeviceConfiguration". Dieses finden Sie auf dem mitgelieferten PRIMES-Datenträger.

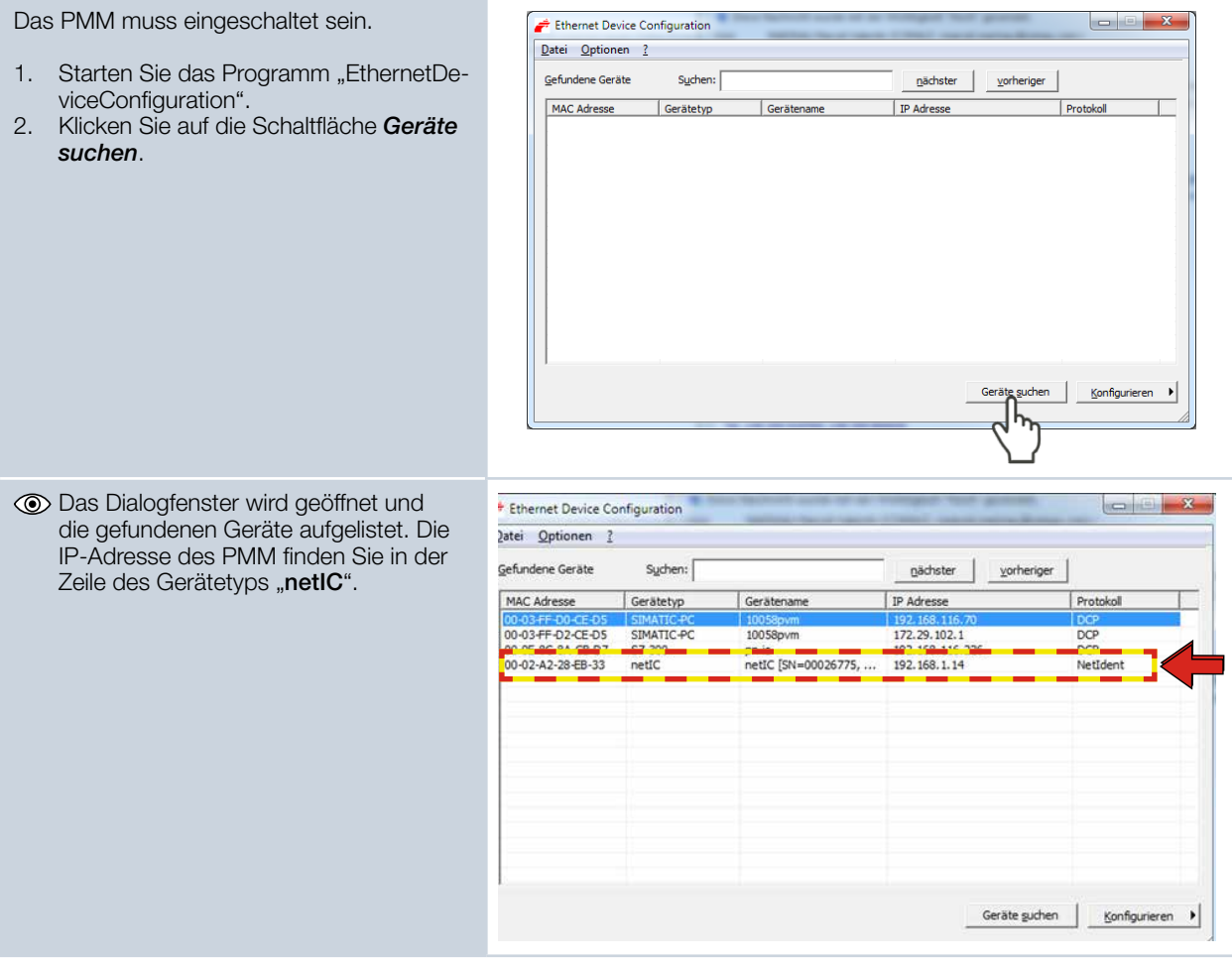
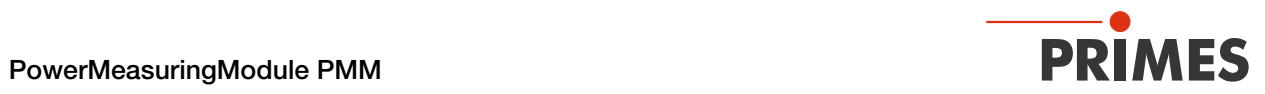

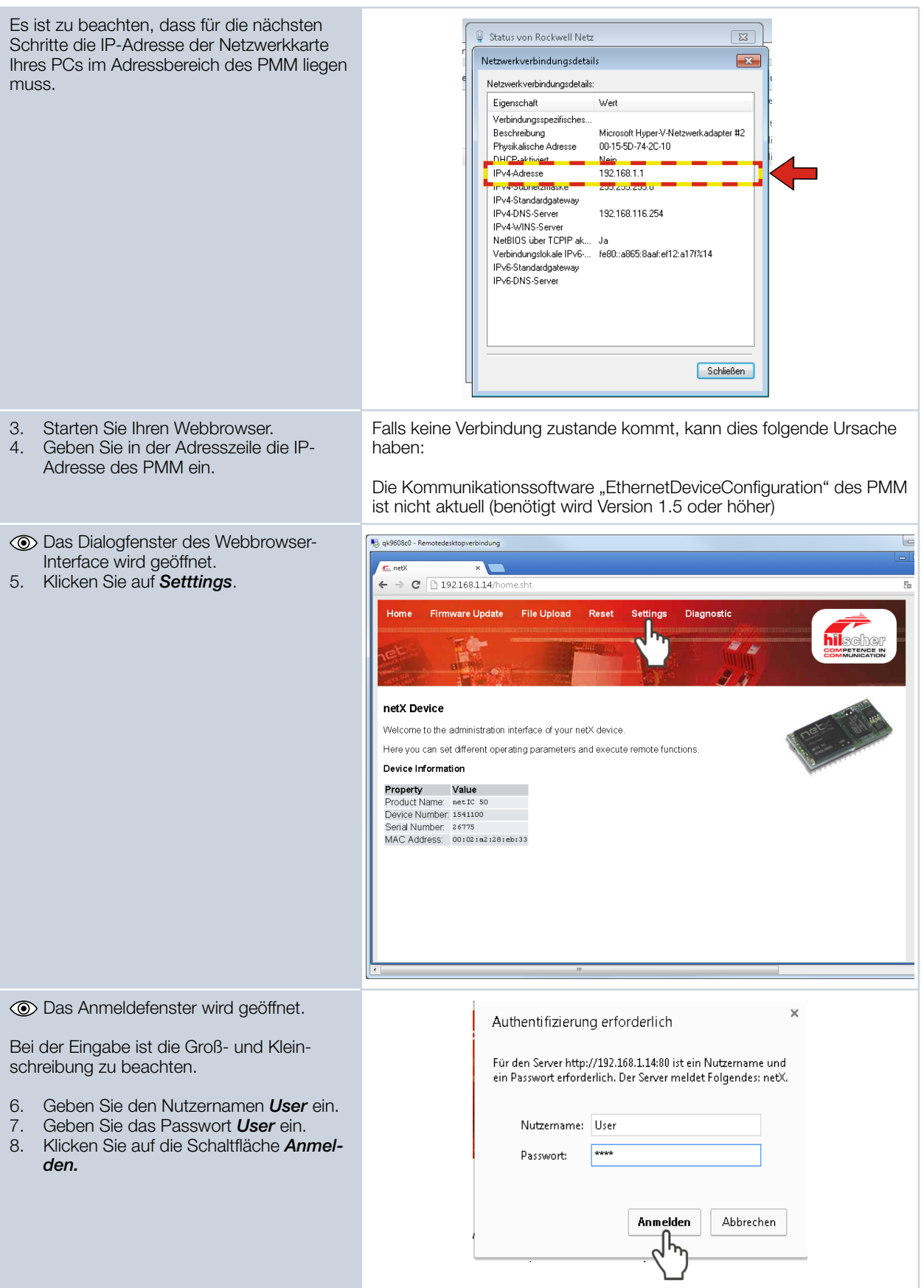

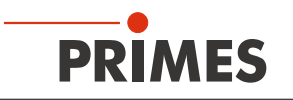

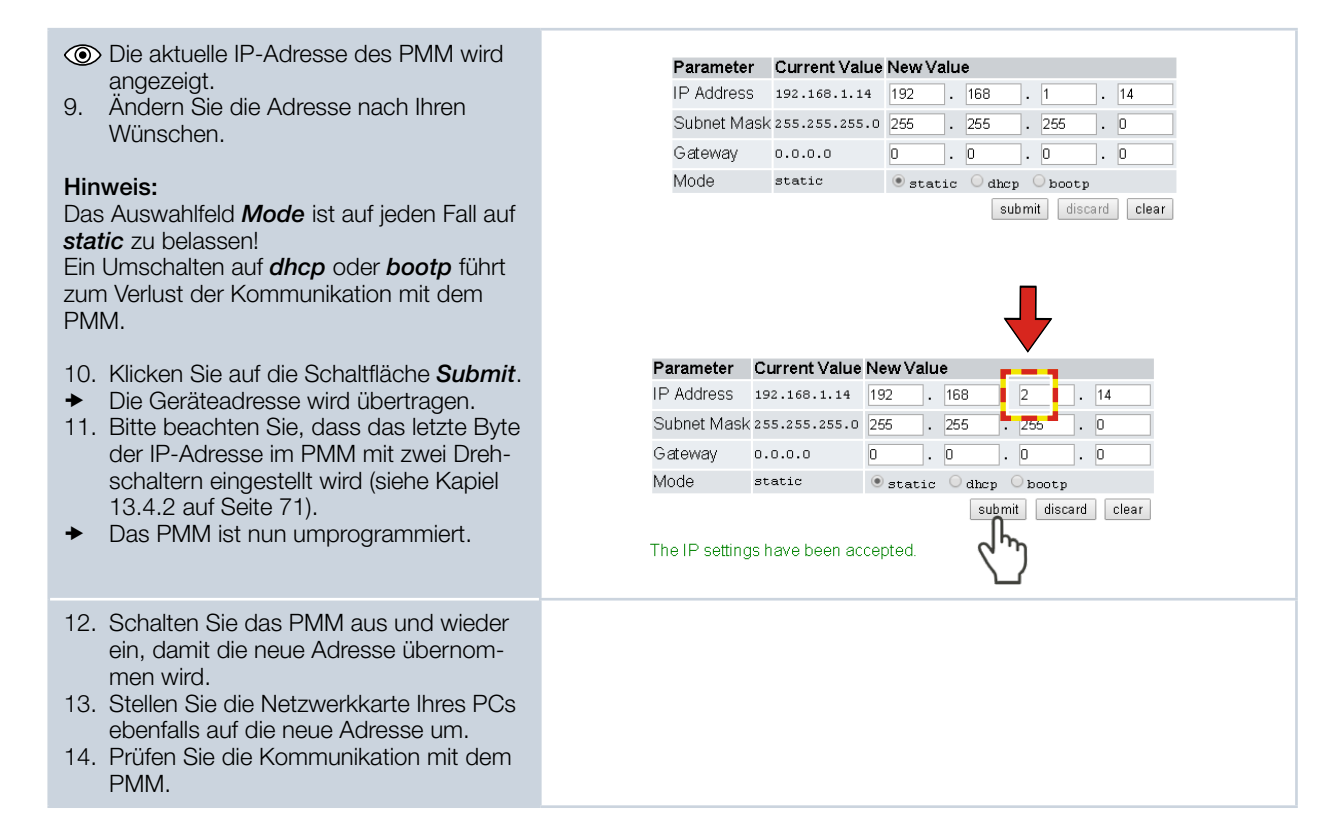

#### 13.4.4 Moduldefinition

Bei der Moduldefinition wird in der Drop-Down Box für den Namen "Exclusive Owner" angewählt (siehe Abb. [13.10 auf Seite 74\)](#page-73-0). Die automatisch eingetragenen Datengrößen von 66 für Input und 1 für Output werden beibehalten.

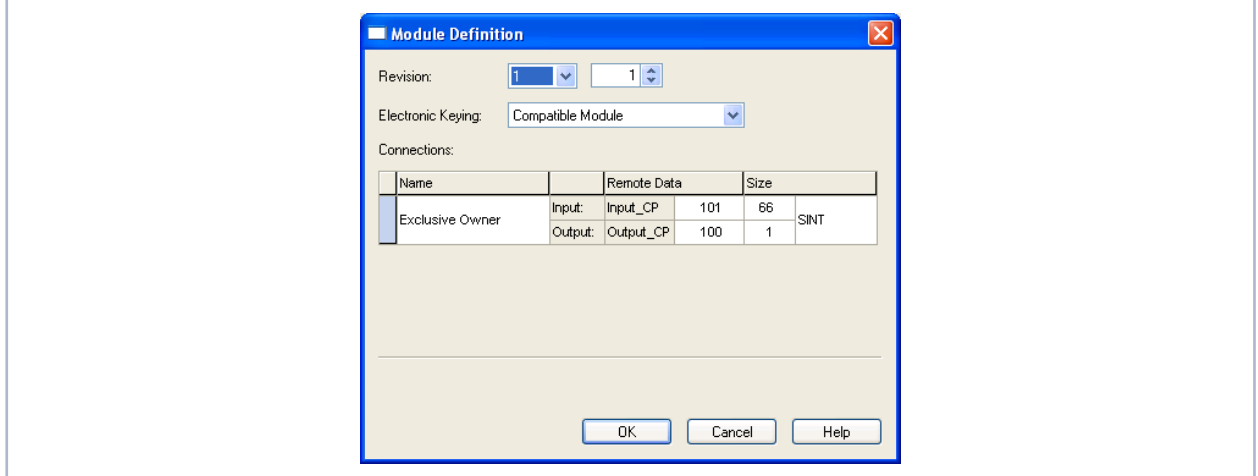

<span id="page-73-0"></span>Abb. 13.10: Moduldefinition

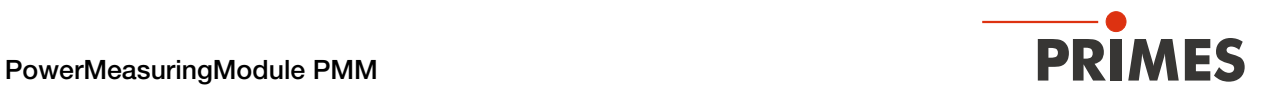

Nachdem alle Eingaben bestätigt wurden, wird das Modul angelegt und erscheint in der Liste der Ethernetgeräte (siehe [Abb. 13.11 auf Seite 75](#page-74-0)).

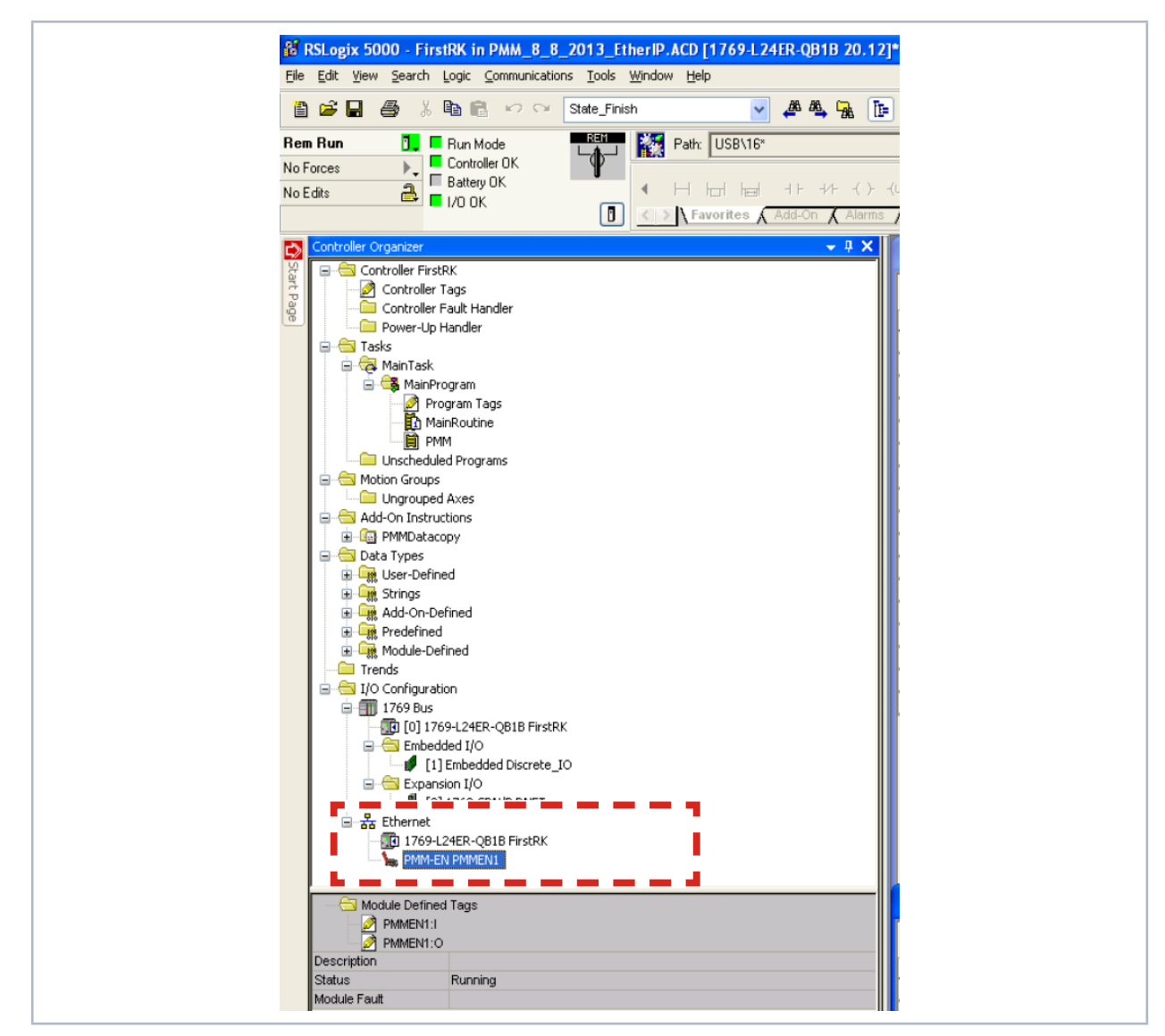

<span id="page-74-0"></span>Abb. 13.11: Geräteliste im Verzeichnisbaum

Bei den Controller-Tags hat das PMM unter seinem Namen nun einen Eintrag mit seinem I/O-Bereich. Diese Daten haben das Format Array of SINT, sodass eine Konversion der Daten in die strukturierten Variablen des PMM erfolgen muss (gleiche Vorgehensweise wie bei DeviceNet®). Sobald die Steuerung im RUN-Modus ist, werden die Variablen ständig aktualisiert.

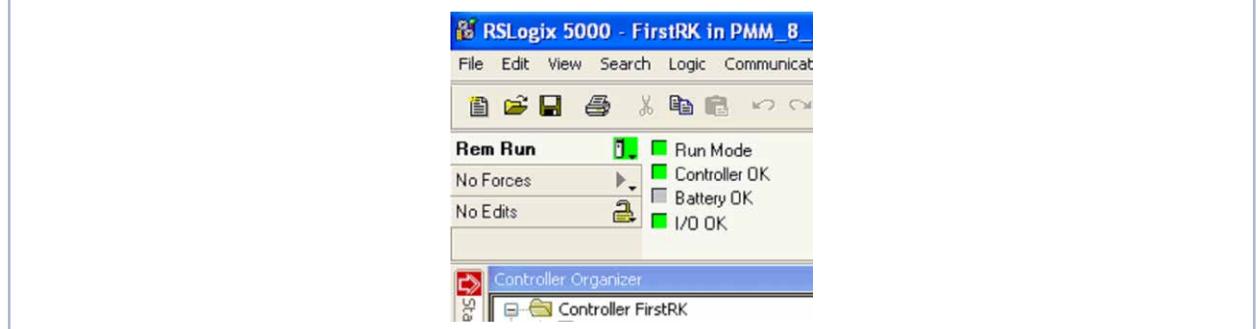

Abb. 13.12: RUN-Modus

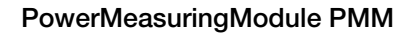

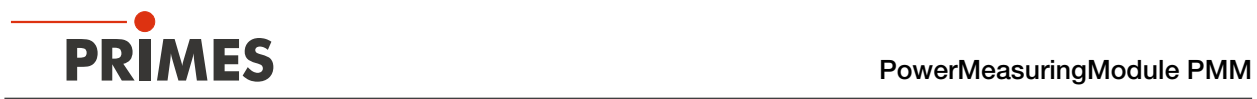

Die Variable: PMMEN1:I.Data[1] enthält unter "Value" den Status des Verschlusses (siehe [Abb. 13.13 auf Sei](#page-75-0)[te 76\)](#page-75-0). Eine "2" zeigt einen geschlossenen Verschluss an. Sobald der Verschluss von Hand geöffnet wird, wechselt der Wert auf "1". Dies ist ein einfaches Verfahren, um die Kommunikation zu prüfen.

|               | Scope: FirstRK<br>Show: All Tags<br>v |                | $\checkmark$   | Y. Enter Name Filter |                 |                |           |
|---------------|---------------------------------------|----------------|----------------|----------------------|-----------------|----------------|-----------|
| Name          | $\equiv$ $\triangle$ Value            |                | Force Mask     | $\leftarrow$ Style   | Data Type       | D <sub>1</sub> |           |
|               | + PMMConst                            | $\{ \ldots \}$ | $\{ \ldots \}$ |                      | PMMConstType    |                | 乊         |
| + PMMConstant |                                       | O              |                | Decimal              | <b>DINT</b>     |                |           |
|               | $=$ PMMEN1:1                          | $\{ \}$        | $\{ \}$        |                      | _0502:PMM_EN_   |                | roperties |
|               | PMMEN1: LConnectionFaulted            | $\Omega$       |                | Decimal              | <b>BOOL</b>     |                |           |
|               | PMMEN1:I.RunMode                      |                |                | Decimal              | <b>BOOL</b>     |                |           |
|               | - PMMEN1:I.Data                       | $\{ \}$        |                | $\{\ldots\}$ Decimal | <b>SINT[66]</b> |                |           |
|               | T FINIMENT.I.Dala[0]                  |                |                | Decimal              | SINT            |                |           |
|               | + PMMEN1:I.Data[1]                    |                |                | Decimal              | SINT            |                |           |

<span id="page-75-0"></span>Abb. 13.13: Status des Verschlusses

Sobald die Add-On Instruction "PMMDataCopy" ins Programm eingebunden ist und in Betrieb ist, können auch die PMM-Variablen direkt beobachtet werden (siehe [Abb. 13.14 auf Seite 76](#page-75-1)).

| Scope: FirstRK<br>V Show: All Tags                   |              |                | V Y. Enter Name Filter. |                       |                    |           |        |
|------------------------------------------------------|--------------|----------------|-------------------------|-----------------------|--------------------|-----------|--------|
| Name                                                 | = S  A Value | ← Force Mask   | $\leftarrow$ Style      | Data Type             | Description        | Constan ^ | ia.    |
| $\pm$ Local 2:0                                      | $\{\ldots\}$ | $\{\ldots\}$   |                         | AB:1769_SDN_3.        |                    | □         |        |
| - PMMCommand                                         | $\{ \}$      | $\{\ldots\}$   |                         | <b>PMMCommandType</b> |                    | П         | Proper |
| PMMCommand.Start_Measurement                         | $\mathbb O$  |                | Decimal                 | <b>BOOL</b>           |                    |           |        |
| PMMCommand.do_open_shutter                           | $\mathbf{0}$ |                | Decimal                 | <b>BOOL</b>           |                    |           |        |
| PMMCommand.do_close_shutter                          | 0            |                | Decimal                 | <b>BOOL</b>           |                    |           |        |
| PMMCommand.not_used3                                 | 0            |                | Decimal                 | <b>BOOL</b>           |                    |           |        |
| PMMCommand.not_used4                                 | $\mathbf{0}$ |                | Decimal                 | <b>BOOL</b>           |                    |           |        |
| PMMCommand.not_used5                                 | $\mathbb O$  |                | Decimal                 | <b>BOOL</b>           |                    |           |        |
| PMMCommand.not_used6                                 | $\mathbf{0}$ |                | Decimal                 | <b>BOOL</b>           |                    |           |        |
| PMMCommand.do Reset                                  | $\mathbf{0}$ |                | Decimal                 | <b>BOOL</b>           |                    |           |        |
| - PMMConst                                           | $\{\ldots\}$ | $\{\ldots\}$   |                         | <b>PMMConstType</b>   |                    | П         |        |
| + PMMConst.MaxCapacity                               | 4000000      |                | Decimal                 | <b>DINT</b>           |                    |           |        |
| + PMMConst.MinimumEnergy                             | 400000       |                | Decimal                 | DINT                  |                    |           |        |
| + PMMConst.MinIrrTime                                | $1\,$        |                | Decimal                 | INT                   |                    |           |        |
| + PMMConst.MaxInTime                                 | 1000         |                | Decimal                 | INT                   |                    |           |        |
| + PMMConst.MaximumPower                              | 8000         |                | Decimal                 | INT                   |                    |           |        |
| + PMMConst.MinAbsTemp                                | $\mathbf 0$  |                | Decimal                 | INT                   |                    |           |        |
| + PMMConst.MaxAbsTemp                                | 80           |                | Decimal                 | INT                   |                    |           |        |
| + PMMConst.PulsDurAvail                              | $\mathbf{1}$ |                | Decimal                 | INT                   |                    |           |        |
| + PMMConst.Type                                      | 257          |                | Decimal                 | INT                   |                    |           |        |
| + PMMConst.Release                                   | 257          |                | Decimal                 | INT                   |                    |           |        |
| + PMMEN1:I                                           | $\{\ldots\}$ | $\{ \ldots \}$ |                         | _0502 PMM_EN_.        |                    | □         |        |
| + PMMEN1:0                                           | $\{\ldots\}$ | $\{\ldots\}$   |                         | _0502:PMM_EN_.        |                    | П         |        |
| $+$ PMMIO                                            | $\{\ldots\}$ | $\{\ldots\}$   |                         | <b>PMMD</b> atacopy   | Copies the Data fr | □         |        |
| - PMMStatus                                          | $\{\ldots\}$ | $\{\ldots\}$   |                         | <b>PMMStatusType</b>  |                    | □         |        |
| PMMStatus.Ready_for_Measurement                      | $\mathbf{1}$ |                | Decimal                 | <b>BOOL</b>           |                    |           |        |
| PMMStatus.Measurement_Running                        | $\mathbb O$  |                | Decimal                 | <b>BOOL</b>           |                    |           |        |
| PMMStatus.Measurement_finished                       | 0            |                | Decimal                 | <b>BOOL</b>           |                    |           |        |
| PMMStatus.Absorber_to_hot                            | $\mathbb O$  |                | Decimal                 | <b>BOOL</b>           |                    |           |        |
| PMMStatus.PMM_is_idle                                | 0            |                | Decimal                 | <b>BOOL</b>           |                    |           |        |
| PMMStatus.Irradiation_failure                        | 0            |                | Decimal                 | <b>BOOL</b>           |                    |           |        |
| PMMStatus.Start_Acknowledge                          | $\mathbf{0}$ |                | Decimal                 | <b>BOOL</b>           |                    |           |        |
| PMMStatus.Shutter_Acknowledge                        | 0            |                | Decimal                 | <b>BOOL</b>           |                    |           |        |
| PMMStatus.Shutter_is_open                            | 0            |                | Decimal                 | <b>BOOL</b>           |                    |           |        |
| PMMStatus.Shutter_is_Closed                          | $\mathbf 1$  |                | Decimal                 | <b>BOOL</b>           |                    |           |        |
| PMMStatus.Shutter_is_moving                          | 0            |                | Decimal                 | <b>BOOL</b>           |                    |           |        |
| PMMStatus.Shutter error timeout                      | 0            |                | Decimal                 | <b>BOOL</b>           |                    |           |        |
| <b>The Common School</b> Charles and Charles Charles |              |                | <b>MANITE</b><br>m.     | <b>BOOL</b>           |                    |           |        |
| PMMVar                                               | $\{ \}$      | $\{ \}$        |                         | <b>PMMVarType</b>     |                    | П         |        |
| + PMMVar.RemainingCapacity                           | 2731863      |                | Decimal                 | <b>DINT</b>           |                    |           |        |
| + PMMVar.AbsorberTemperature                         | 31675        |                | Decimal                 | DINT                  |                    |           |        |
| + PMMVar.Housing1                                    | 0            |                | Decimal                 | DINT                  |                    |           |        |
| + PMMVar.Housing2                                    | $\mathbf{0}$ |                | Decimal                 | <b>DINT</b>           |                    |           |        |
| + PMMVar.Housing3                                    | 0            |                | Decimal                 | DINT                  |                    |           |        |
| + PMMVar.MesuredEnergy                               | 0            |                | Decimal                 | <b>DINT</b>           |                    |           |        |
| + PMMVar.MeasuredPower                               | 0            |                | Decimal                 | DINT                  |                    |           |        |
| + PMMVar.MeasuredIrradTime                           | 0            |                | Decimal                 | <b>DINT</b>           |                    |           |        |

<span id="page-75-1"></span>Abb. 13.14: PMM-Variablen

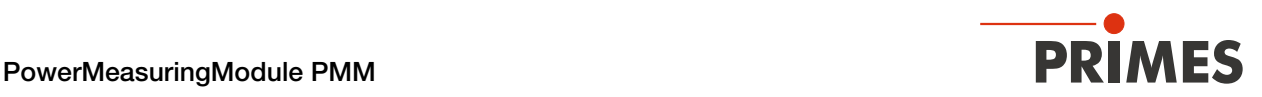

# 14 EtherCAT® Verbindung

EtherCAT® steht für Ethernet for Control Automation Technology und ist ein auf Ethernet basierender Feldbus. EtherCAT® ist für die von den Feldbussen her bekannte Bus- oder Linienstruktur optimiert. In dieser Topologie werden die EtherCAT®-Slave-Teilnehmer in Reihe geschaltet. Um dies zu ermöglichen, hat jeder EtherCAT®-Slave-Teilnehmer einen kommenden und einen weiterführenden Ethernet-Anschluss.

Das EtherCAT®-Netzwerk wird mit der Automatisierungssoftware TwinCAT® unter Windows® konfiguriert. Für die Konfiguration werden die elektronischen Datenblätter der angeschlossenen EtherCAT®-Geräte, die sogenannten ESI-Dateien (EtherCAT® Slave Information) benötigt. Jedes EtherCAT®-Gerät benötigt eine individuelle ESI-Datei, die vom jeweiligen Gerätehersteller zur Verfügung gestellt wird.

TwinCAT® 3 beinhaltet alle Sprachen nach IEC-61131-3. Das Programm für den PMM ist in ST (Strukturierter Text) geschrieben.

Voraussetzungen für das Einbinden in EtherCAT®:

- Die TwinCAT®-Software ist auf dem PC installiert (eine detaillierte Installationsanweisung finden Sie auf der Webseite des Herstellers Beckhoff).
- Die ESI-Datei *PRIMES PMM ECS Vx.x.xml* ist in das TwinCAT®-Verzeichnis (üblicherweise im Ordner *c:\TwinCAT\3.x\Config\Io\EtherCAT*) kopiert. Die Die ESI-Datei *PRIMES PMM ECS Vx.x.xml* befindet sich auf dem mitgelieferten PRIMES-Datenträger.
- Das PMM ist über ein Ethernet-Patchkabel der Qualität CAT5e oder höher angeschlossen.

Die folgenden Beschreibungen bezieht sich auf die TwinCAT®-Version 3.1. Die dargestellten TwinCAT®-Anzeigen können sich in Abhängigkeit von der Build-Version ändern.

## 14.1 PMM im Gerätebaum einbinden

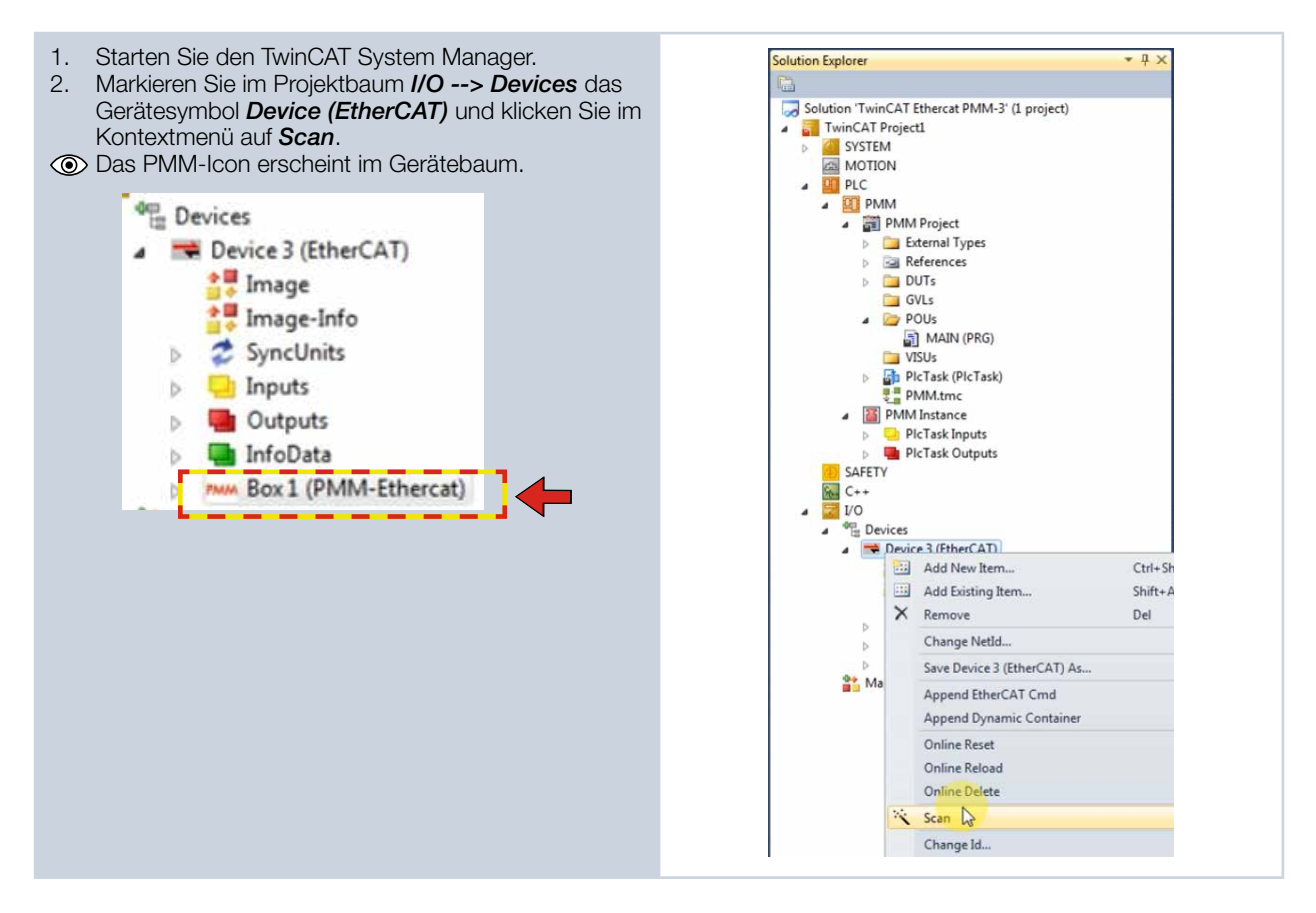

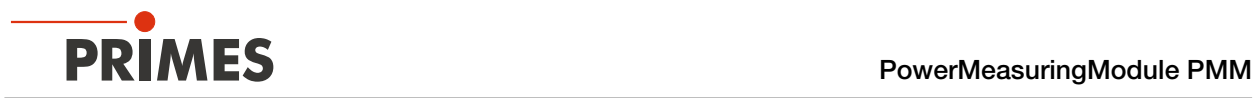

## 14.2 Prozessdatenmapping

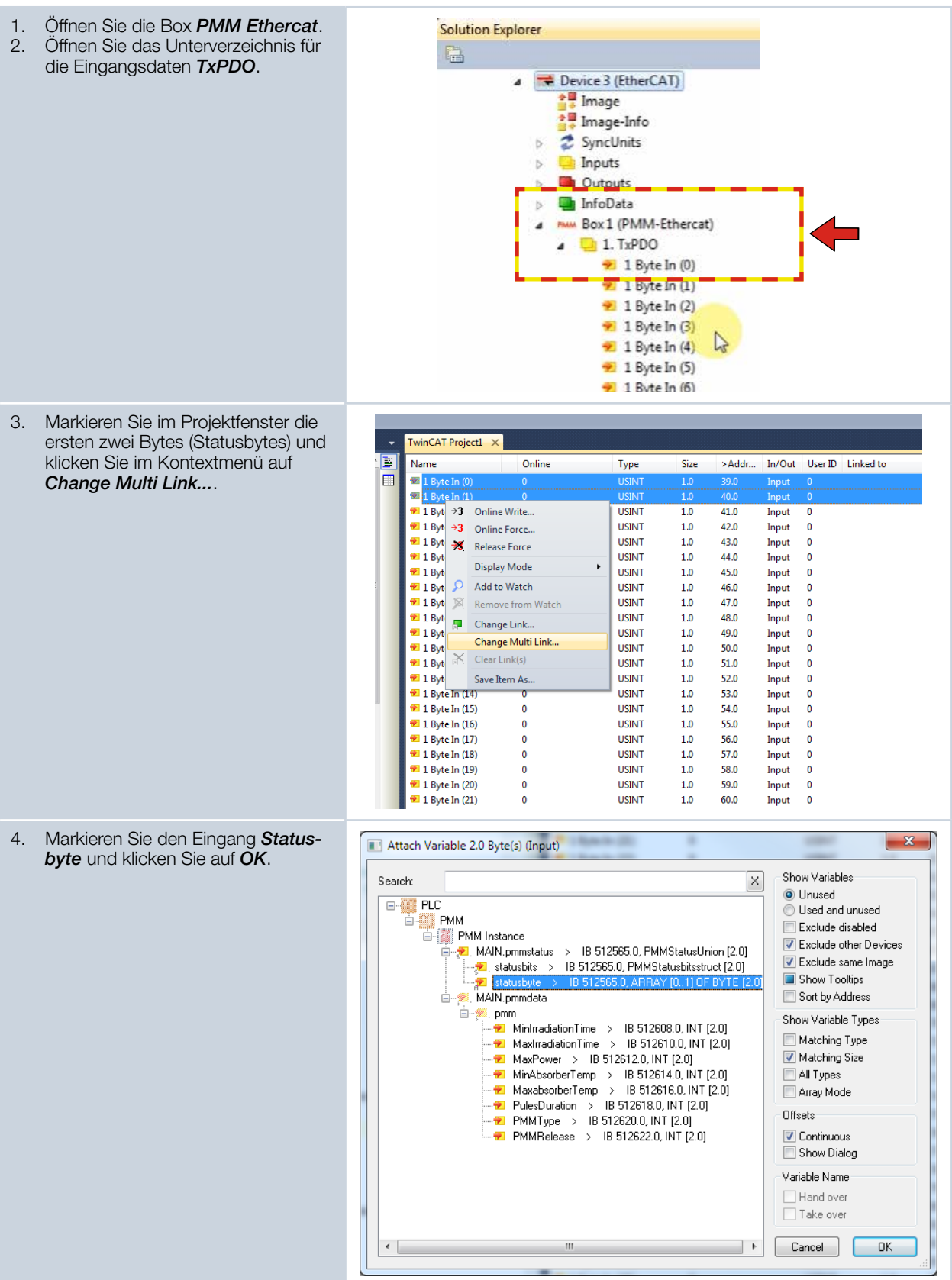

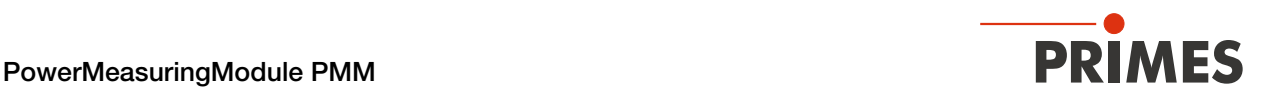

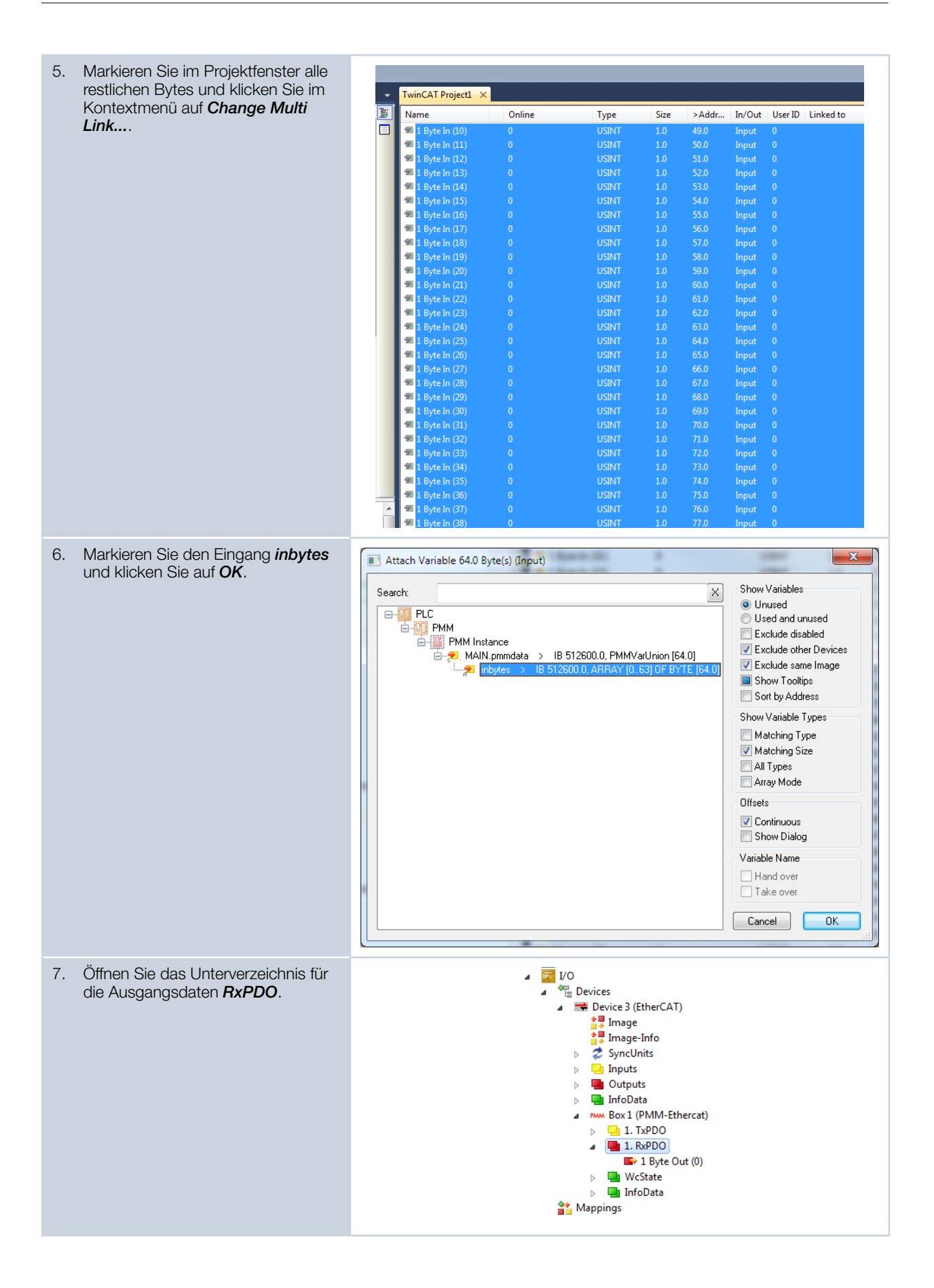

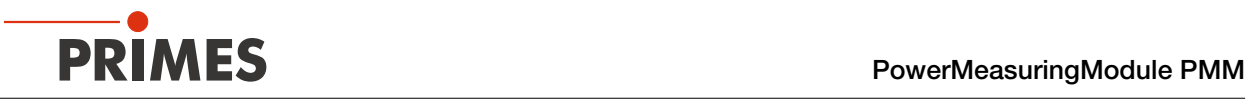

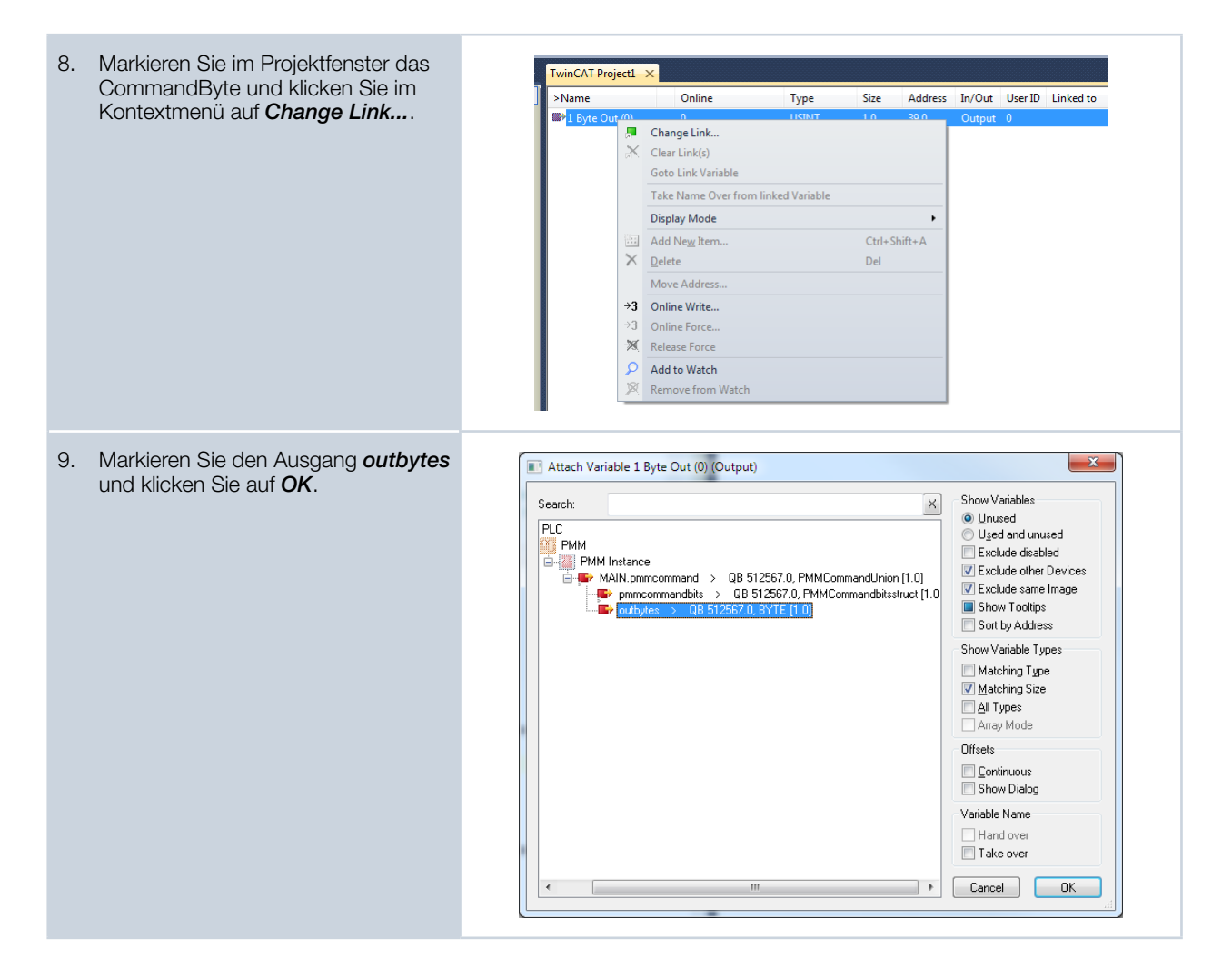

Nach abgeschlossenem Mapping können die Variablengruppen und ihre aktuellen Zustände im Programmfenster (Main [Online]) angezeigt werden.

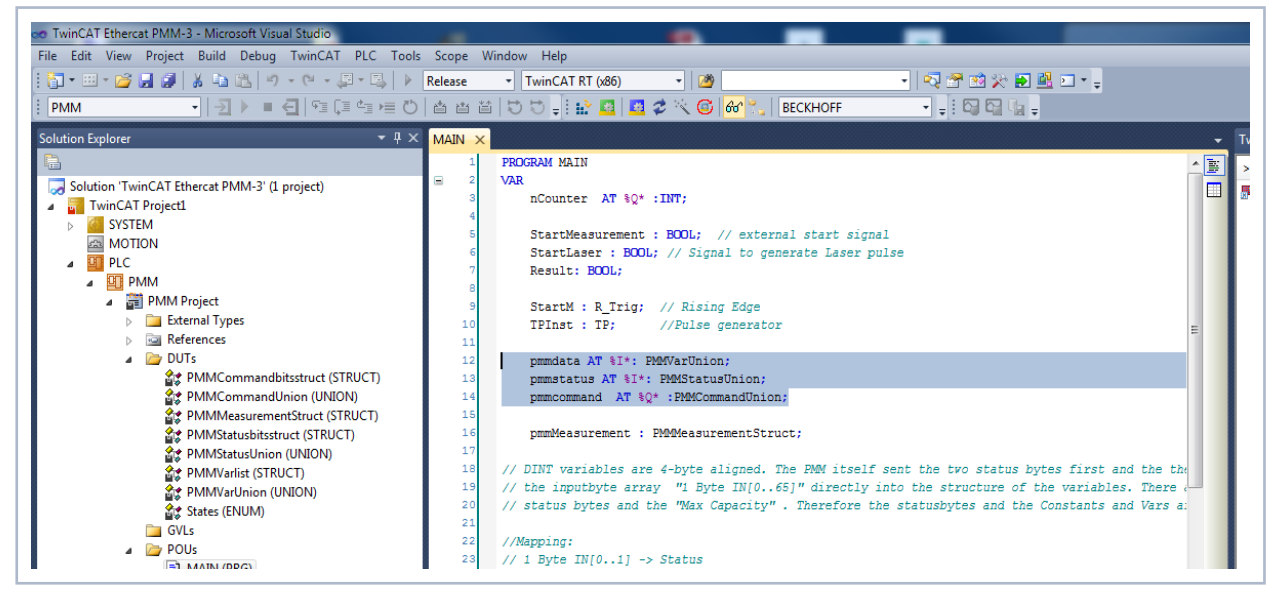

Abb. 14.1: Anzeige der Variablengruppen und ihre aktuellen Zustände

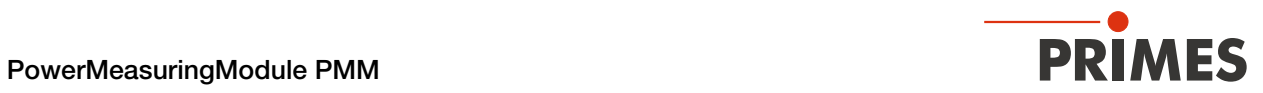

Beispiel: Zustände der Statusbits

| File Edit View Project Build Debug TwinCAT PLC Tools Scope Window Help |                                                                                                    |                           |              |
|------------------------------------------------------------------------|----------------------------------------------------------------------------------------------------|---------------------------|--------------|
|                                                                        | TwinCAT RT (x86)<br>$-129$                                                                                                  | •   Q 2 2 2 X D 2 8 D + . |              |
| <b>PMM</b>                                                             | न त्रृ) ■ बुखि (व्यवस्था) है से से <mark>से से स</mark> े से अप अप से से स्थान के स्थान के स्थान के स्थान को स्थान को स्थान | ◥◾і▧▧▯                    |              |
|                                                                        |                                                                                                    |                           |              |
| $-4x$<br><b>Solution Explorer</b>                                      | MAIN [Online] X                                                                                                    |                           |              |
| 亀                                                                      | <b>TwinCAT Device.PMM.MAIN</b>                                                                                              |                           |              |
| Solution 'TwinCAT Ethercat PMM-3' (1 project)                          | Expression                                                                                                    | <b>Type</b>               | B<br>Value   |
| TwinCAT Project1<br>A                                                  | nCounter                                                                                                    | INT                       | П<br>9540    |
| <b>CON SYSTEM</b>                                                      | StartMeasurement                                                                                                    | <b>BOOL</b>               | <b>FALSE</b> |
| <b>CB</b> MOTION<br><b>BILL</b> PLC                                    | StartLaser                                                                                                    | <b>BOOL</b>               | <b>FALSE</b> |
| $\overline{a}$<br><b>A BI</b> PMM                                      | <b>B</b> Result                                                                                                    | <b>BOOL</b>               | <b>FALSE</b> |
| ▲ HMM Project                                                          | StartM                                                                                                    | R_Trig                    |              |
| <b>External Types</b>                                                  | <b>TPInst</b><br>$\pm$                                                                                                    | <b>TP</b>                 |              |
| <b>References</b>                                                      | pmmdata<br>$+$                                                                                                    | PMMVarUnion               |              |
| <b>A</b> DUTs                                                          | pmmstatus<br>٠<br>۰                                                                                                    | PMMStatusUnion            |              |
| 含ま PMMCommandbitsstruct (STRUCT)                                       | E & statusbyte                                                                                                    | ARRAY [01] OF BYTE        |              |
| at PMMCommandUnion (UNION)                                             | ■ → statusbits                                                                                                    | PMMStatusbitsstruct       |              |
| <b>含ま PMMMeasurementStruct (STRUCT)</b>                                | Ready for Measurement                                                                                                    | <b>BIT</b>                | TRUE         |
| 合は PMMStatusbitsstruct (STRUCT)                                        | Measurement_running                                                                                                    | <b>BIT</b>                | <b>FALSE</b> |
| 2は PMMStatusUnion (UNION)                                              | <b>Measurement finished</b>                                                                                                 | <b>BIT</b>                | <b>FALSE</b> |
| <b>合ま PMMVarlist (STRUCT)</b>                                          | Absorber_too_hot                                                                                                    | BIT                       | <b>FALSE</b> |
| at PMMVarUnion (UNION)                                                 | dle idle                                                                                                    | <b>BIT</b>                | <b>FALSE</b> |
| <b>会</b> States (ENUM)                                                 | Trradiation_failure                                                                                                    | <b>BIT</b>                | <b>FALSE</b> |
| <b>GVLs</b>                                                            | Start_Acknowledge                                                                                                    | <b>BIT</b>                | <b>FALSE</b> |
| 4 POUS                                                                 | Shutter Acknowledge                                                                                                    | <b>BIT</b>                | <b>FALSE</b> |
| $\Box$ MAIN (PRG)<br><b>NISUs</b>                                      | Shutter_is_open                                                                                                    | <b>BIT</b>                | <b>TRUE</b>  |
| b 品 PlcTask (PlcTask)                                                  | Shutter_is_closed                                                                                                    | BIT                       | <b>FALSE</b> |
| 문를 PMM.tmc                                                             | Shutter_is_moving                                                                                                    | BIT                       | <b>FALSE</b> |
| 4 B PMM Instance                                                       | Shutter_Err_Timeout                                                                                                    | <b>BIT</b>                | <b>FALSE</b> |
| $\triangleright$ $\Box$ PlcTask Inputs                                 | Shutter_Err_AngleSensor                                                                                                    | BIT                       | <b>FALSE</b> |
| PIcTask Outputs                                                        | <b>bConfigError</b>                                                                                                    | BIT                       | <b>FALSE</b> |
| <b>SAFETY</b>                                                          | bTriggerTemperature                                                                                                    | <b>BIT</b>                | <b>FALSE</b> |
| $C++$<br>٩.                                                            | bTriggerPhoto                                                                                                    | <b>BIT</b>                | <b>FALSE</b> |
| $\mathbb{F}$ i/o<br>$\mathbf{A}$                                       | <b>O</b> pmmcommand                                                                                                    | PMMCommandUnion           |              |
| ⊿ <sup>o</sup> Pevices                                                 | <b>DommMeasurement</b>                                                                                                    | PMMMeasurementSt          |              |
| Device 3 (EtherCAT)                                                    | State                                                                                                    | <b>STATES</b>             | Finish       |
| ▲ Image                                                                |                                                                                                    |                           |              |
| ▲ Image-Info                                                           |                                                                                                    |                           |              |
| <b>2</b> SyncUnits<br>$\Box$ Inputs                                    |                                                                                                    |                           |              |

Abb. 14.2: Zustände der Statusbits

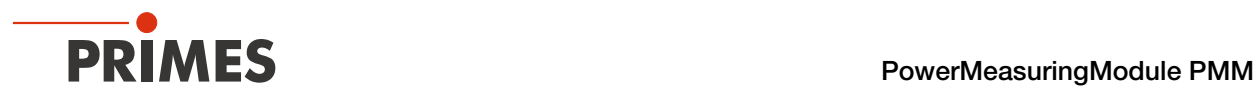

# 15 Wartung und Inspektion

## 15.1 Wartungsintervalle

Für die Festlegung der Wartungsintervalle für das Messgerät ist der Betreiber verantwortlich.

PRIMES empfiehlt ein Wartungsintervall von 12 Monaten für Inspektion und Validierung.

Bei sporadischem Gebrauch des Messgeräts kann das Wartungsintervall auf bis zu 24 Monate festgelegt werden.

Bitte beachten Sie, dass die Sicherheits-, und Warneinrichtungen im Gerät regelmäßig überprüft werden müssen.

## 15.2 Reinigung

#### 15.2.1 Geräteoberflächen reinigen

- 1. Lassen Sie das Gerät nach einer Messung eine angemessene Zeit abkühlen.
- 2. Verschließen Sie alle Geräteöffnungen.
- 3. Reinigen Sie die Geräteoberflächen zuerst mit gereinigter, ölfreier Druckluft.
- 4. Für die weitere Reinigung verwenden Sie eine Mischung aus destilliertem Wasser und Isopropanol im Verhältnis von circa 5:1.

Benutzen Sie fusselfreie Reinigungstücher, die keine Kratzer verursachen. Das können z. B. Microfasertücher oder Papiertücher aus dem Kosmetik-Bereich sein.

5. Sollten diese Maßnahmen nicht ausreichen, dann wenden Sie sich bitte an PRIMES oder Ihren PRIMES-Vertriebspartner.

### 15.2.2 Schutzglas reinigen

- 1. Lassen Sie das Gerät nach einer Messung eine angemessene Zeit abkühlen.
- 2. Demontieren Sie das Schutzglas gemäß Kapitel [15.3.2 auf Seite 84](#page-83-0).
- 3. Reinigen Sie das Schutzglas zuerst mit gereinigter, ölfreier Druckluft.
- 4. Für die weitere Reinigung verwenden Sie Isopropanol (beachten Sie die Sicherheitshinweise des Herstellers).

Die Beschichtung des Schutzglases ist besonders kratzempfindlich. Verwenden Sie Tücher, die zur Reinigung von Schutzgläsern geeignet sind.

5. Ersetzen Sie bei starker, nicht entfernbarer Verschmutzung oder Beschädigung das Schutzglas durch ein Neues.

## 15.3 Schutzglas wechseln

Das Schutzglas im Strahleintritt ist ein Verschleißteil und kann bei Bedarf gewechselt werden.

Das Schutzglas ist mit einer Antireflex-Beschichtung beschichtet und hat geringe Reflexionswerte kleiner 1 %. Um erhöhte Reflexion zu vermeiden, verwenden Sie ausschließlich original PRIMES Schutzgläser.

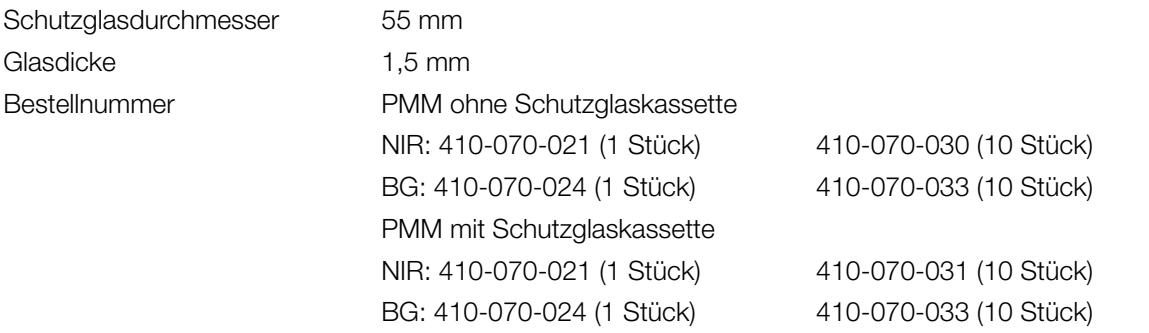

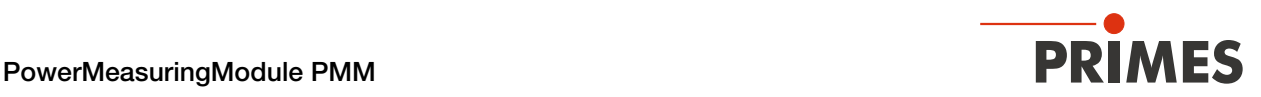

#### 15.3.1 Warnhinweise

# **GEFAHR**

#### <span id="page-82-0"></span>Schwere Verletzungen der Augen oder der Haut durch Laserstrahlung

Ist das Schutzglas nicht korrekt eingelegt, kann durch Reflexion gerichtete Laserstrahlung entstehen.

Achten Sie darauf, dass das neue Schutzglas plan in der Vertiefung des Gerätes/der Schutzglaskassette liegt.

# VORSICHT

#### Verbrennungen durch heiße Bauteile

Der Absorber unter dem Schutzglas/Schutzglaskassette ist nach einer Messung heiß. Unter dem Schutzglas/Schutzglaskassette liegt eine Öffnung mit dem Absorber. Das Berühren des heißen Absorbers kann zu schweren Verbrennungen führen.

- ▶ Reinigen bzw. Wechseln Sie das Schutzglas nicht direkt nach einer Messung.
- **Lassen Sie das Gerät eine angemessene Zeit abkühlen.**
- X Greifen Sie nicht in die Geräteöffnung unter dem Schutzglas/Schutzglaskassette.

# *ACHTUNG*

#### Beschädigung/Zerstörung des Gerätes

Verschmutzungen und Fingerabdrücke am Schutzglas können im Messbetrieb zur Beschädigung oder zur Zerstörung des Schutzglases führen.

- Reinigen bzw. Wechseln Sie das Schutzglas nur in staubfreier Umgebung.
- X Berühren Sie nicht das Schutzglas nicht bloßen Händen.
- **X Tragen Sie beim Schutzglaswechsel geeignete Handschuhe.**

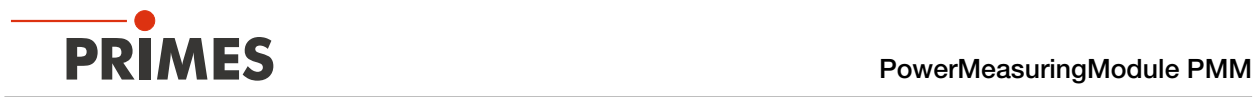

### <span id="page-83-0"></span>15.3.2 Schutzglas am PMM austauschen

- 1. Beachten Sie die Warnhinweise im Kapitel [15.3.1 auf Seite 83](#page-82-0).
- 2. Schalten Sie die Laserquelle aus.
- 3. Stellen Sie sicher, dass alle bewegliche Teile, z. B. Roboterarme, etc. im Stillstand sind und dass diese nicht unbeabsichtigt in Bewegung gebracht werden können.
- 4. Lassen Sie das Gerät eine angemessene Zeit abkühlen.
- 5. Öffnen Sie den Verschluss.
- 6. Ziehen Sie geeignete Handschuhe an.
- 7. Schrauben Sie die vier Schrauben (Torx TX 10) am Schutzglashalter heraus. Bei älteren Modellen Sechskant SW 2,0.
- 8. Nehmen Sie den Schutzglashalter vorsichtig nach oben ab.
- 9. Drücken Sie das Schutzglas mit einem stumpfen Gegenstand am Rand nieder, fassen Sie es am Umfang an und heben Sie es heraus.

Falls der O-Ring am Schutzglas haften bleibt, entfernen Sie ihn und setzen Sie ihn wieder in die Eintrittsapertur ein.

- 10. Prüfen Sie das gereinigte oder ein neues Schutzglas auf Verunreinigungen.
- 11. Setzen Sie das neue Schutzglas in das Gerät ein.
- 12. Legen Sie die Teflonscheibe auf das Schutzglas.
- 13. Schrauben Sie den Schutzglashalter mit vier Schrauben gleichmäßig fest.
- 14. Prüfen Sie den sicheren Sitz des Schutzglashalters. Der Schutzglashalter muss plan am Gerät anliegen.
- 15. Schließen Sie den Verschluss.

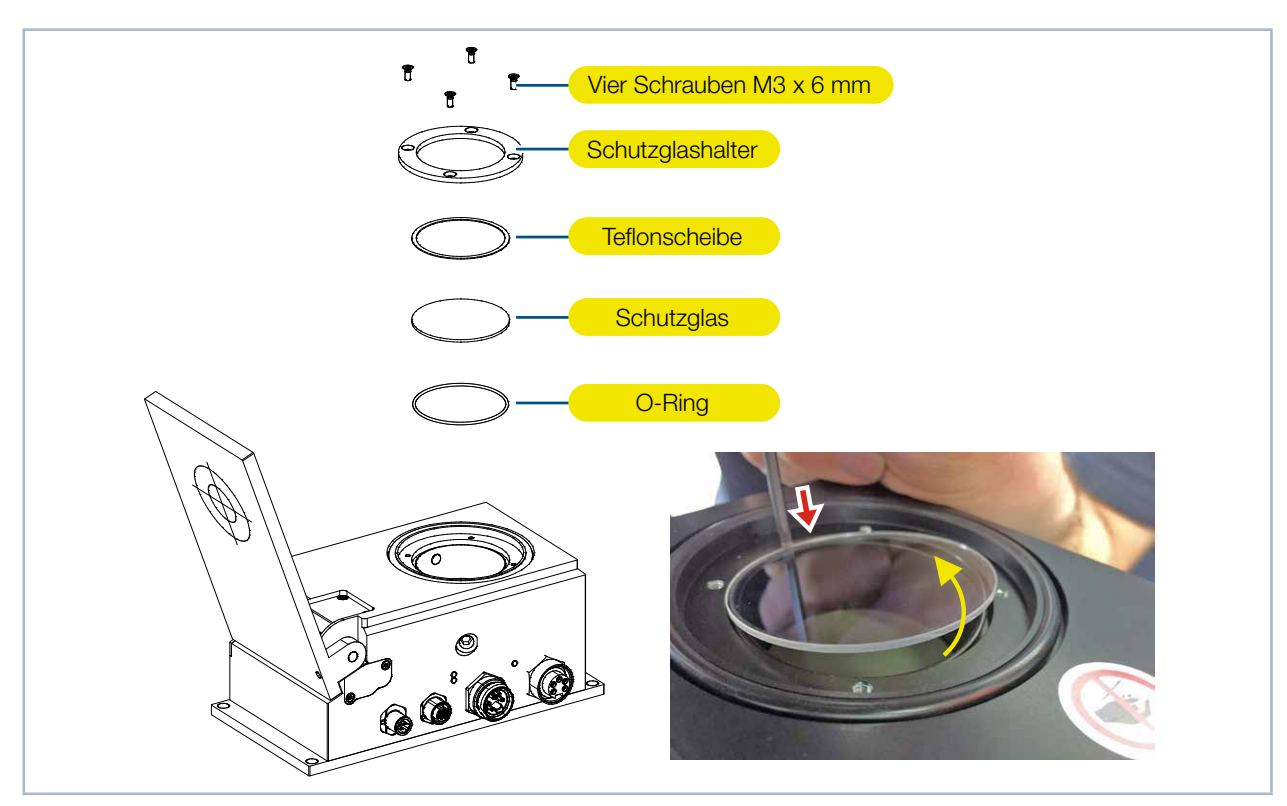

Abb. 15.1: Schutzglas am PMM austauschen

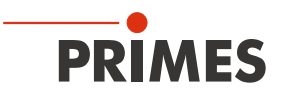

## 15.4 Schutzglaskassette

Beim PMM mit Schutzglaskassette ist das Schutzglas in einer Kassette eingefasst, die ohne Werkzeug schnell ausgetauscht werden kann.

Ersatz-Schutzglaskassette incl. Schutzglas

Bestellnummer NIR: 410-070-020, BG: 410-070-025

#### 15.4.1 Schutzglaskassette austauschen

- 1. Beachten Sie die Warnhinweise im Kapitel [15.3.1 auf Seite 83.](#page-82-0)
- 2. Schalten Sie die Laserquelle aus.
- 3. Stellen Sie sicher, dass alle bewegliche Teile, z. B. Roboterarme, etc. im Stillstand sind und dass diese nicht unbeabsichtigt in Bewegung gebracht werden können.
- 4. Lassen Sie das Gerät eine angemessene Zeit abkühlen.
- 5. Öffnen Sie den Verschluss.
- 6. Ziehen Sie geeignete Handschuhe an.
- 7. Drücken Sie den Taster der Kassettenverriegelung.
- ◆ Die Schutzglaskassette wird von einem Auswerfer automatisch angehoben.
- 8. Ziehen Sie die Schutzglaskassette aus dem Gehäuse heraus.
- 9. Setzen Sie die neue Schutzglaskassette (mit dem O-Ring nach oben zeigend) schräg in die Gehäuseausfräsung ein.
- 10. Halten Sie den Taster der Kassettenverriegelung gedrückt.
- 11. Drücken Sie die Schutzglaskassette in das Gehäuse und lassen Sie den Taster los.
- ◆ Die Schutzglaskassette ist nun verriegelt.
- 12. Schließen Sie den Verschluss.

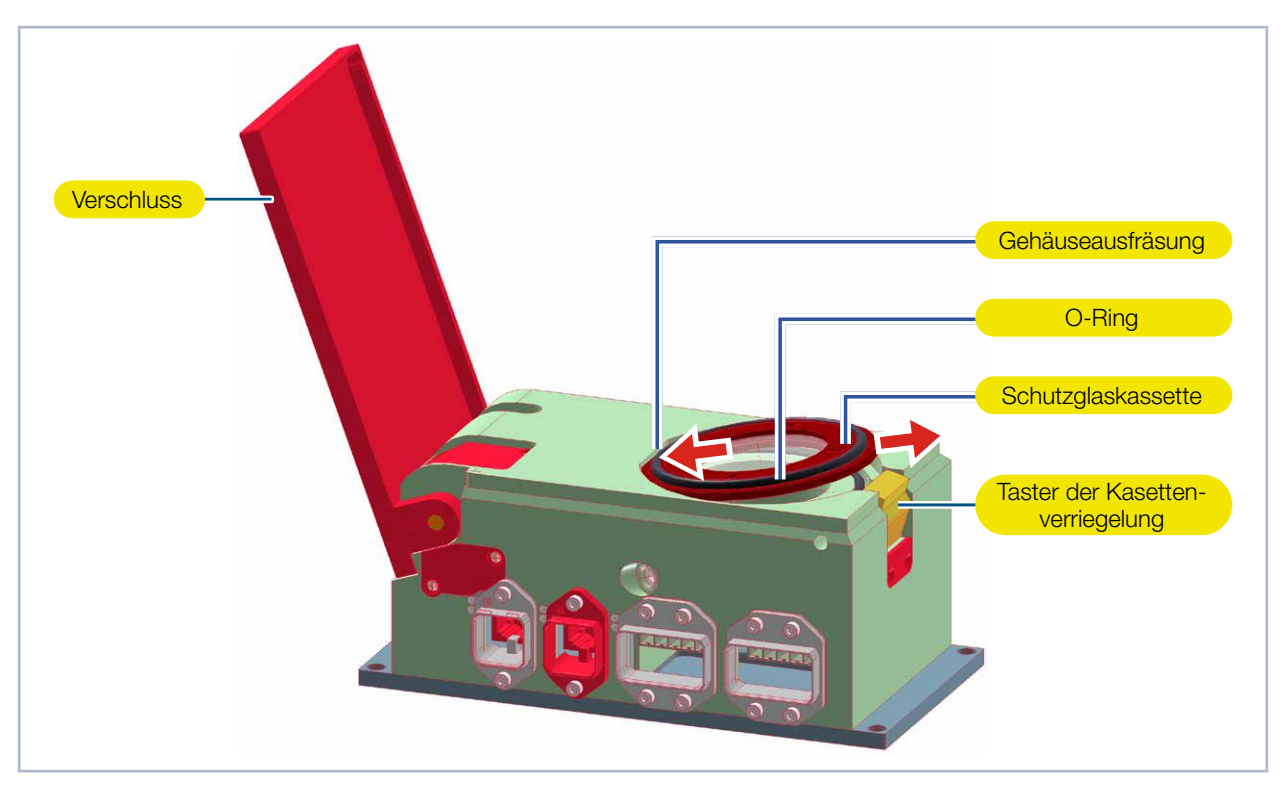

Abb. 15.2: Schutzglaskassette austauschen

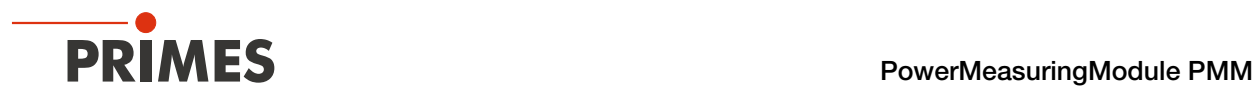

### 15.4.2 Schutzglas der Schutzglaskassette austauschen

- 1. Stecken Sie ein stumpfes Werkzeug in die Bohrung ∅ 3 mm.
- 2. Drücken Sie den Haltering mit Teflonscheibe aus der Schutzglaskassette, fassen Sie diese am Umfang an und heben Sie diese heraus.
	- Der Haltering wird magnetisch in der Schutzglaskassette gehalten.
- 3. Drücken Sie von unten vorsichtig das Schutzglas aus der Schutzglaskassette. Falls der innere O-Ring am Schutzglas haften bleibt, entfernen Sie ihn und setzen Sie ihn wieder in die Schutzglaskassette ein.
- 4. Ziehen Sie geeignete Handschuhe an.
- 5. Prüfen Sie das gereinigte oder ein neues Schutzglas auf Verunreinigungen.
- 6. Setzen Sie das neue Schutzglas in die Schutzglaskassette ein.
- 7. Legen Sie die Teflonscheibe unter den magnetischen Haltering und setzen Sie diese auf das Schutzglas.
- 8. Prüfen Sie den sicheren Sitz des Schutzglases.
	- Der Haltering mit Teflonscheibe und Schutzglas müssen plan in der Schutzglaskassette liegen.

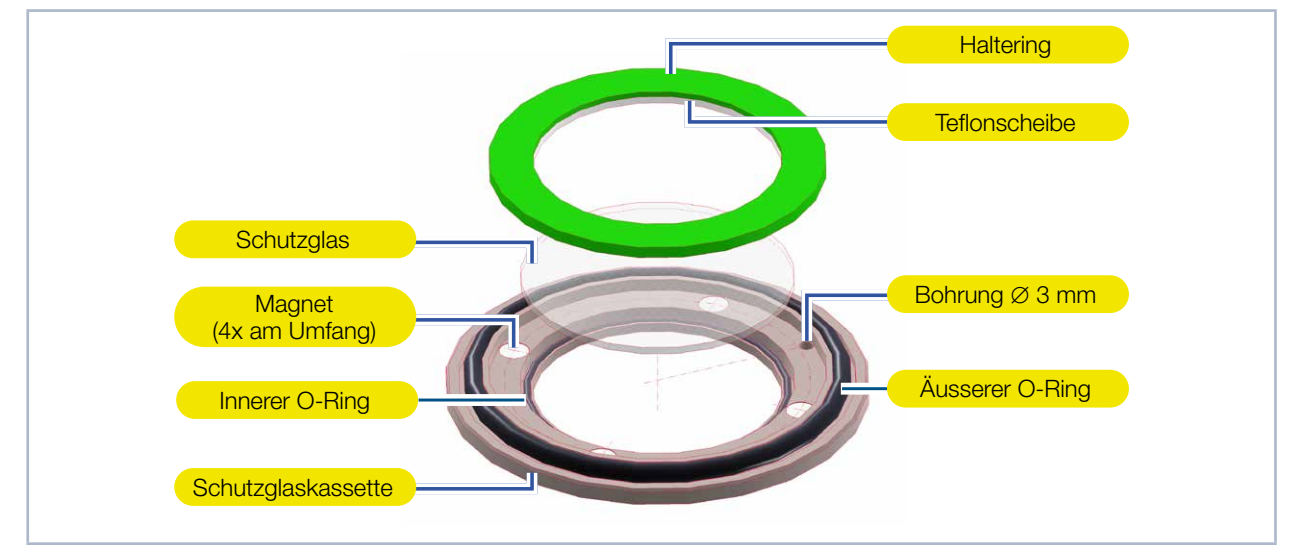

Abb. 15.3: Schutzglas der Schutzglaskassette austauschen

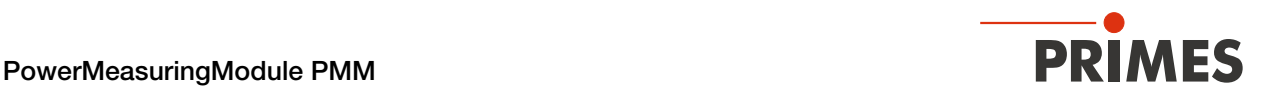

# 16 Maßnahmen zur Produktentsorgung

Dieses PRIMES-Messgerät unterliegt als B2B-Gerät der europäischen Richtlinie über Elektro- und Elektronik-Altgeräte (Waste Electrical and Electronical Equipment – WEEE) sowie den entsprechenden nationalen Gesetzen. Die WEEE-Richtlinie verpflichtet Betreiber das Gerät nicht über den Hausmüll, sondern in einer getrennten Elektroaltgeräte-Sammlung umweltverträglich zu entsorgen.

PRIMES gibt Ihnen im Rahmen der WEEE-Richtlinie, umgesetzt im Elektro- und Elektronikgerätegesetz (ElektroG), die Möglichkeit zur Rückgabe Ihres PRIMES-Messgerätes zur kostenfreien Entsorgung. Sie können innerhalb der EU zu entsorgende PRIMES-Messgeräte (dieser Service beinhaltet nicht die Versandkosten) an unsere Adresse senden:

PRIMES GmbH Max-Planck-Str. 2 64319 Pfungstadt **Deutschland** 

Falls Sie sich außerhalb der EU befinden, kontaktieren Sie bitte Ihren zuständigen PRIMES-Vertriebspartner um das Vorgehen zur Entsorgung Ihres PRIMES-Messgerätes vorab abzustimmen.

PRIMES ist bei der Stiftung Elektro-Altgeräte Register (stiftung ear) als Hersteller unter der Nummer WEEE-Reg.-Nr. DE65549202 registriert.

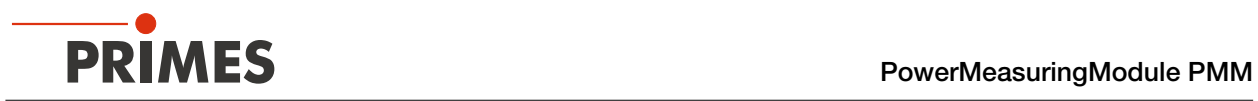

# 17 Technische Daten

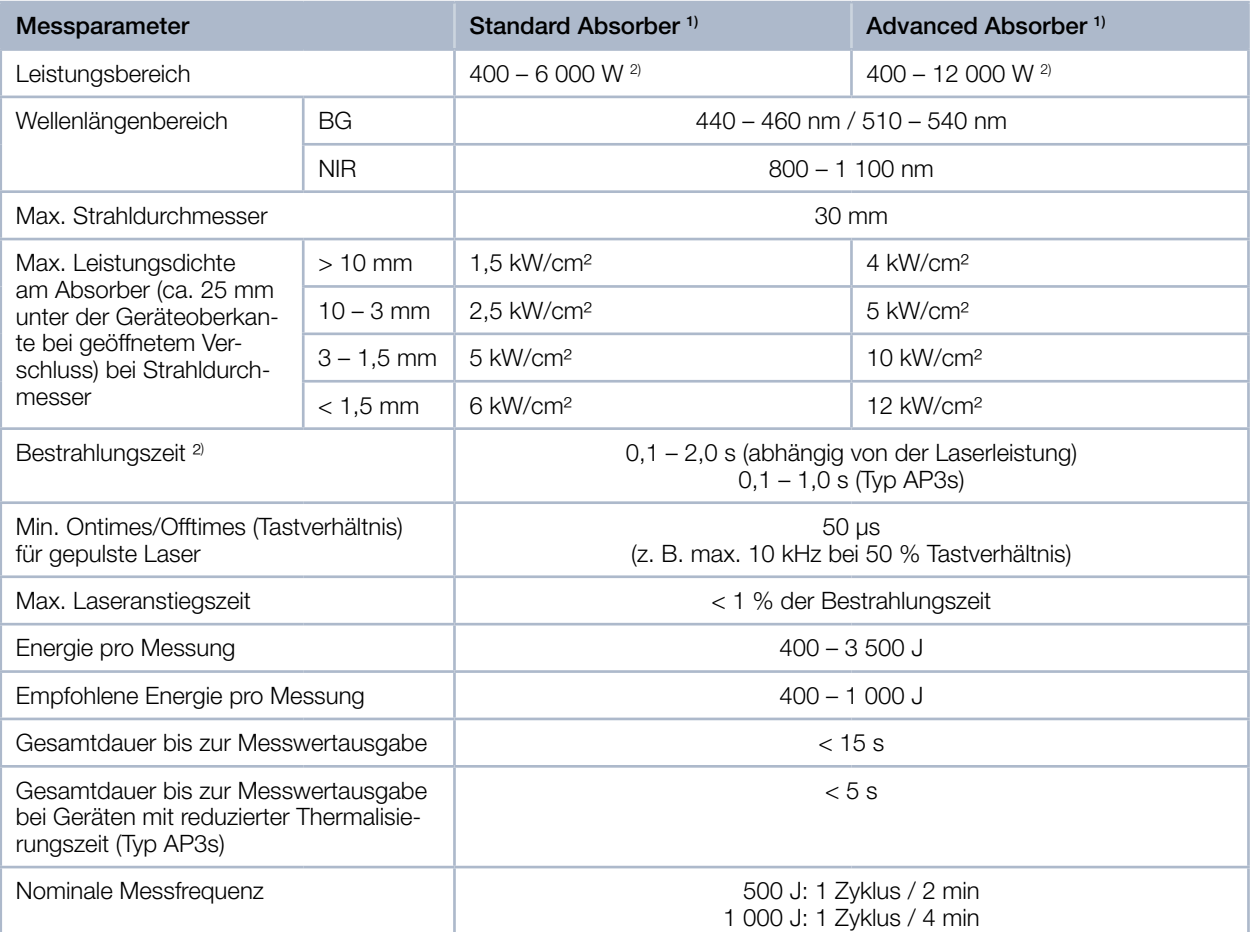

1) Die Ausstattung Ihres Gerätes mit einem Standard- oder Advanced Absorber entnehmen Sie bitte den Angaben auf dem Typenschild.

 $^\mathrm{2)}$  Die angegebenen Maximalwerte sind immer im Zusammenhang mit der maximalen Energie zu verstehen  $(E = P \cdot t).$ 

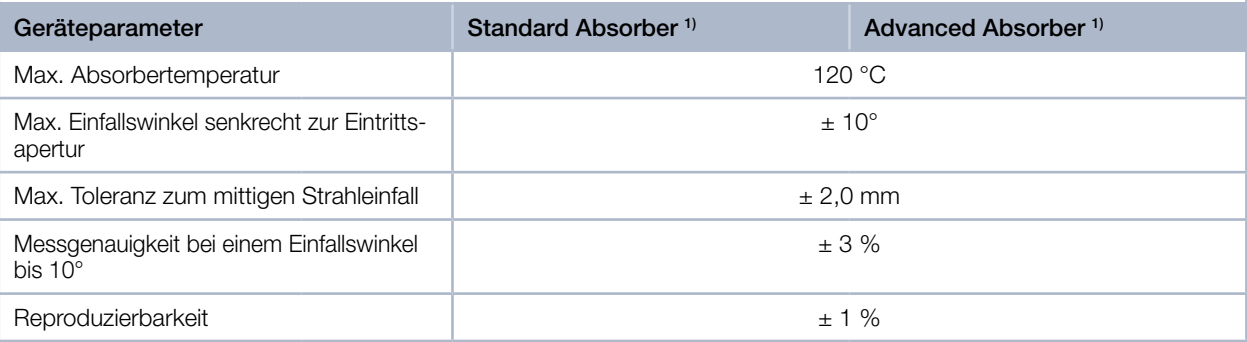

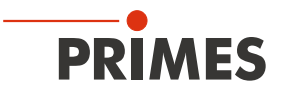

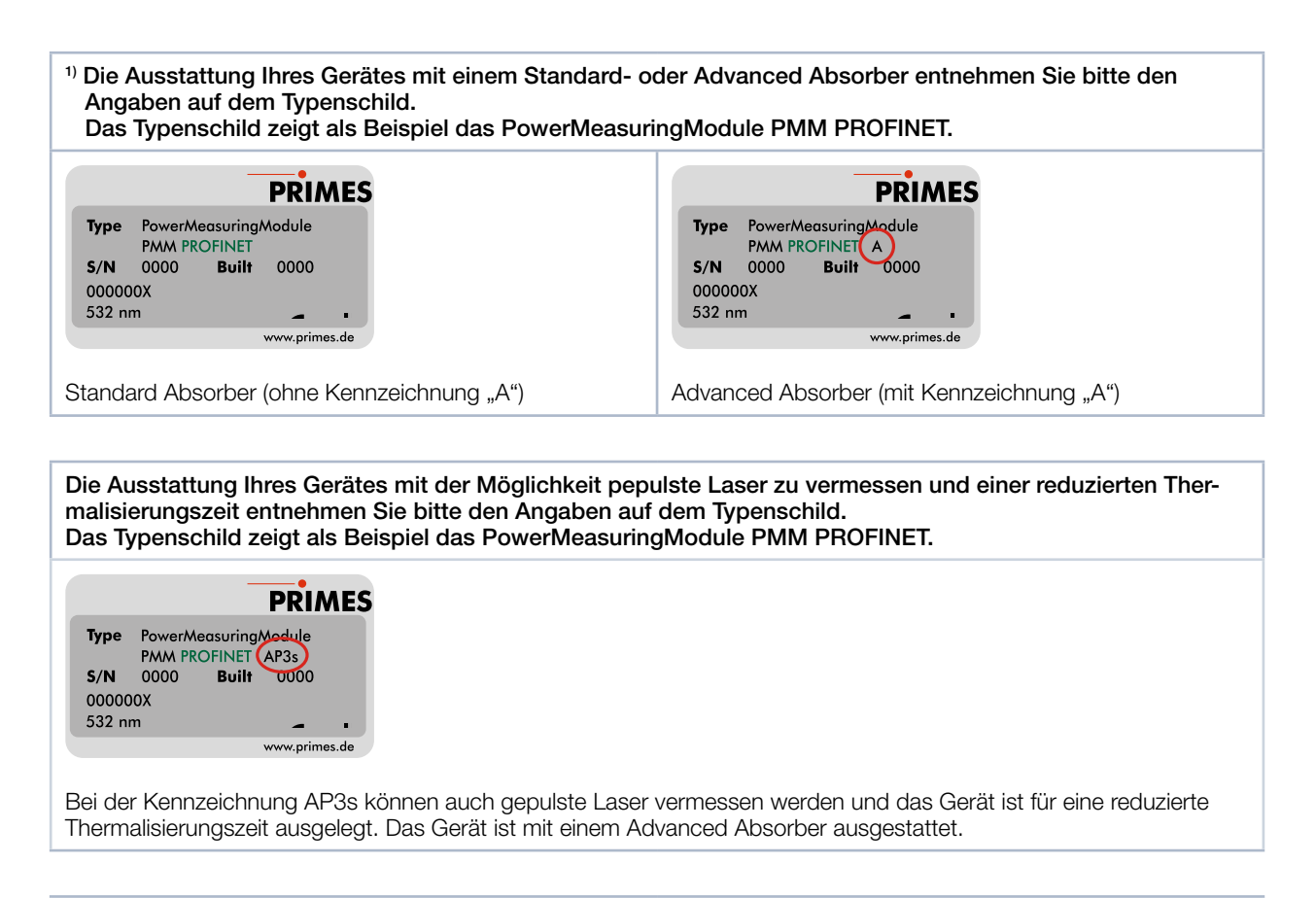

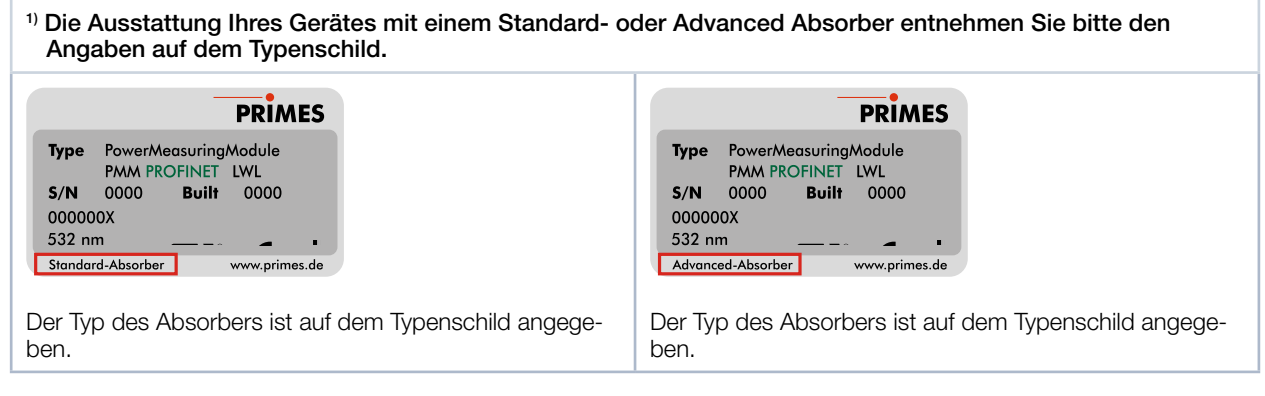

Die Ausstattung Ihres Gerätes mit der Möglichkeit bestimmte Wellenlängen zu vermessen entnehmen Sie bitte den Angaben auf dem Typenschild. Das Typenschild zeigt als Beispiel das PowerMeasuringModule PMM PROFINET.

**PRIMES** 

PowerMeasuringModule **Type** PMM PROFINET AP35BG  $S/N$ 0000 Built  $0000$ 000000X 450 & 510-540 nm www.prim  $\overline{a}$  de

Bei der Kennzeichnung "BG" ist das Gerät zum Messen blau/grüner Wellenlängen geeignet. Ohne Kennzeichnung "BG" ist das Gerät zum Messen von NIR Wellenlängen geeignet. An der Unterkante des Typenschildes sind die messbaren Wellenlängen gekennzeichnet.

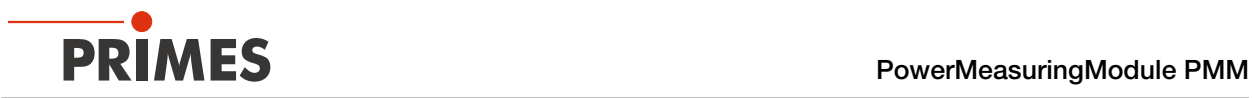

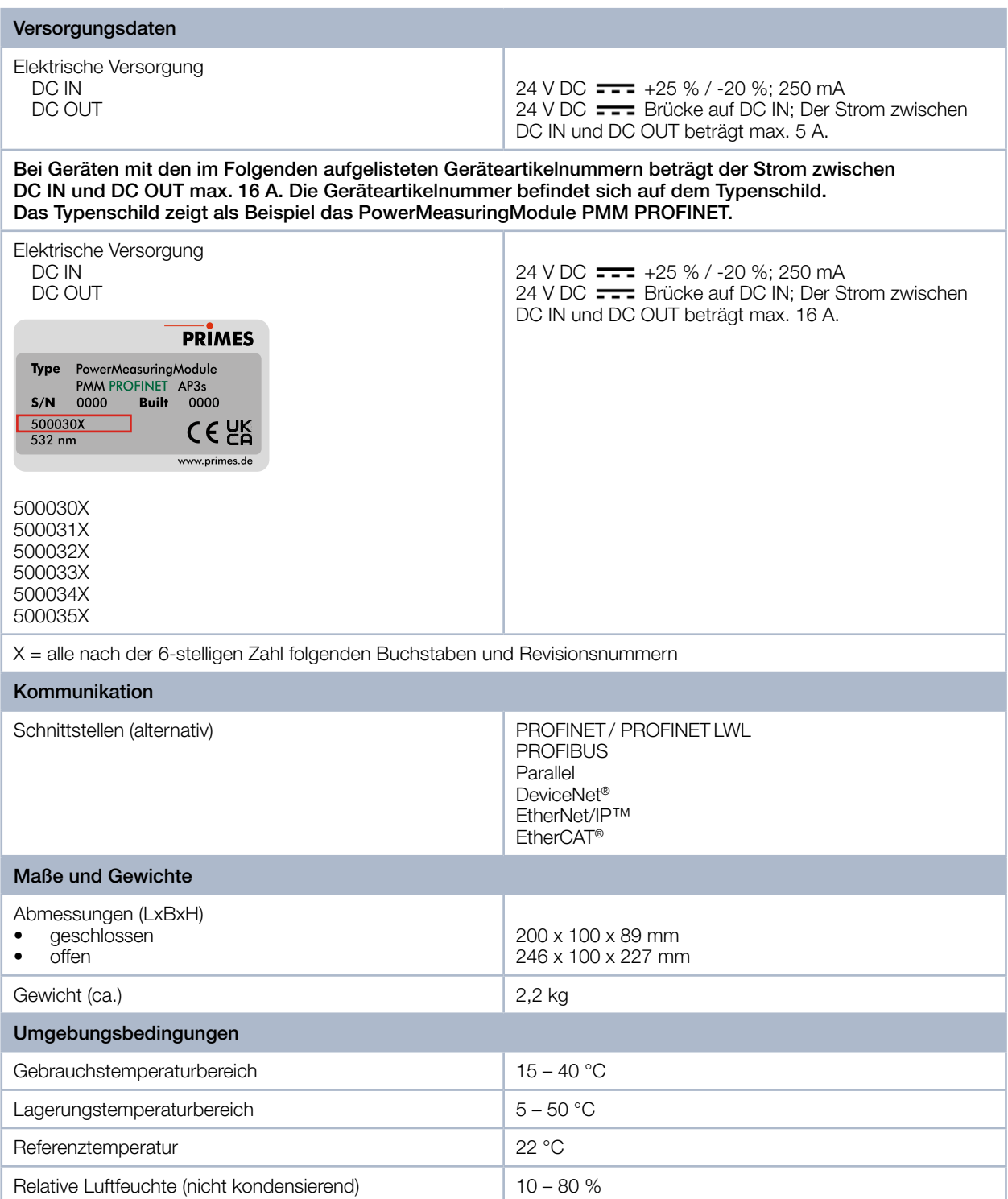

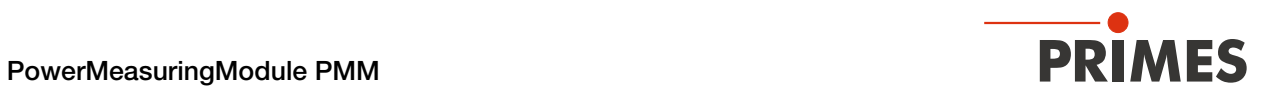

# 18 Abmessungen

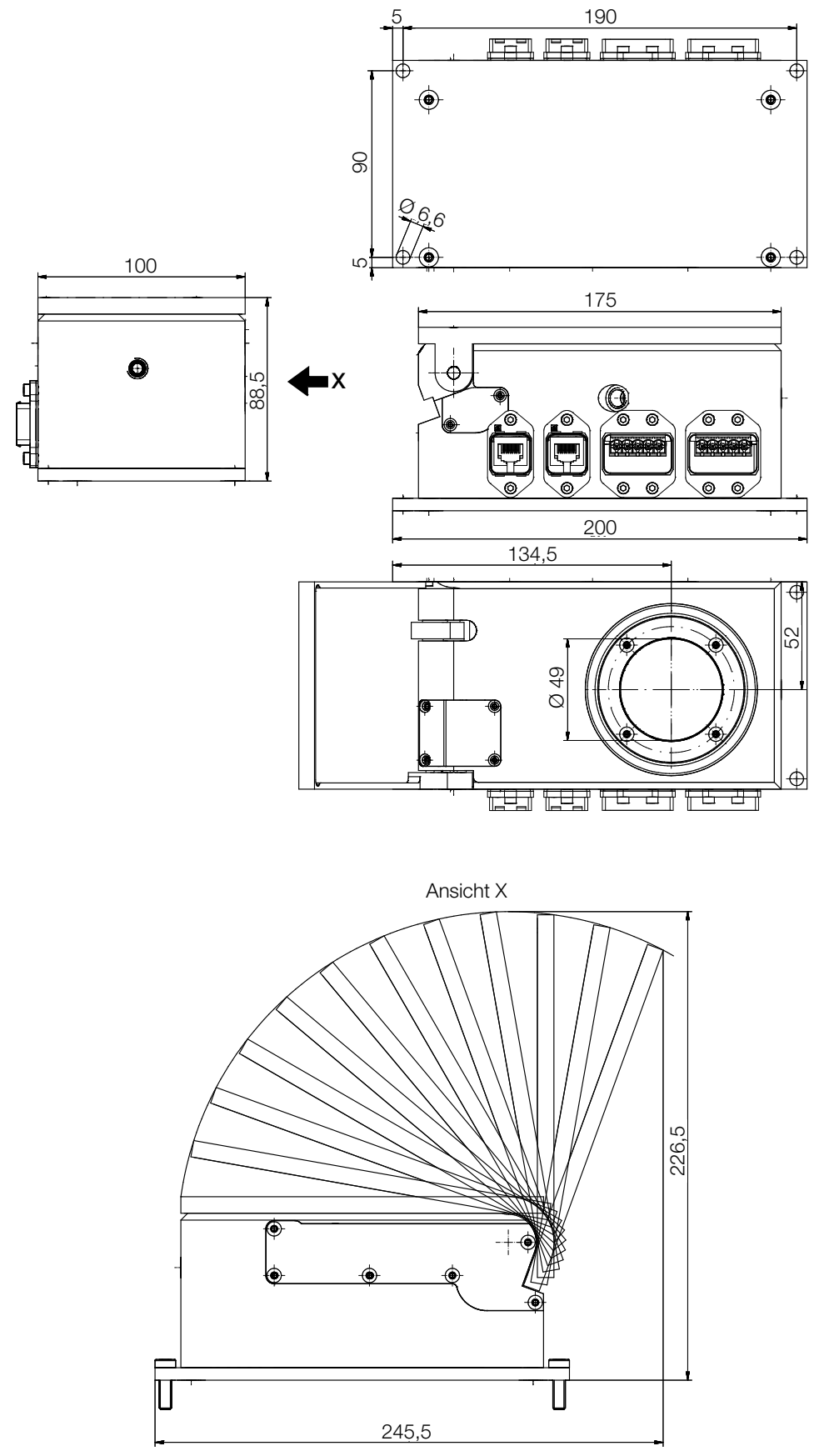

Maße in mm

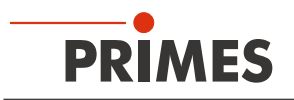

# 19 Einbauerklärung für unvollständige Maschinen

# Original-Einbauerklärung für unvollständige Maschinen

nach der EG-Richtlinie Maschinen 2006/42/EG, Anhang II B

Der Hersteller: PRIMES GmbH, Max-Planck-Straße 2, 64319 Pfungstadt erklärt hiermit, dass die unvollständige Maschine mit der Bezeichnung:

## **PowerMeasuringModule (PMM)**

#### **Typen: PMM**

die Bestimmungen der folgenden einschlägigen EG-Richtlinien erfüllt:

- Maschinenrichtlinie 2006/42/FG - EMV-Richtlinie 2014/30/EU - Niederspannungsrichtlinie 2014/35/EU - RoHS-Richtlinie 2011/65/EU zur Beschränkung der Verwendung bestimmter gefährlicher Stoffe in Elektro- und Elektronikgeräten

> Bevollmächtigter für die Dokumentation: PRIMES GmbH, Max-Planck-Str. 2, 64319 Pfungstadt

Die zur unvollständigen Maschine gehörende technische Dokumentation nach Anhang VII Teil B der Maschinenrichtlinie wurde erstellt. Der Hersteller verpflichtet sich, diese technischen Unterlagen der zuständigen nationalen Behörde bei begründetem Verlangen innerhalb einer angemessenen Zeit elektronisch zu übermitteln.

Diese unvollständige Maschine ist für den Einbau in einer Laseranlage bestimmt. Die Inbetriebnahme ist solange untersagt, bis sichergestellt wurde, dass die gesamte Maschine, in die diese unvollständige Maschine eingebaut ist, den Bestimmungen der EG-Richtlinie 2006/42/EG und des Laser-Strahlungsschutzes u. a. DIN EN ISO 12254, DIN EN 60825 und TROS entspricht.

Pfungstadt, 11. August 2021

Dr. Reinhard Kramer, Geschäftsführer

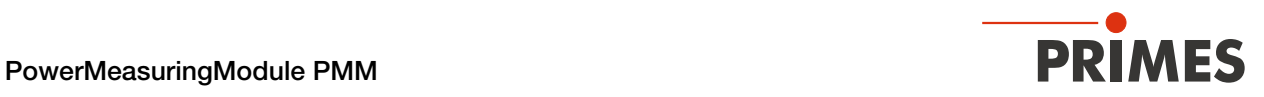

# 20 Herstellererklärung

Wir, die PRIMES GmbH, erklären in alleiniger Verantwortung, dass die Gerätevariante

### PowerMeasuringModule PMM PROFINET LWL

folgende Anforderungen und Normen erfüllt:

- Guideline "Profinet Cabling and Interconnection Technology", Version 2.00 March 2007
- PI-specification "Physical Layer Medium Dependent Sublayer on 650 nm Fiber Optics" version 1.0 January 2008.
- IEC 61158-6-10/CD: 2010 Industrial Communication Networks Fieldbus specification, Part 6-10: Application layer protocol specification – Type 10 elements (PROFINET).

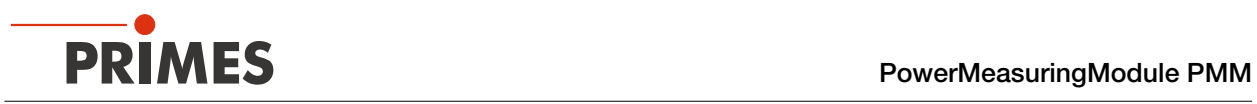

# 21 Anhang

# 21.1 Max. Laserleistung in Abhängigkeit von der Bestrahlungszeit für Geräte mit Standard Absorber

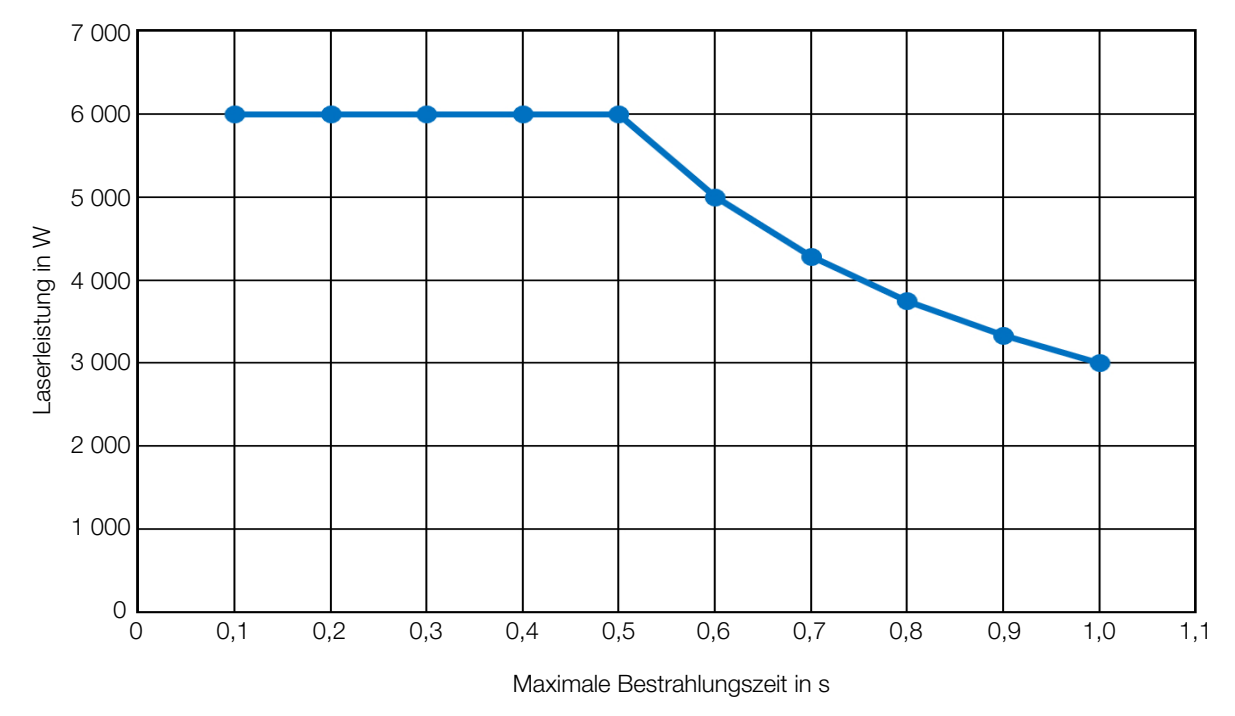

21.2 Max. Laserleistung in Abhängigkeit vom Strahldurchmesser für Geräte mit Standard Absorber

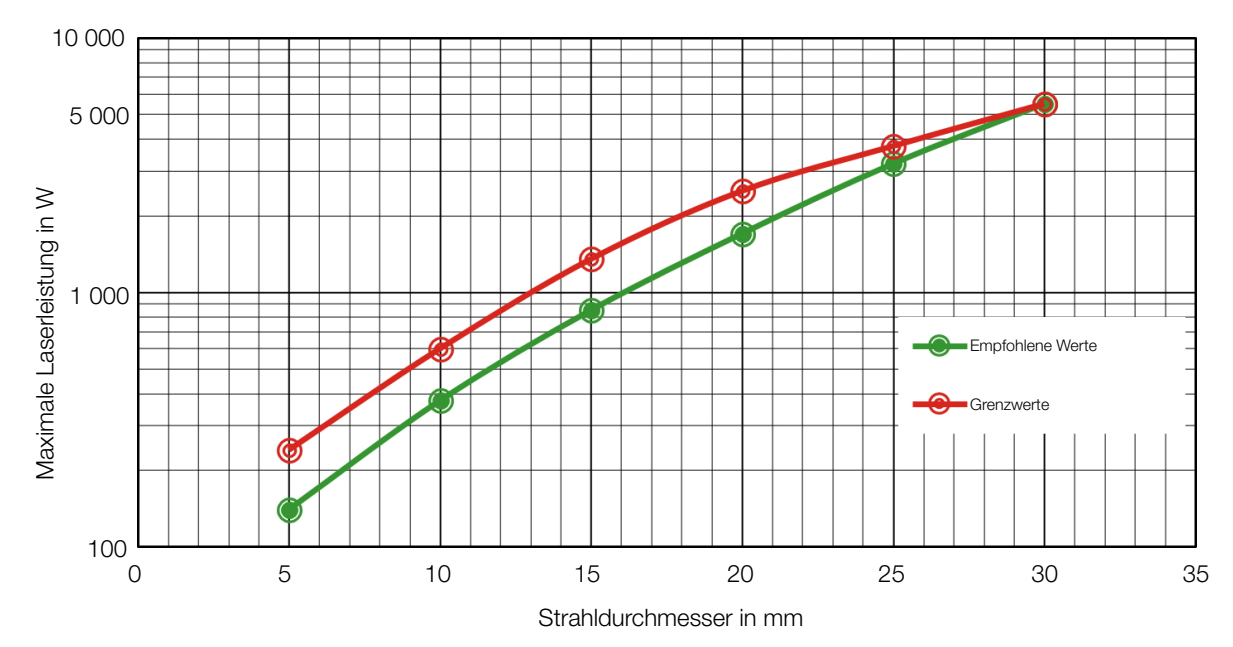

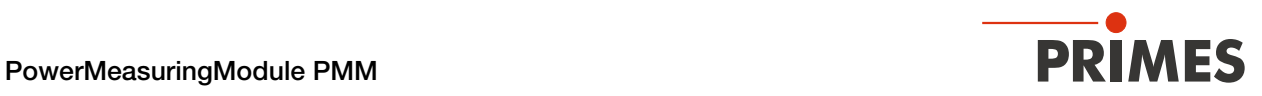

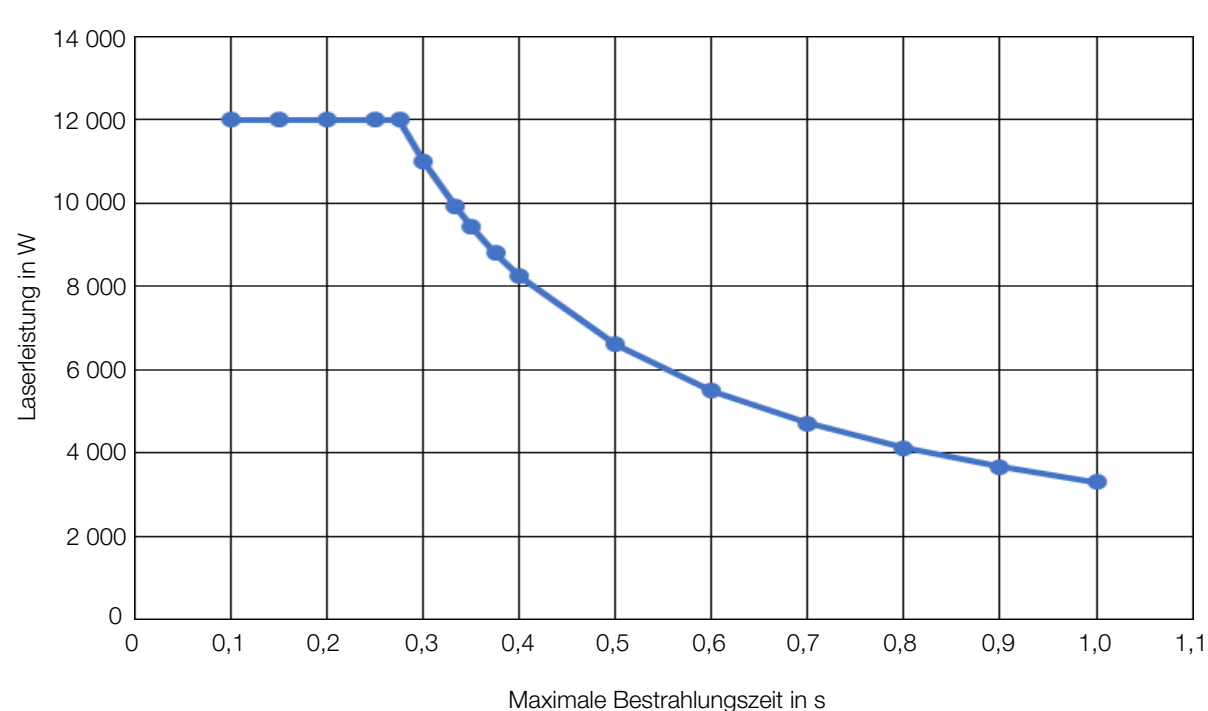

21.3 Max. Laserleistung in Abhängigkeit von der Bestrahlungszeit für Geräte mit Advanced Absorber

21.4 Max. Laserleistung in Abhängigkeit vom Strahldurchmesser für Geräte mit Advanced Absorber

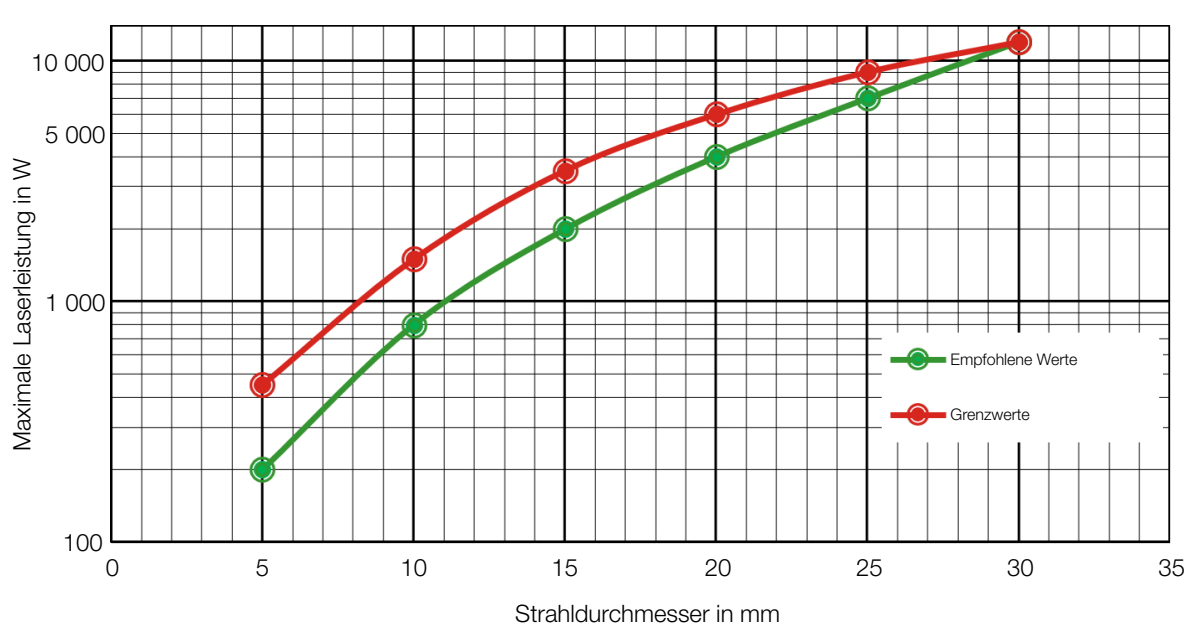

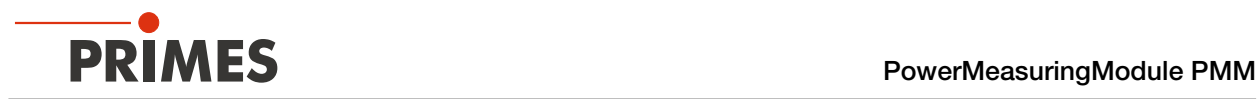

## 21.5 Add-On Instruction der Steuerungssoftware RSLogix 5000

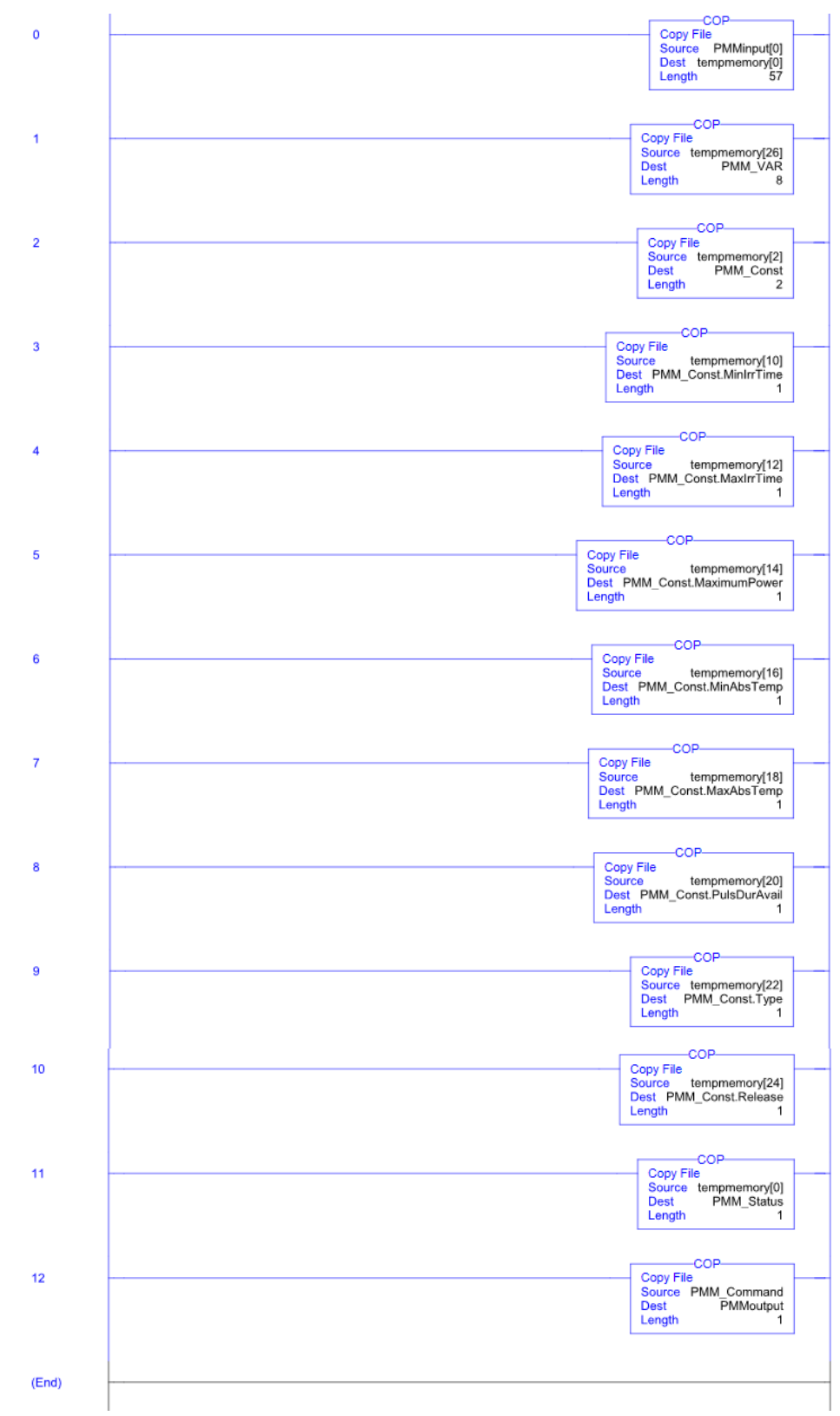

Weitere Informationen finden Sie in der Datei "DeviceNet Project Report" auf dem beiliegenden PRIMES-Datenträger.